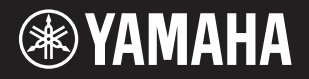

PortableGrand **DGX-660** 

# **Manual do Proprietário**

### **Agradecemos a compra deste Yamaha Digital Piano!**

É recomendável ler este manual atentamente para que você possa aproveitar por completo as funções avançadas e práticas do instrumento. Também é recomendável guardar este manual em local próximo e seguro para referência futura.

**Antes de usar o instrumento, não se esqueça de ler as "PRECAUÇÕES" nas páginas 5–6.**

#### **Montagem da mesa do teclado** Para obter informações sobre como montar a mesa do teclado, consulte as instruções na página 12 deste manual.

XEII

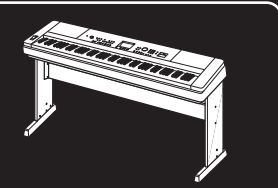

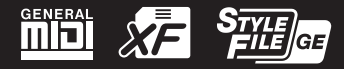

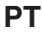

#### **Informações para os utilizadores sobre a recolha e eliminação de equipamentos velhos**

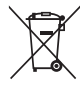

Este símbolo nos produtos, embalagem e/ou documentos que os acompanham significa que os produtos elétricos e eletrónicos velhos não devem ser misturados com o lixo doméstico geral.

Para o tratamento, recuperação e reciclagem apropriados de produtos velhos, leve-os para os pontos de recolha aplicáveis, de acordo com a legislação nacional do seu país e com a Diretiva 2002/96/CE.

Através da eliminação correta destes produtos, ajudará a poupar recursos valiosos e a prevenir quaisquer potenciais efeitos negativos sobre a saúde humana e o meio ambiente, que poderiam ocorrer do manuseio inapropriado de resíduos.

Para mais informações sobre a recolha e reciclagem de produtos velhos, contacte a autoridade local responsável, o serviço de recolha de resíduos ou o local de venda onde comprou os produtos.

#### **[Para utilizadores comerciais na União Europeia]**

Se quiser eliminar equipamentos elétricos e eletrónicos, contacte o seu revendedor ou fornecedor para mais informações.

**[Informações sobre a eliminação nos países fora da União Europeia]** Este símbolo é válido apenas na União Europeia. Se pretender eliminar estes itens, contacte a autoridade local responsável ou o seu revendedor e informe-se sobre o método de eliminação correto.

(weee\_eu\_pt\_01a)

#### **OBSERVERA!**

Apparaten kopplas inte ur växelströmskällan (nätet) så länge som den ar ansluten till vägguttaget, även om själva apparaten har stängts av.

**ADVARSEL:** Netspændingen til dette apparat er IKKE afbrudt, sålænge netledningen sidder i en stikkontakt, som er tændt — også selvom der er slukket på apparatets afbryder.

**VAROITUS:** Laitteen toisiopiiriin kytketty käyttökytkin ei irroita koko laitetta verkosta.

(standby)

# **PRECAUÇÕES**

# *LEIA COM ATENÇÃO ANTES DE UTILIZAR O INSTRUMENTO*

Mantenha este manual em lugar seguro e à mão para referências futuras.

# **Para o adaptador CA**

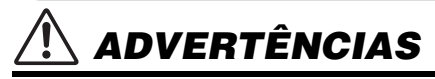

- Este adaptador CA foi projetado para uso exclusivo com instrumentos eletrônicos Yamaha. Não o use com nenhuma outra finalidade.
- Somente para uso em ambientes fechados. Não o use em ambientes úmidos.

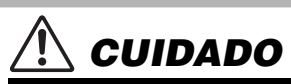

• Durante a configuração, verifique se a tomada CA está facilmente acessível. Se houver algum problema ou mau funcionamento, desligue a chave liga/desliga do instrumento e desconecte o adaptador CA da tomada. Quando o adaptador CA estiver conectado à tomada CA, lembre-se de que a eletricidade está passando no nível mínimo, mesmo que a chave liga/desliga esteja desligada. Se não for utilizar o instrumento por um longo período, desconecte o cabo de força da tomada de corrente alternada (CA).

# **Para DGX-660**

# *ADVERTÊNCIAS*

**Siga sempre as precauções básicas mencionadas abaixo para evitar ferimentos graves ou até mesmo morte por choque elétrico, curto-circuito, danos, incêndio ou outros acidentes. Essas precauções incluem, mas não estão limitadas a:**

### **Fonte de alimentação/adaptador CA**

- Não coloque o cabo de força próximo a fontes de calor, como aquecedores ou radiadores. Também não o dobre excessivamente ou poderá danificá-lo, nem coloque objetos pesados sobre ele.
- Utilize apenas a tensão especificada como correta para o instrumento. A tensão correta está impressa na placa de identificação do instrumento.
- Use somente o adaptador especificado ([página 91](#page-90-0)). A utilização do adaptador incorreto poderá danificar o instrumento ou causar superaquecimento.
- Verifique o plugue elétrico periodicamente e remova a sujeira e o pó acumulados nele.

### **Não abra**

• Este instrumento não contém peças cuja manutenção possa ser feita pelo usuário. Não abra o instrumento nem tente desmontar ou modificar os componentes internos em hipótese alguma. Caso o instrumento não esteja funcionando de forma correta, pare de utilizá-lo imediatamente e leve-o a uma assistência técnica autorizada Yamaha.

# **Advertência: água**

- Não exponha o instrumento à chuva, não o utilize perto de água nem em locais úmidos e não coloque sobre ele objetos (como jarros, garrafas ou copos) contendo líquidos que podem ser derramados em suas aberturas. Se algum líquido, como água, penetrar no instrumento, desligue-o imediatamente e desconecte o cabo de alimentação da tomada CA. Em seguida, leve o instrumento a uma assistência técnica autorizada Yamaha.
- Nunca conecte nem desconecte o plugue elétrico com as mãos molhadas.

### **Advertência: incêndio**

• Não coloque objetos incandescentes, como velas, sobre a unidade. Um objeto incandescente pode cair e causar incêndio.

### **Se você observar qualquer anormalidade**

- Quando ocorrer um dos seguintes problemas, desligue o aparelho imediatamente e desconecte o plugue elétrico da tomada. Em seguida, leve o dispositivo a uma assistência técnica autorizada Yamaha.
- O cabo de alimentação ou o plugue ficar desgastado ou danificado.
- Ele emitir fumaça ou odores anormais.
- Algum objeto tiver caído dentro do instrumento.
- Houver uma perda súbita de som durante o uso do instrumento.

# *CUIDADO*

**Siga sempre as precauções básicas mencionadas abaixo para evitar que você ou outras pessoas se machuquem, bem como para evitar que ocorram avarias no instrumento ou em outros objetos. Essas precauções incluem, mas não estão limitadas a:**

### **Fonte de alimentação/adaptador CA**

- Não conecte o instrumento a uma tomada elétrica utilizando um benjamim. Isso poderá prejudicar a qualidade do som ou causar o superaquecimento da tomada.
- Ao desconectar o plugue elétrico do instrumento ou da tomada, segure sempre o próprio plugue, nunca o cabo. Se você puxar o cabo, ele poderá ser danificado.
- Remova o plugue elétrico da tomada quando o instrumento não for utilizado por um longo período ou durante tempestades elétricas.

### **Montagem**

• Leia atentamente a documentação fornecida que explica o processo de montagem. Se o instrumento não for montado na sequência correta, ele poderá ser danificado ou até mesmo causar ferimentos.

### **Localização**

- Não deixe o instrumento em posições instáveis de onde ele pode sofrer quedas acidentais.
- Ao transportar ou movimentar o instrumento, use sempre duas ou mais pessoas. Se você tentar erguer o instrumento sozinho, poderá machucar as costas, sofrer outras lesões ou danificar o instrumento.
- Antes de mover o instrumento, remova todos os cabos conectados para evitar danos aos cabos ou ferimentos em pessoas que possam tropeçar neles.
- Ao configurar o produto, verifique se a tomada de corrente alternada (CA) pode ser acessada com facilidade. Se houver algum problema ou defeito, desligue o aparelho imediatamente e desconecte o plugue da tomada. Mesmo quando o aparelho está desligado, a eletricidade continua fluindo para o produto em um nível mínimo. Se não for utilizar o produto por um longo período, desconecte o cabo de alimentação da tomada de corrente alternada (CA).
- Utilize somente a mesa especificada para o instrumento. Ao fixar esse item, utilize apenas os parafusos fornecidos. Se você não fizer isso, poderá causar danos aos componentes internos ou provocar a queda do instrumento.

### **Conexões**

- Antes de conectar o instrumento a outros componentes eletrônicos, desligue todos os componentes. Antes de ligar ou desligar todos os componentes, ajuste o volume para o nível mínimo.
- Ajuste o volume de todos os componentes para o nível mínimo e aumente gradualmente os controles de volume enquanto toca o instrumento para definir o nível de audição desejado.

### **Aviso: manuseio**

- Não insira o dedo ou a mão nas aberturas do instrumento.
- Nunca insira ou deixe cair papel, objetos metálicos ou outros objetos nas aberturas do painel ou do teclado. Isso poderia causar dano físico a você e a outras pessoas, ao instrumento ou outro equipamento, ou falha operacional.
- Não apoie o corpo nem coloque objetos pesados sobre o instrumento. Além disso, não pressione os botões, as chaves nem os conectores com muita força.
- Não utilize o instrumento/dispositivo ou os fones de ouvido por um longo período com volume alto ou desconfortável, pois isso pode causar a perda permanente da audição. Se você apresentar algum problema de audição ou zumbido no ouvido, procure um médico.

A Yamaha não pode ser responsabilizada por danos causados pelo uso indevido ou por modificações efetuadas no instrumento nem pela perda ou destruição de dados.

Desligue sempre o instrumento quando ele não estiver sendo utilizado.

Mesmo quando a chave [  $\epsilon$ ] (Standby/On - Em espera/Ligado) está em status de standby (visor desligado), a eletricidade ainda está fluindo para o instrumento em nível mínimo. Se não for utilizar o instrumento por um longo período, desconecte o cabo de força da tomada de corrente alternada.

### *AVISO*

Para evitar a possibilidade de mau funcionamento/danos no produto, danos nos dados ou outra propriedade, obedeça aos avisos abaixo.

### **Manuseio**

- Não use o instrumento próximo a aparelhos elétricos, como televisores, rádios, equipamentos estéreo e telefones celulares, entre outros. Caso contrário, o instrumento, o televisor ou o rádio poderão gerar ruído. Quando você usar o instrumento com um aplicativo no seu iPad, iPhone ou iPod Touch, convém definir o "Modo Avião" como "ATIVADO" nesse dispositivo para evitar o ruído causado pela comunicação.
- Não exponha o instrumento a pó excessivo, a vibrações nem a calor ou frio extremo (por exemplo, não o deixe exposto à luz solar direta, próximo a um aquecedor ou dentro do carro durante o dia) para evitar deformações no painel, danos nos componentes internos ou funcionamento instável. (Intervalo de temperatura de funcionamento verificado: 5 °C a 40 °C ou 41 °F a 104 °F.)
- Não coloque objetos de vinil, plástico ou borracha sobre o instrumento, pois isso pode alterar a coloração do painel ou do teclado.

#### **Manutenção**

- Para limpar o instrumento, utilize um pano macio e seco ou ligeiramente úmido. Não use tíner, solventes, álcool, soluções de limpeza nem panos de limpeza já impregnados com produtos químicos.
- Durante alterações extremas de temperatura ou umidade, poderá ocorrer condensação e acúmulo de água na superfície do instrumento. Se a água não for retirada, as partes de madeira poderão absorvê-la, danificando o instrumento. Seque imediatamente o instrumento com um pano macio.

#### **Salvamento de dados**

- Alguns dos dados deste instrumento [\(página 52\)](#page-51-0) são mantidos quando a alimentação é desligada. No entanto, os dados salvos podem ser perdidos devido a falhas, um erro de operação ou outros fatores. Salve seus dados importantes em uma unidade Flash USB/dispositivo externo, como um computador ([página 76](#page-75-0)). Para obter mais informações sobre como manusear uma unidade Flash USB, consulte a [página 80](#page-79-0).
- As músicas gravadas serão perdidas quando você desligar o instrumento. Isso também ocorre quando a energia é desligada pela função de desligamento automático [\(página 19\)](#page-18-0). Salve os dados no instrumento ou em uma unidade Flash USB/dispositivo externo, como um computador [\(página 76](#page-75-0)). No entanto, os dados salvos no instrumento podem ser perdidos em decorrência de falhas, erro de operação ou outros fatores. Salve seus dados importantes em uma unidade Flash USB/dispositivo externo, como um computador [\(página 76](#page-75-0)). Para obter mais informações sobre como manusear uma unidade Flash USB, consulte a [página 80.](#page-79-0)
- Para proteger-se contra perda de dados decorrente de danos na unidade Flash USB, é recomendável salvar os dados importantes em uma segunda unidade Flash USB ou em um dispositivo externo (um computador, por exemplo) como dados de backup.

### *Informações*

#### **Sobre direitos autorais**

- A cópia dos dados musicais disponíveis comercialmente incluindo, sem limitação, dados MIDI e/ou dados de áudio é estritamente proibida, exceto para uso pessoal.
- Este produto reúne e inclui conteúdo cujos direitos autorais são de propriedade da Yamaha ou cuja licença para uso de direitos autorais de terceiros foi concedida à Yamaha. De acordo com as leis de direitos autorais e outras leis relevantes, você NÃO pode distribuir itens de mídia nos quais esse conteúdo tenha sido salvo ou gravado em estado praticamente idêntico ou muito semelhante ao conteúdo no produto.
	- \* O conteúdo descrito acima inclui um programa de computador, dados de estilo de acompanhamento, dados MIDI, dados WAVE, dados de gravação de voz, uma partitura, dados de partitura etc.
	- \* Você tem autorização para distribuir itens de mídia nos quais as suas apresentações ou produções musicais usando esse conteúdo tenham sido gravadas e, nesses casos, a permissão da Yamaha Corporation não é necessária.

#### **Sobre funções/dados que acompanham o instrumento**

• Algumas das músicas predefinidas tiveram suas durações ou seus arranjos editados e podem não ser exatamente iguais às originais.

#### **Sobre este manual**

- As ilustrações e os visores LCD mostrados nesse manual foram criados apenas para fins de instrução e podem apresentar diferenças em relação aos exibidos no instrumento.
- Apple, iPhone, iPad e iPod Touch são marcas comerciais da Apple Inc., registradas nos Estados Unidos e em outros países.
- Os nomes de empresas e produtos contidos neste Manual são marcas comerciais ou registradas de suas respectivas empresas.

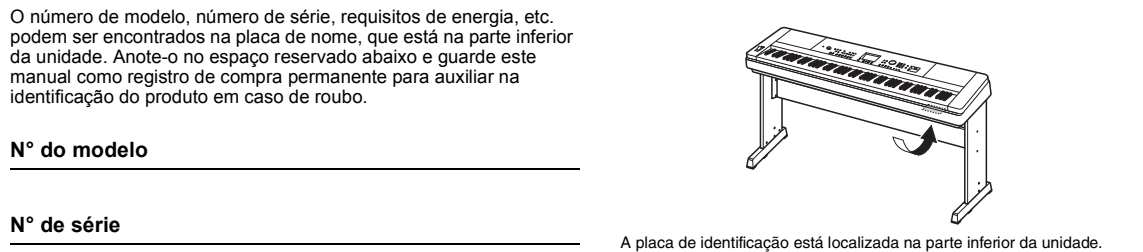

(bottom\_pt\_01)

<span id="page-7-0"></span>Este instrumento vem com os documentos e materiais de instruções a seguir.

### ■ Documentos inclusos

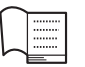

**Manual do Proprietário (este livro)**

- Instalação Leia essa seção primeiro.
- Guia básico Esta seção explica como usar as funções básicas. Consulte esta seção quando tocar o instrumento.
- Referência Esta seção explica como criar configurações detalhadas para as várias funções do instrumento.
- Apêndice Esta seção inclui especificações e informações para resolução de problemas.

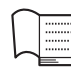

### **Data List (Lista de dados)**

Contém várias listas de conteúdos predefinidos importantes, como Vozes, Estilos e Efeitos.

### **Materiais online (de Downloads da Yamaha)**

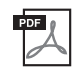

**MIDI Reference (Referência MIDI)** Contém informações relacionadas à MIDI, como o Formato de dados MIDI e Tabela de execução de MIDI.

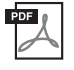

**MIDI Basics (Noções básicas sobre MIDI – somente em inglês, francês, alemão e espanhol)** Contém explicações básicas sobre MIDI.

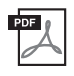

### **iPhone/iPad Connection Manual (Manual de conexão do iPhone/iPad – somente em inglês, francês, alemão e espanhol)**

<span id="page-7-2"></span>Explica como conectar o instrumento a dispositivos inteligentes, como um iPhone, iPad etc.

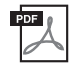

### **Computer-related Operations (Operações relacionadas ao computador)**

Inclui instruções sobre como conectar este instrumento a um computador e operações relacionadas à transferência de arquivos e dados de MIDI.

Para obter esses manuais, acesse o Yamaha Downloads e informe o nome do modelo para procurar os arquivos desejados.

**Yamaha Downloads** http://download.yamaha.com/

### ■ Materiais online (para membros do Yamaha Online)

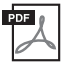

### **Song Book (Livro de músicas – somente em inglês, francês, alemão e espanhol)**

Contém partituras das músicas predefinidas (exceto da música de demonstração geral e das músicas de 1 a 11) deste instrumento. Depois de concluir o registro do usuário no site abaixo, você poderá fazer download desse Song Book gratuitamente.

### **Membro do Yamaha Online** https://member.yamaha.com/myproduct/regist/

Você precisará do ID DO PRODUTO contido na folha "Online Member Product Registration" (Registro de produto de membro online) que acompanha este manual para preencher o formulário de registro do usuário.

# <span id="page-7-1"></span>Acessórios incluídos

- Manual do Proprietário (este livro)
- Data List (Lista de dados)
- Mesa do teclado [\(página 12](#page-11-0))
- Pedal [\(página 21](#page-20-0))
- Estante para partitura
- Adaptador CA \*1
- Garantia
- Online Member Product Registration (Registro de produto de membro online) \*2
	- \*1: Pode não estar incluído, dependendo da sua região. Consulte seu fornecedor Yamaha.
	- \*2: O ID DO PRODUTO contido na folha será necessário quando você preencher o formulário de registro do usuário.

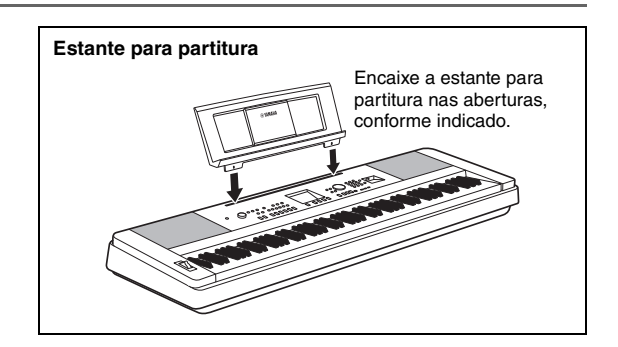

# Sumário

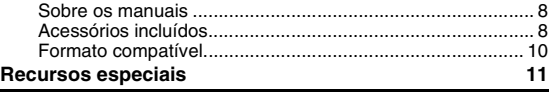

# **[Instalação](#page-11-1)**

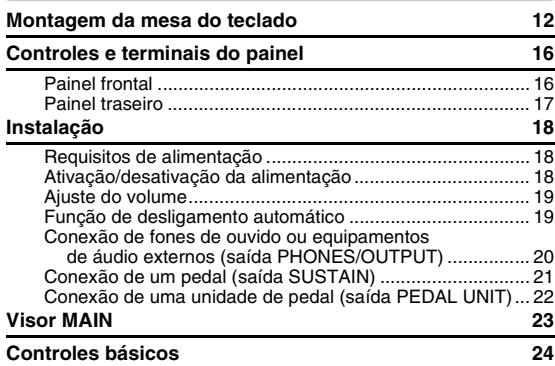

### **[Guia básico](#page-24-0)**

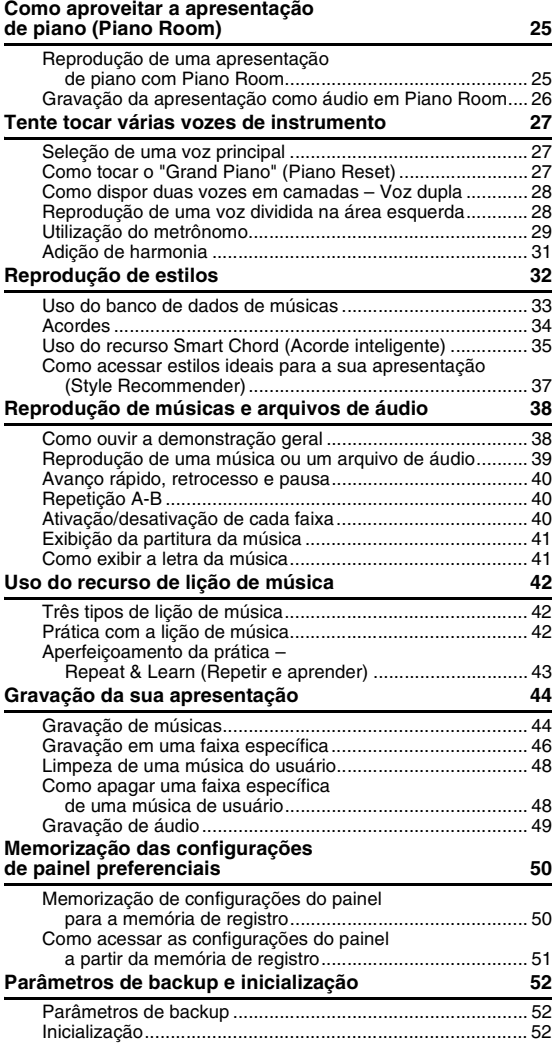

## **[Referência](#page-52-0)**

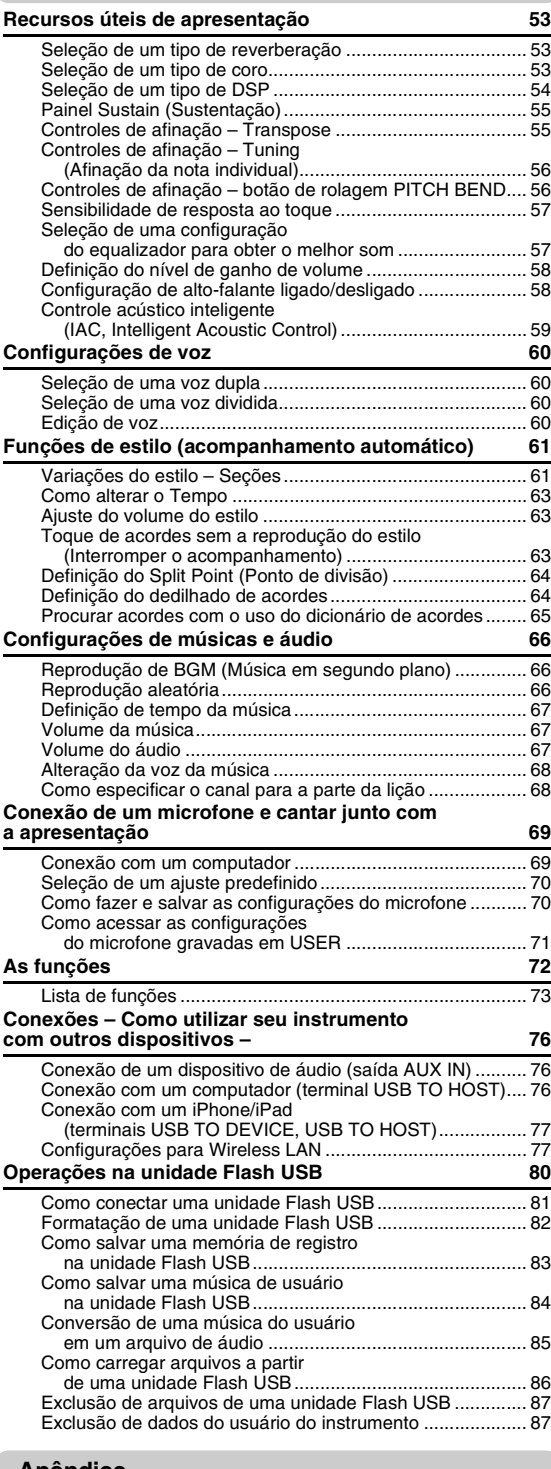

#### **[Apêndice](#page-87-0)**

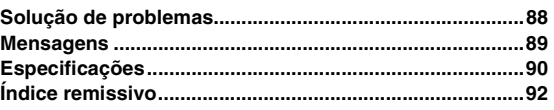

# <span id="page-9-0"></span>Formato compatível

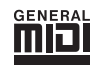

### **GM System Level 1 (Nível 1 do sistema GM)**

O "GM System Level 1" complementa o padrão MIDI, que garante a reprodução precisa de quaisquer dados musicais compatíveis com GM por qualquer gerador de tom compatível com GM, independentemente do fabricante. A marca GM está afixada em todos os produtos de software e de hardware compatíveis com o GM System Level.

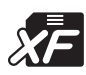

# **XF**

O formato XF da Yamaha é um aperfeiçoamento do padrão SMF (arquivo MIDI padrão) com melhor funcionalidade e possibilidade de expansão futura ilimitada. O instrumento é capaz de exibir letras de músicas quando um arquivo XF contendo dados de letras de música for reproduzido.

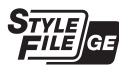

### **Style File Format Guitar Edition (Formato de arquivo de estilo Guitar Edition)**

O "SFF (Style File Format)" é um formato de arquivo de estilos original da Yamaha, que usa um sistema de conversão exclusivo para oferecer acompanhamento automático de alta qualidade com base em vários tipos de acordes. "SFF GE (Guitar Edition)" é um formato aprimorado do SFF que apresenta melhor transposição de notas para pistas de violão/guitarra.

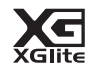

### **XGlite**

"XGlite" é uma versão simplificada do formato de geração de tons XG de alta qualidade da Yamaha. Evidentemente, é possível reproduzir quaisquer dados musicais XG com um gerador de tom XGlite. Entretanto, lembre-se de que algumas músicas podem ser reproduzidas de formas diferentes dos dados originais devido ao conjunto reduzido de efeitos e parâmetros de controle.

# <span id="page-10-0"></span>**Som de piano incrivelmente autêntico e controles de apresentação "Piano Room" [Página 27,](#page-26-3) [25](#page-24-3)**

O DGX-660 apresenta uma Voz de piano autenticamente expressiva ("Natural! Grand Piano"; Voice 001), menticulosamente obtida de um piano de cauda de concerto – perfeita para tocar não só composições clássicas, como também peças de piano em qualquer estilo. Sejam quais forem as configurações de instrumento feitas, você pode acessar instantaneamente a Voz de piano pressionando e segurando o botão [PIANO ROOM].

Além disso, o instrumento conta com o recurso especial Piano Room, que traz ainda mais prazer ao piano com um controle altamente intuitivo. Piano Room permite selecionar o tipo de piano desejado, bem como diferentes ambientes, fornecendo uma experiência de piano completa e realista, como se você estivesse tocando um piano de verdade.

# **Teclado padrão Graded Hammer**

Graças à experiência da nossa empresa como líder mundial na fabricação de pianos acústicos, desenvolvemos um teclado cujo desempenho é praticamente o mesmo do instrumento tradicional. Como em um piano acústico tradicional, as teclas das notas mais baixas têm um toque mais pesado, enquanto as notas mais altas respondem melhor ao toque mais suave. A sensibilidade do teclado pode ser ajustada ao seu estilo de tocar. Essa tecnologia Graded Hammer dá ao DGX-660 um toque bastante autêntico em um instrumento leve.

# **Sons incrivelmente realísticos e dinâmicos [Página 27](#page-26-4)**

As vozes autênticas da Yamaha (especialmente as aclamadas vozes Live!, Sweet! e Cool!) emitem um som incrivelmente natural e dinâmico – com todas as nuanças do instrumento original, desde as mais delicadas até as mais potentes.

# **Tocar com os estilos [Página 32](#page-31-1)**

O DGX-660 tem também recursos de acompanhamento completos e totalmente automáticos com os Styles (Estilos). Esses estilos oferecem o equivalente a uma banda completa de acompanhamento, cobrindo uma grande variedade de gêneros, desde valsa e swing até 8 batidas e Euro Trance, e muito mais. Selecione um estilo que corresponda à música que você deseja tocar ou experimente novos estilos para expandir seus horizontes musicais. E se for difícil selecionar o estilo certo entre a grande variedade disponível, use a função Style Recommender (Recomendador de estilo), que acessa uma lista de estilos sugeridos com base em um ritmo de amostra que você toca. Além disso, este instrumento apresenta a função Smart Chord (Acorde inteligente), permitindo que você pressione teclas únicas e, mesmo assim, toque várias progressões de acordes que correspondem autenticamente ao gênero musical e à clave que você especificar, proporcionando muito mais diversão com os estilos!

# **Fácil apresentação com o visor Music Notation (Partitura) [Página 41](#page-40-2)**

Quando você toca uma música, a partitura correspondente é mostrada no visor. Essa é uma maneira excelente de aprender a ler música. Se a música tiver a letra e os dados de acorde, eles também serão exibidos na partitura.

# **Conecte um microfone e cante junto com sua própria apresentação [Página 69](#page-68-2)**

Basta conectar um microfone ao DGX-660, cantar junto com a apresentação ao teclado ou com playback da música – e ouça tudo misturado perfeitamente pelos alto-falantes do instrumento. Três convenientes configurações pré-ajustadas são fornecidas para diferentes preferências e situações de apresentação vocal, e você pode até criar e salvar seus próprios ajustes originais no microfone.

# <span id="page-11-2"></span><span id="page-11-1"></span><span id="page-11-0"></span>**CUIDADO**

*Leia estes avisos cuidadosamente antes de montar ou utilizar a mesa do teclado.*

*Estes avisos têm a finalidade de promover o uso seguro da mesa e evitar ferimentos e danos a você e a outras pessoas. Seguindo estes avisos cuidadosamente, a mesa do teclado oferecerá um uso seguro e prolongado.*

- *Tenha cuidado para não confundir as peças e verifique se todas elas estão instaladas na direção correta. Monte de acordo com a sequência apresentada abaixo.*
- *A montagem deve ser realizada pelo menos por duas pessoas.*
- *Use o tamanho de parafuso correto, conforme as indicações abaixo. O uso de parafusos incorretos poderá causar danos.*
- *Use a mesa apenas depois de terminar de montá-la. Uma mesa não completamente montada poderá virar e o teclado poderá cair.*
- *Coloque sempre a mesa em uma superfície estável e plana. Colocar a mesa em superfícies irregulares poderá deixá-la instável ou fazê-la virar, resultando na queda do teclado ou em ferimentos.*
- *Não use a mesa para outra finalidade que não seja o seu uso determinado. Colocar outros objetos na mesa poderá resultar na instabilidade da mesa e na queda do objeto.*
- *Não aplique muita força no teclado, pois isso pode causar a instabilidade da mesa ou a queda do teclado.*
- *Certifique-se de que a mesa esteja estável e segura e que todos os parafusos estejam apertados e firmes antes de utilizá-la.*
- *Caso contrário, a mesa poderá virar, o teclado poderá cair ou algum ferimento poderá ocorrer no usuário.*
- *Para desmontar, inverta a sequência de montagem apresentada a seguir.*

**Tenha à mão uma chave Phillips (com cabeça em +) de tamanho adequado.**

### 1 **As peças mostradas na ilustração "Peças de montagem" serão usadas. Siga as instruções de montagem e selecione as peças conforme necessário.**

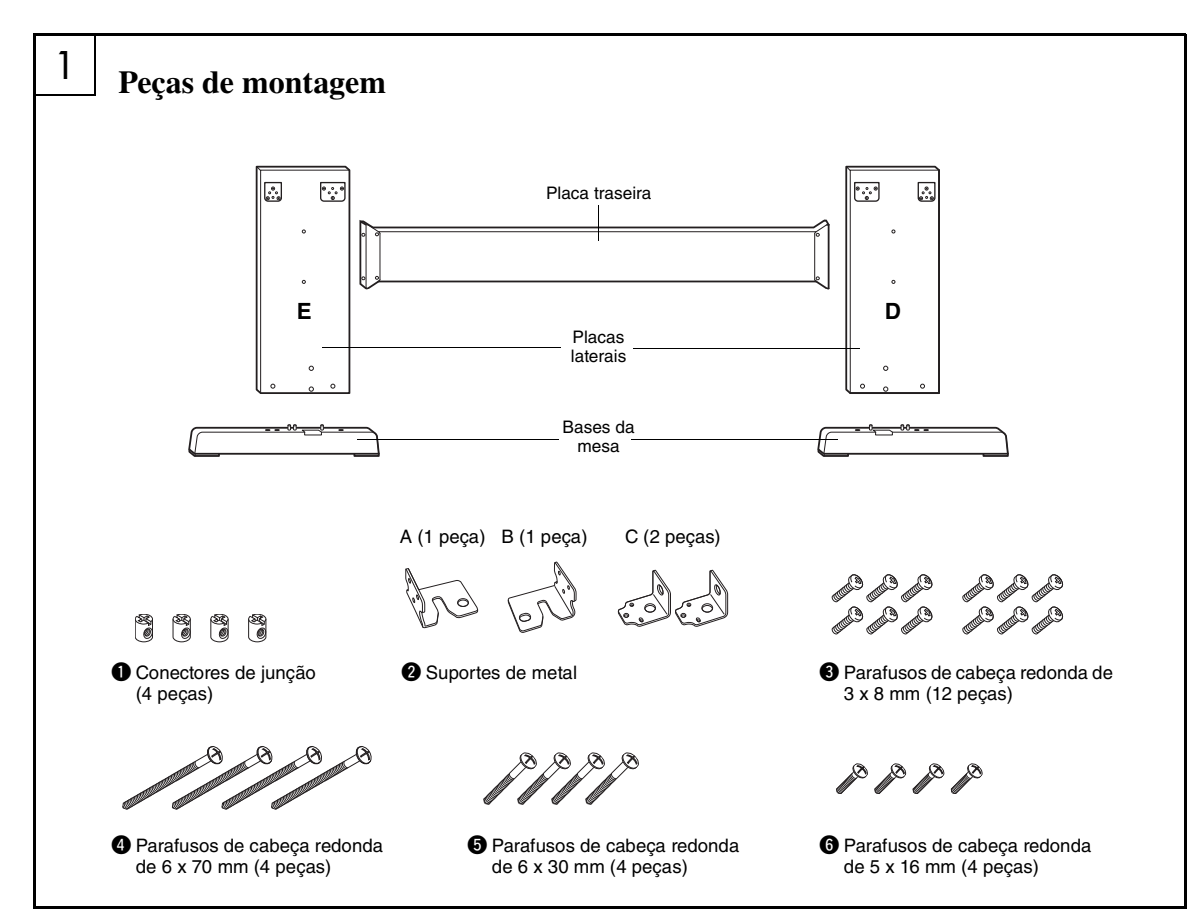

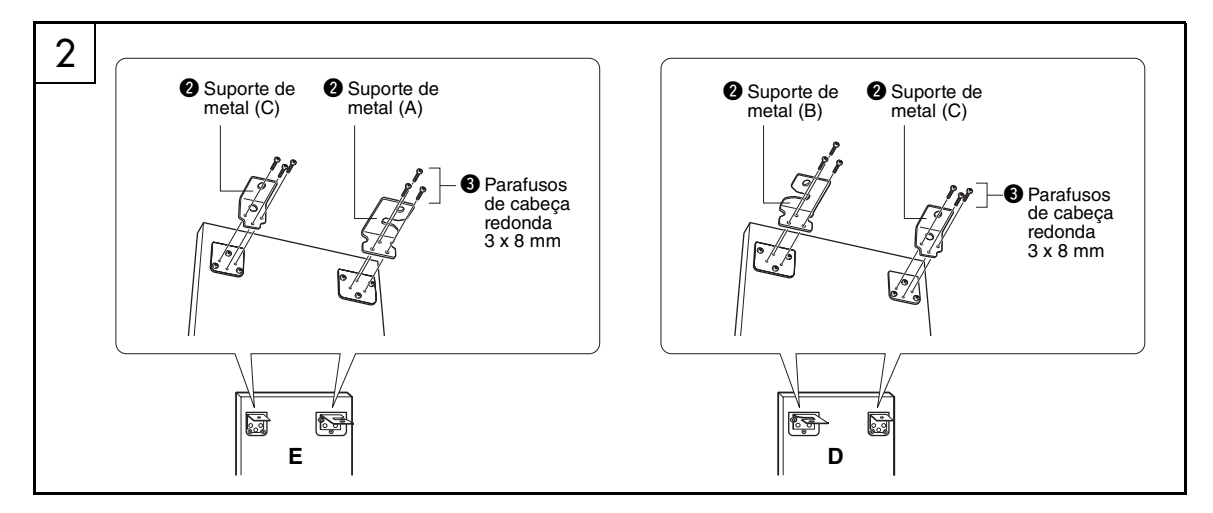

## 2 **Encaixe os suportes de metal.**

Encaixe os suportes de metal  $\bullet$  na parte superior das placas laterais usando os parafusos  $\bullet$ , conforme indicado.

### 3 **Encaixe as bases da mesa.**

Insira os conectores de junção  $\bullet$  nos quadros laterais, conforme mostrado. Os conectores de junção terão sido instalados adequadamente se a cabeça do parafuso estiver visível no conector.

#### *OBSERVAÇÃO*

• Se você tiver colocado os conectores na direção errada e quiser removê-los, bata com cuidado em torno dos furos das placas.

Encaixe as bases da mesa "L" (esquerda) e "R" (direita) na parte inferior dos quadros laterais, usando os parafusos  $\bullet$ . "L" (esquerda) e "R" (direita) estão marcados nas superfícies superiores das bases da mesa. Se tiver dificuldade para apertar os parafusos, use uma chave de fenda para girar os conectores de junção de forma que os furos dos conectores fiquem alinhados com os furos dos parafusos nas bases da mesa.

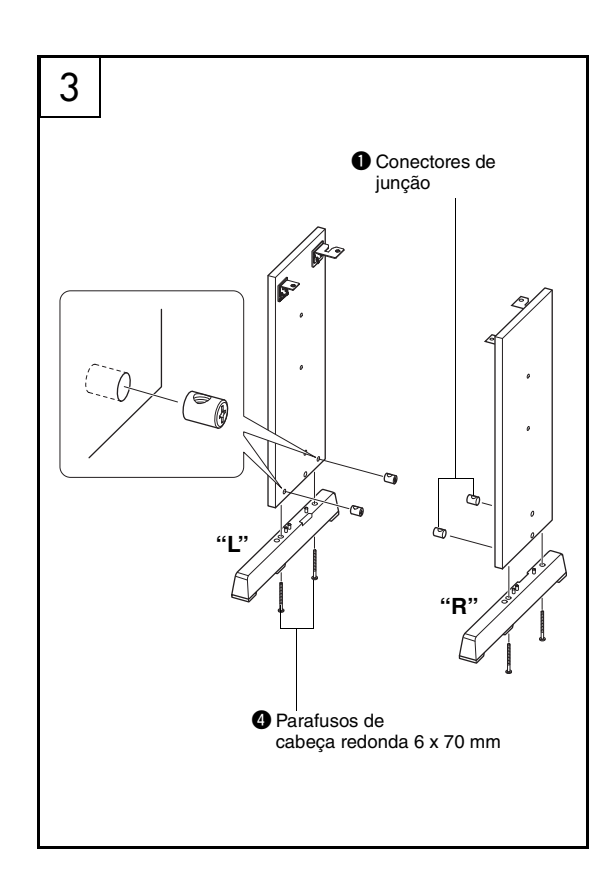

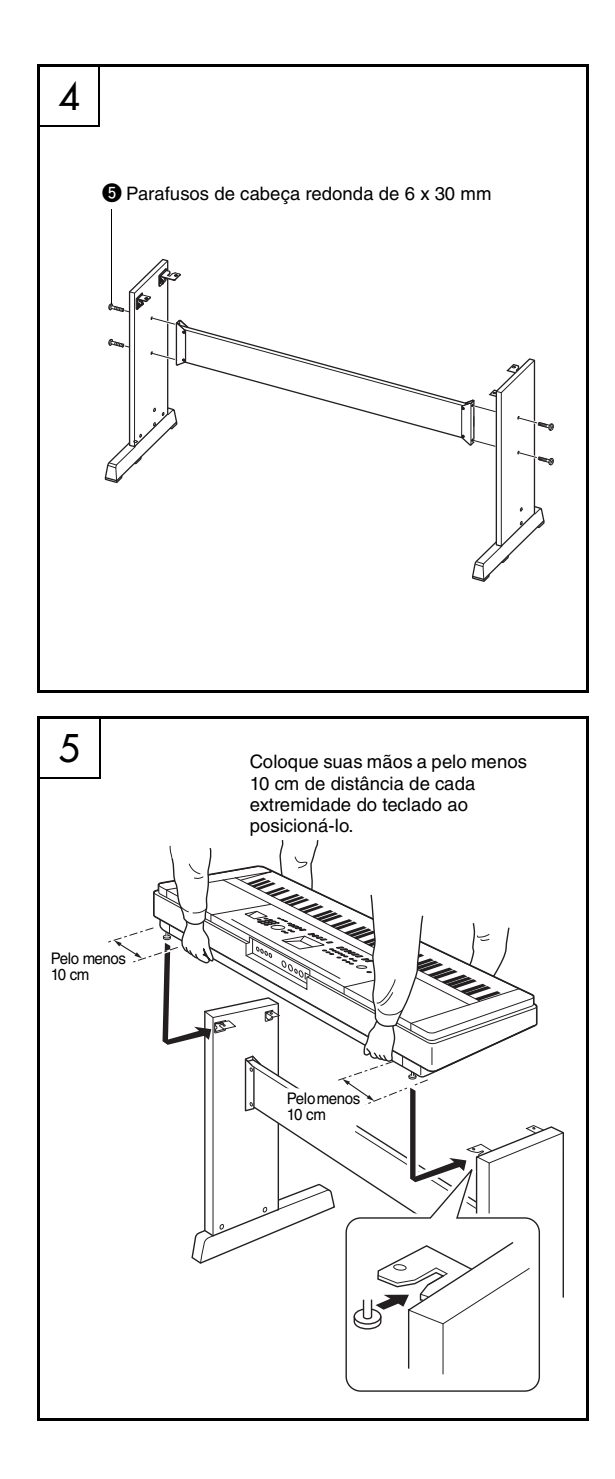

# 4 **Encaixe a placa traseira.**

Encaixe a placa traseira, usando os parafusos  $\Theta$ . Verifique se não há nada invertido nas placas laterais. Verifique se a superfície sem coloração está voltada para baixo.

### **CUIDADO**

*• Tome cuidado para não deixar cair a placa traseira nem tocar as conexões de metal pontiagudas.*

### *OBSERVAÇÃO*

- Se tiver adquirido uma unidade de pedal (vendido separadamente), encaixe-a antes de passar à próxima etapa. Consulte as instruções que acompanham a unidade de pedal.
- Para obter informações sobre as funções do pedal, consulte [página 22](#page-21-1).

# 5 **Coloque o teclado na mesa.**

Verifique a orientação "frente/trás" da mesa e coloque cuidadosamente o teclado nas placas laterais. Mova lentamente o teclado de modo que os orifícios na parte inferior do teclado sejam alinhados corretamente com os orifícios nos suportes angulares.

# **CUIDADO**

- *Tome cuidado para não deixar o teclado cair nem prender os dedos entre o teclado e as peças da mesa.*
- *Não segure o teclado em nenhuma outra posição diferente da exibida na ilustração.*

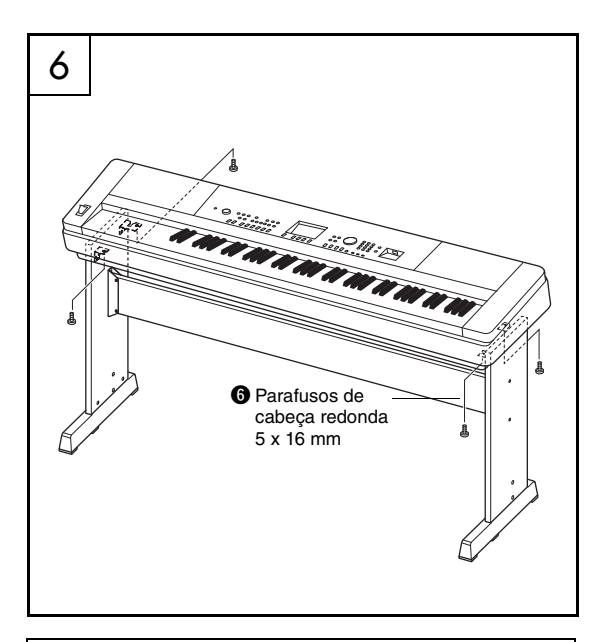

### **Lista de verificação pós-montagem**

Depois de montar a mesa, verifique os seguintes pontos: • Sobrou alguma peça?

- Em caso afirmativo, leia as instruções de montagem novamente e corrija os erros que possam ter ocorrido.
- O instrumento está longe de portas e outros utensílios móveis?
- Em caso negativo, mova o instrumento para um local apropriado.
- O instrumento emite um ruído de chocalho quando é tocado ou movido?
	- $\rightarrow$  Em caso afirmativo, aperte todos os parafusos.
- Além disso, se o teclado emitir rangidos ou parecer instável durante sua utilização, consulte as instruções e os diagramas de montagem com atenção e aperte novamente todos os parafusos.

# 6 **Instale o teclado na mesa.**

Fixe o teclado nos suportes angulares, usando os parafusos **@**.

# <span id="page-15-0"></span>Controles e terminais do painel

# **Painel frontal**

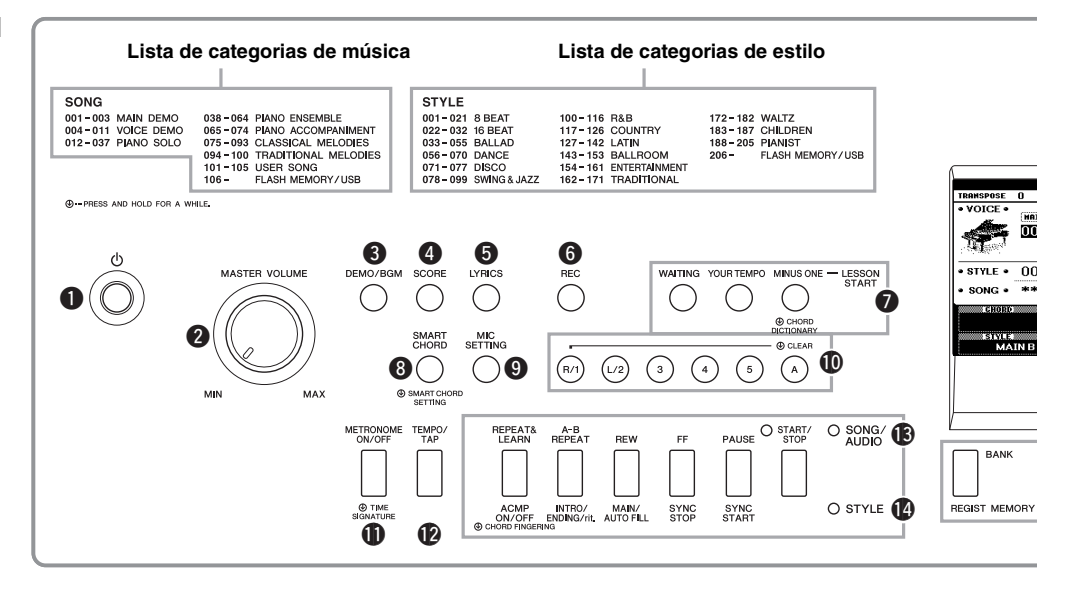

# <span id="page-15-1"></span>Painel frontal

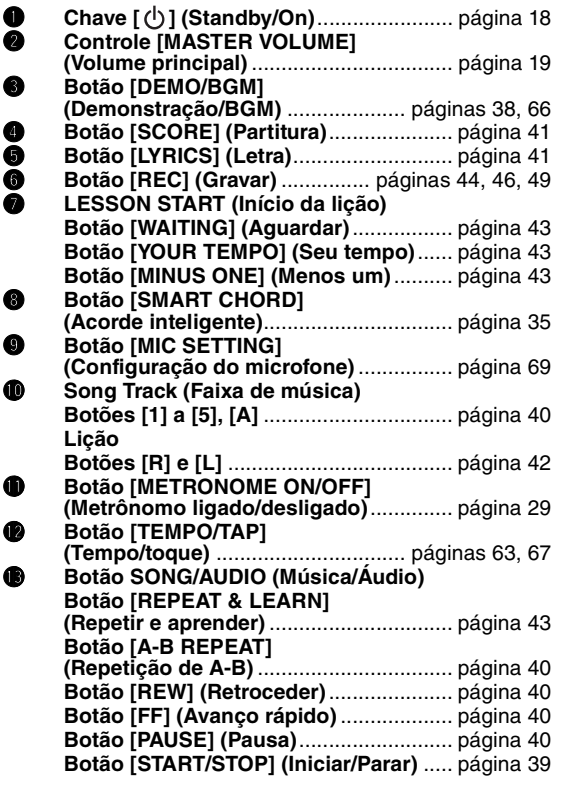

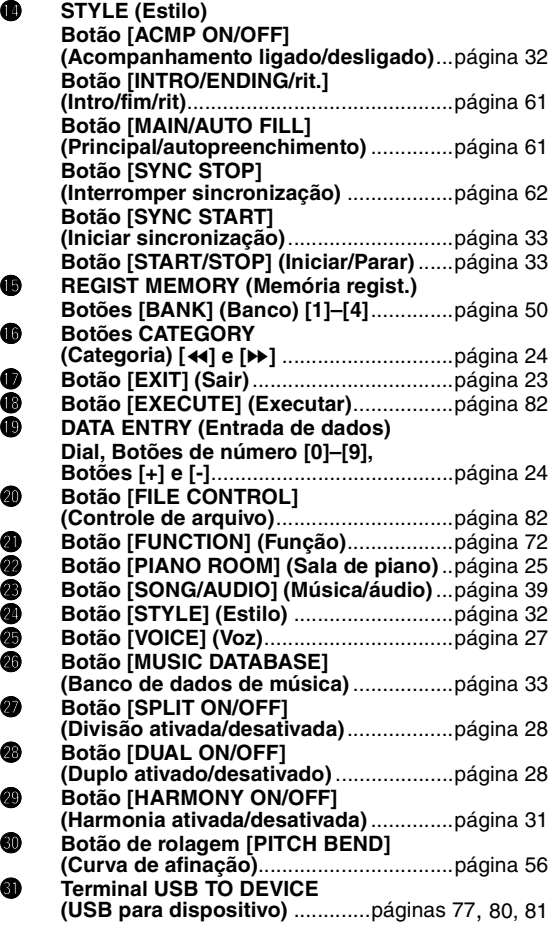

<span id="page-16-0"></span>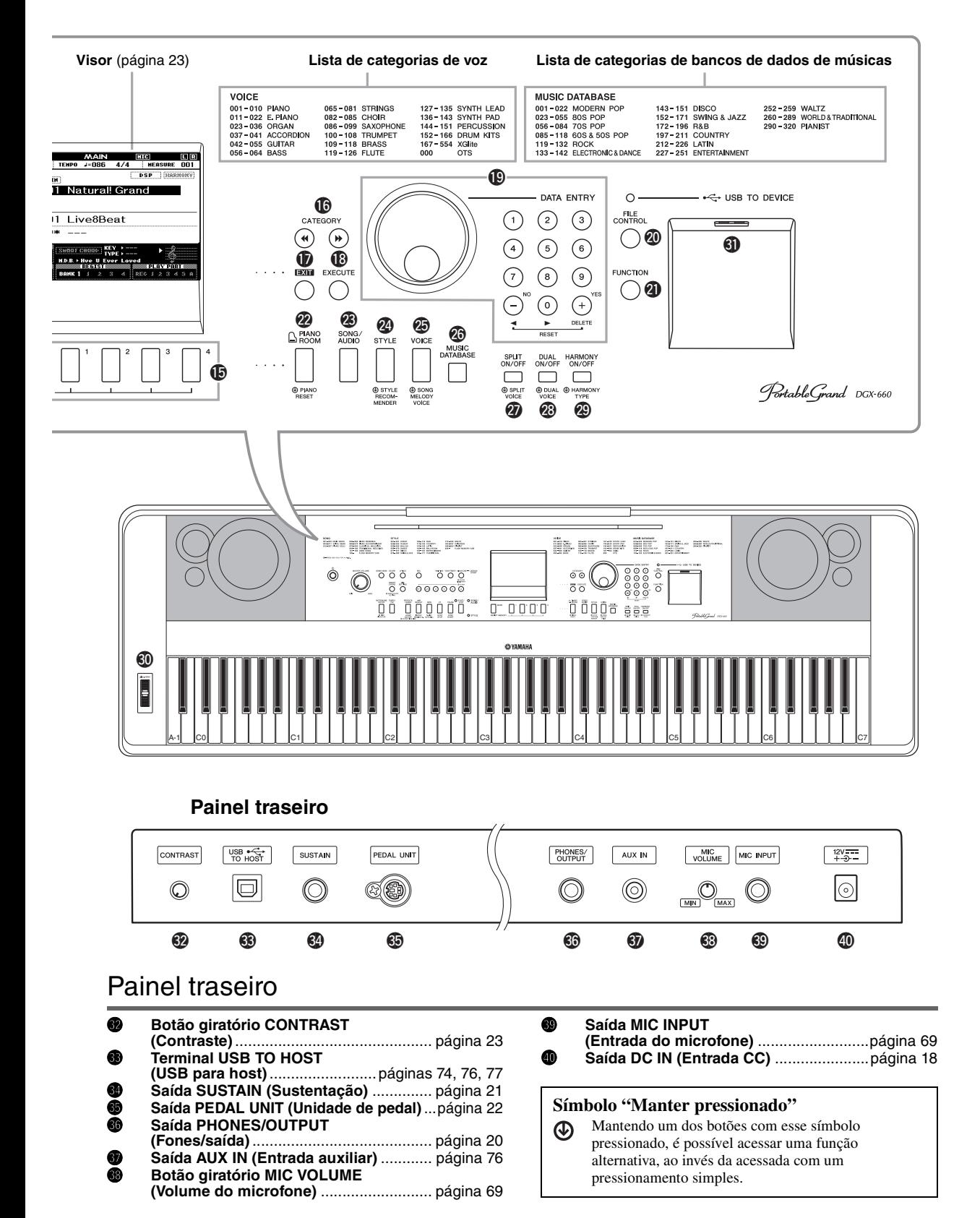

# <span id="page-17-1"></span><span id="page-17-0"></span>Requisitos de alimentação

### **ADVERTÊNCIAS**

*• Use apenas o adaptador especificado [\(página 91\)](#page-90-0). A utilização do adaptador incorreto poderá danificar o instrumento ou causar superaquecimento.*

- <span id="page-17-3"></span>1 **Conecte o adaptador de alimentação CA à saída DC IN.**
- 2 **Conecte o adaptador de alimentação CA a uma tomada de corrente alternada (CA).**

### $\Lambda$  Cuidado

*• Desconecte o adaptador de alimentação CA quando não estiver usando o instrumento ou durante tempestades elétricas, para evitar que ocorram avarias no instrumento ou em outros objetos.*

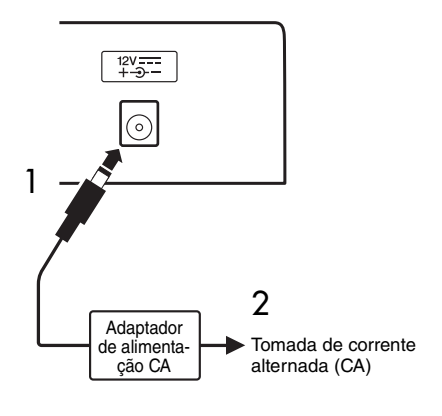

### **Para o adaptador de energia com conector removível**

Não remova o plugue do adaptador de energia. Se o plugue for acidentalmente removido, deslize-o de volta ao lugar sem tocar peças metálicas e empurre-o para dentro completamente até ouvir um clique.

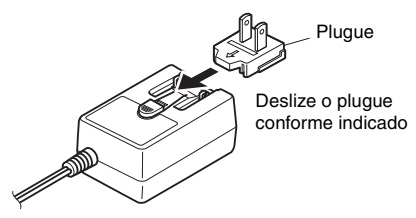

O formato do plugue difere de acordo com a localidade.

### **ADVERTÊNCIAS**

- *Lembre-se de manter o plugue conectado ao adaptador CA. O uso do plugue desconectado pode causar choque elétrico ou incêndio.*
- *Nunca toque a seção metálica ao conectar o plugue. Para evitar choques elétricos, curto circuitos ou danos, tome cuidado também para que não haja poeira entre o adaptador CA e o plugue.*

# <span id="page-17-2"></span>Ativação/desativação da alimentação

Diminua o controle MASTER VOLUME até "MIN" e pressione a chave  $[\phi]$  (Standby/On) para ligar o instrumento. Enquanto toca o teclado, ajuste o controle MASTER VOLUME. Para desligar o instrumento, pressione a chave  $[\&$  (Standby/On) novamente por um segundo.

# **CUIDADO**

*• Quando você estiver utilizando um adaptador de alimentação, mesmo que o instrumento esteja desligado, ele continuará consumindo uma pequena quantidade de eletricidade. Se não for utilizar o instrumento por um longo período, desconecte o adaptador de alimentação CA da tomada de corrente alternada (CA).*

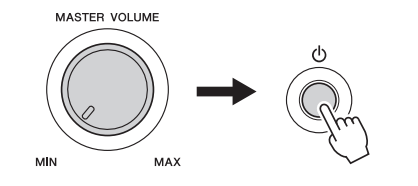

# <span id="page-18-1"></span>Ajuste do volume

Para ajustar o nível de volume do som do teclado inteiro, use o controle MASTER VOLUME, localizado na esquerda do painel. Toque o teclado para produzir som enquanto ajusta o volume até o nível desejado.

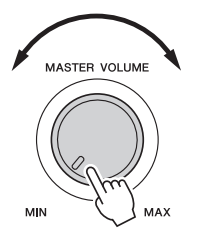

### **CUIDADO**

*• Não use o instrumento por um longo período de tempo em um nível de volume alto ou desconfortável, já que isto pode causar a perda permanente da audição. Se você apresentar algum problema de audição ou zumbido no ouvido, procure um médico.*

### **Controle acústico inteligente (IAC, Intelligent Acoustic Control)**

O IAC é uma função que ajusta e controla a qualidade do som automaticamente, de acordo com o volume geral do instrumento. Mesmo quando o volume está baixo, ele permite que sons altos e baixos sejam nitidamente ouvidos. Para obter detalhes, consulte [página 59](#page-58-1).

# <span id="page-18-2"></span><span id="page-18-0"></span>Função de desligamento automático

Para evitar um consumo de energia desnecessário, este instrumento conta com a função Auto Power Off que o desliga automaticamente quando ele não estiver sendo utilizado por um período especificado. O tempo transcorrido até que o equipamento seja desligado automaticamente é definido por padrão como 30 minutos.

### **Para desativar a função de desligamento automático:**

Desligue a alimentação e pressione a chave  $[\bigcirc]$ (Standby/On) para ligar a alimentação enquanto mantém a menor tecla pressionada. Mantenha pressionada a tecla mais baixa até que a mensagem apareça no canto superior esquerdo do visor após o pressionamento da chave liga/desliga.

### **Para definir o tempo decorrido antes da execução do desligamento automático:**

Pressione o botão [FUNCTION], o botão CATEGORY  $\left[\right. \rightleftharpoons \right]$  várias vezes até que "Auto" Power Off" apareça. Em seguida, selecione o valor desejado usando o dial.

**Configurações:** OFF, 5, 10, 15, 30, 60, 120 (min.) **Valor padrão:** 30 min.

### **AVISO**

- *A música gravada será perdida se o instrumento for desligado automaticamente sem executar a operação de gravação. Certifique-se de salvar sua música gravada antes que o equipamento seja desligado.*
- *Dependendo do status do instrumento, a energia pode não ser desativada automaticamente, mesmo depois de o tempo especificado ter passado. Sempre desligue o instrumento manualmente quando ele não estiver sendo utilizado.*
- *Quando o instrumento não for operado por um período específico enquanto estiver conectado a um dispositivo externo como um amplificador, alto-falante ou computador, siga as instruções do Manual do Proprietário para desligar a energia do instrumento e dos dispositivos conectados a fim de proteger os dispositivos contra danos. Se não desejar que a energia seja desativada automaticamente quando um dispositivo estiver conectado, desative o Desligamento Automático.*

# <span id="page-19-0"></span>Conexão de fones de ouvido ou equipamentos de áudio externos (saída PHONES/OUTPUT)

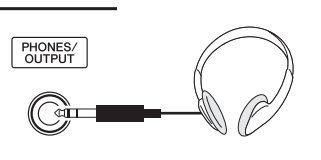

### **Headphones (Fones)**

Qualquer par de fones de ouvido com plugue para fone estéreo padrão pode ser conectado aqui, para uma monitoração eficiente. Os alto-falantes serão desligados automaticamente quando um plugue for inserido nessa saída. Essa configuração pode ser alterada de forma que o som do alto-falante sempre fique ligado, independentemente de um plugue ser ou não inserido ([página 58\)](#page-57-2).

### **Equipamento de áudio externo**

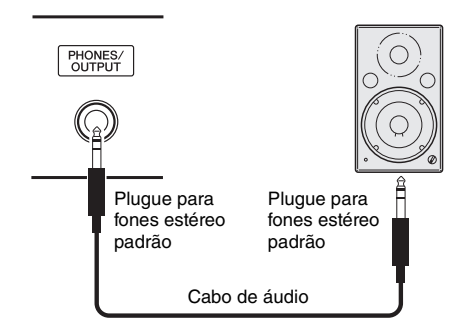

A saída PHONES/OUTPUT também funciona como saída externa. É possível conectá-la a um amplificador de teclado, um sistema estéreo, um mixer, um gravador de fita ou outro dispositivo de áudio em nível de sinal de linha para enviar o sinal de saída do instrumento a esse dispositivo.

### **Configuração ideal**

O nível de ganho de saída para essa saída está definido como um valor adequado para conexão de fones como a configuração padrão. Você pode mudá-lo para o valor adequado para a conexão de um dispositivo de áudio externo. Para obter detalhes sobre trocar o valor, consulte a página [página 58.](#page-57-3)

### **CUIDADO**

*• Antes de conectar o instrumento a outros componentes eletrônicos, desligue todos os componentes. Além disso, antes de ligar ou desligar qualquer componente, ajuste o volume para o nível mínimo (0). Do contrário, poderá haver dano ao componente, choque elétrico ou mesmo uma perda permanente da audição.*

### $\hat{\mathbb{R}}$  cuidado

*• Não utilize o instrumento/dispositivo ou os fones de ouvido por um longo período em volume alto ou desconfortável, pois isso pode causar a perda da audição. Se você apresentar algum problema de audição ou zumbido no ouvido, procure um médico.*

### **AVISO**

*• Quando o som do instrumento for reproduzido em um dispositivo externo, primeiro ligue o instrumento e, em seguida, o dispositivo externo. Inverta a ordem ao desligar. Se o instrumento for desligado automaticamente por meio da função Auto Power Off ([página 19\)](#page-18-2), desligue primeiramente o dispositivo externo, ligue o instrumento e depois volte a ligar o dispositivo externo.*

#### **AVISO**

*• Não roteie a saída de PHONES/OUTPUT para AUX IN. Se você fizer essa conexão, a saída AUX IN será gerada na saída PHONES/OUTPUT. Essas conexões podem resultar em um loop de retorno que impossibilitará o desempenho normal e poderá até danificar as peças do equipamento.*

#### *OBSERVAÇÃO*

• Use cabos de áudio e cabos adaptadores sem resistência (zero).

# <span id="page-20-1"></span><span id="page-20-0"></span>Conexão de um pedal (saída SUSTAIN)

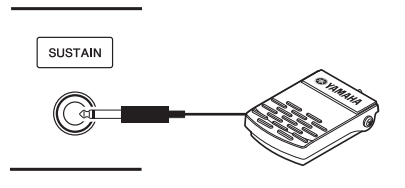

A função Sustain permite que você prolongue o som naturalmente ao tocar o instrumento pressionando um pedal. Conecte o pedal fornecido nesta saída e utilize-o para ativar e desativar o recurso de sustentação do som. Um pedal FC3A ou um FC4A ou FC5 (vendidos separadamente) também pode ser conectado a essa saída. O FC3A permite usar a função Half Pedal (Meio pedal) [\(página 22\)](#page-21-2).

#### *OBSERVAÇÃO*

- Verifique se o instrumento está desligado quando for conectar ou desconectar o pedal.
- Não pressione o pedal enquanto estiver ligando o instrumento. Isso pode alterar o reconhecimento de polaridade do pedal, resultando em sua operação inversa.
- A função de sustentação não afeta a voz Split (Dividida) ([página 28\)](#page-27-4).

### <span id="page-20-2"></span>**Ressonância de sustentação**

Essa função simula o som de sustentação produzido com o pedal de sustentação em um piano de cauda. Se quiser usar a função, selecione uma voz na "Lista de voz de destino", abaixo, e pressione o pedal. Essa função pode ser desativada por meio do visor FUNCTION ([página 74](#page-73-2)). Para obter informações sobre como selecionar uma voz, consulte [página 27.](#page-26-4)

### **Lista de voz de destino**

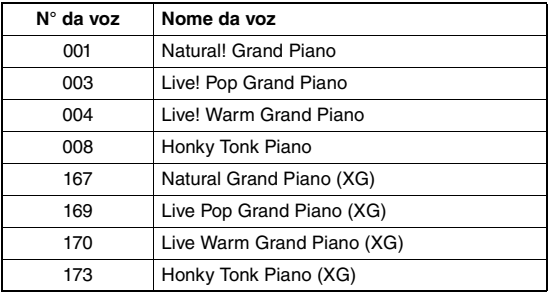

#### *OBSERVAÇÃO*

• Esse efeito só se aplica a uma voz na "Lista de voz de destino" selecionada como Main Voice (Voz principal) ou usada na Faixa 1 ([página 68](#page-67-2)) da música.

### **Atribuição de funções específicas ao pedal**

A função do pedal conectado à entrada SUSTAIN pode ser alterada em relação ao ajuste padrão (Sustain).

Pressione o botão [FUNCTION], o botão CATEGORY [<| ou [ $\blacktriangleright$ ] repetidamente até que seja exibido "Assignable Pedal" (Pedal atribuível). Em seguida, selecione a configuração desejada usando o dial.

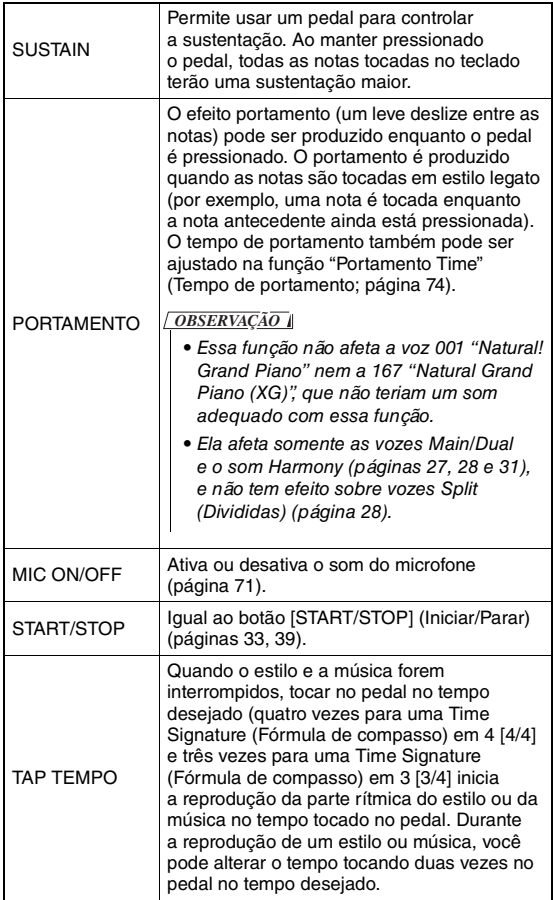

# <span id="page-21-0"></span>Conexão de uma unidade de pedal (saída PEDAL UNIT)

Esta saída serve para a conexão de uma unidade de pedal LP-7A/LP-7AWH (vendida separadamente). Ao conectar a unidade de pedal, não deixe de montála também na mesa fornecida para o teclado.

#### *OBSERVAÇÃO*

- Verifique se o instrumento está desligado quando for conectar ou desconectar a unidade do pedal.
- Isso afeta apenas as vozes Main/Dual e o som de Harmony (páginas [27,](#page-26-4) [28](#page-27-5) e [31\)](#page-30-2).
- As funções dos pedais da unidade do pedal não podem ser alteradas.

### <span id="page-21-2"></span>**Função Half Pedal (Meio pedal) (para FC3A e LP-7A/LP-7AWH)**

Essa função permite variar a duração da sustentação, dependendo de quanto o pedal é pressionado. Quanto mais o pedal for pressionado, mais o som será sustentado. Por exemplo, se você pressionar o pedal de sustentação e todas as notas tocadas soarem um pouco sombrias e altas com sustentação demais, você pode liberar parcialmente o pedal para reduzir a sustentação (sensação sombria).

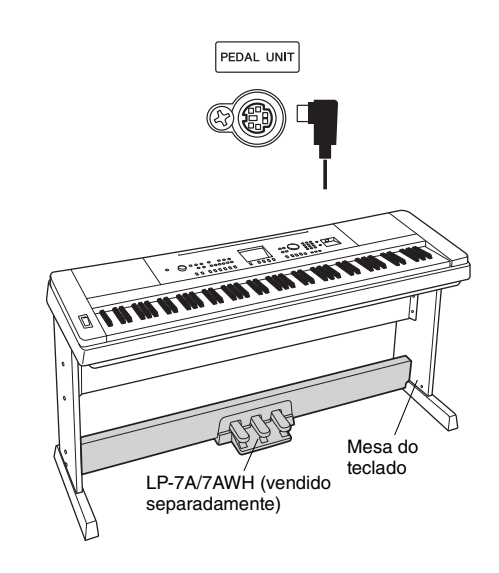

#### <span id="page-21-1"></span>**Funções da unidade de pedal**

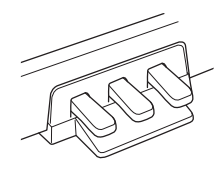

#### **Pedal de sustentação (direito)**

Pressionar esse pedal sustentará as notas por mais tempo. A liberação desse pedal interrompe (amortece) imediatamente as notas sustentadas. Esse pedal permite usar as funções Damper Resonance (Ressonância de sustentação) [\(página 21](#page-20-2)) e Half Pedal (Meio pedal) (veja acima). Quando o pedal e a unidade de pedal são utilizados juntos, o último efeito aplicado ganha prioridade.

#### **Pedal tonal (centro)**

Se você tocar uma ou mais notas no teclado e pressionar o pedal tonal enquanto mantém as teclas pressionadas, essas notas se sustentarão enquanto o pedal estiver pressionado (como se o pedal de sustentação fosse pressionado), mas as notas tocadas em seguida não serão sustentadas. Isso possibilita sustentar uma ou mais notas, por exemplo, enquanto outras notas são tocadas em "staccato".

#### **Pedal una corda (esquerdo)**

O pedal una corda diminui o volume e altera ligeiramente o timbre das notas tocadas enquanto ele estiver pressionado. Pressionar o pedal una corda não afeta as notas que já foram tocadas e estão ressoando.

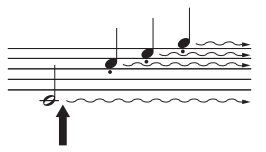

Se você pressionar e mantiver pressionado o pedal de sustentação aqui, todas as notas mostradas serão sustentadas.

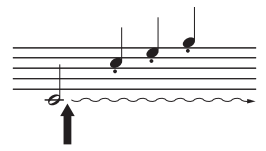

Se você pressionar e mantiver pressionado o pedal tonal aqui, somente as notas mantidas nesse momento serão sustentadas.

### <span id="page-22-0"></span>**Quando o instrumento é ligado, o visor MAIN aparece automaticamente. Esse visor mostra as configurações básicas do instrumento, incluindo a voz, o estilo, a música e o áudio atuais, entre outras configurações.**

<span id="page-22-2"></span><span id="page-22-1"></span>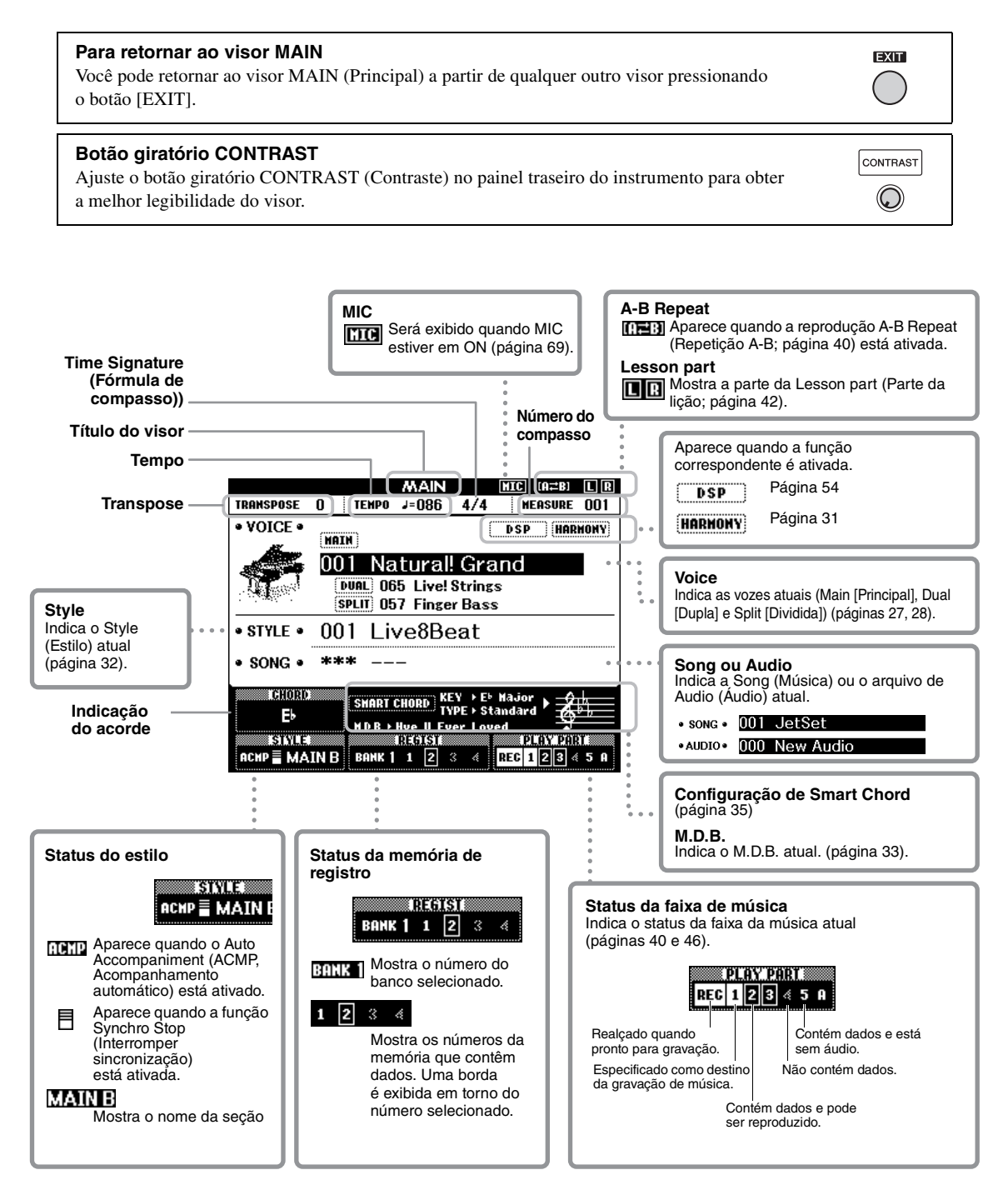

### <span id="page-23-0"></span>**Antes de operar o instrumento, poderá ser útil conhecer os controles básicos abaixo, que são usados para selecionar itens e alterar valores.**

### <span id="page-23-2"></span> **Dial**

Gire o dial no sentido horário a fim de aumentar o valor ou no sentido anti-horário a fim de diminuí-lo.

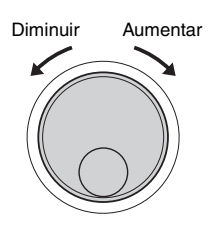

### ■ Botões de número

Use os botões de número para inserir diretamente um número ou valor de parâmetro.

Os zeros iniciais podem ser omitidos em números que começam com um ou dois zeros (como "003"). Porém, inserir  $[0] \rightarrow [0] \rightarrow [3]$  completamente exibirá "003" mais rápido do que se você pressionar apenas [3].

#### **Exemplo: Seleção de voz 003**

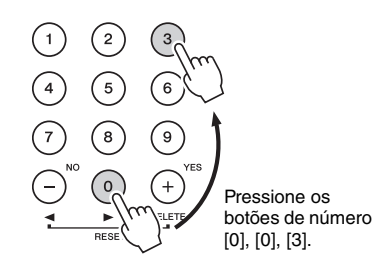

### **Botões [-] e [+]**

Pressione uma vez o botão [+] ou o botão [-] para aumentar ou diminuir o valor em 1. Mantenha pressionado um dos botões para aumentar ou diminuir continuamente o valor. Para restaurar a configuração padrão do valor, pressione os botões simultaneamente.

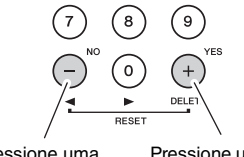

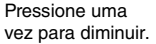

Pressione uma vez para aumentar.

### <span id="page-23-1"></span> **Botões CATEGORY**

Use esse botões para pular para a primeira voz, estilo ou música na próxima categoria ou na anterior e para chamar a próxima função ou a anterior em sequência.

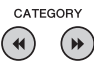

### **Exemplo: Visor VOICE SELECT (MAIN)**

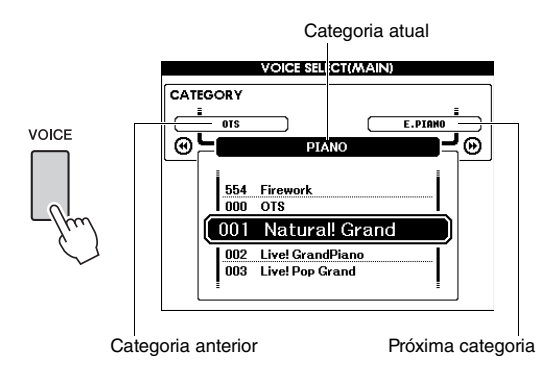

Na maioria dos procedimentos descrita neste Manual do Proprietário, o dial é recomendado para a seleção, pois é o método de seleção mais fácil e intuitivo. Observe, no entanto, que a maioria dos itens ou valores que podem ser selecionados com o uso do dial também pode ser selecionada com o uso dos botões [+] e [-].

<span id="page-24-3"></span><span id="page-24-1"></span><span id="page-24-0"></span>**A função Piano Room (Sala de piano) é para aqueles que desejam tocar o instrumento como um piano de forma simples e prática. Sejam quais forem as configurações definidas no painel, você pode acessar instantaneamente as configurações ideais para a apresentação de piano pressionando apenas um botão. Você também pode alterar as configurações do piano como desejar ou gravar a apresentação no Piano Room como arquivo de áudio.**

# <span id="page-24-4"></span><span id="page-24-2"></span>Reprodução de uma apresentação de piano com Piano Room

<span id="page-24-5"></span>1 **Pressione o botão [PIANO ROOM] para acessar o visor Piano Room (Sala de piano).**

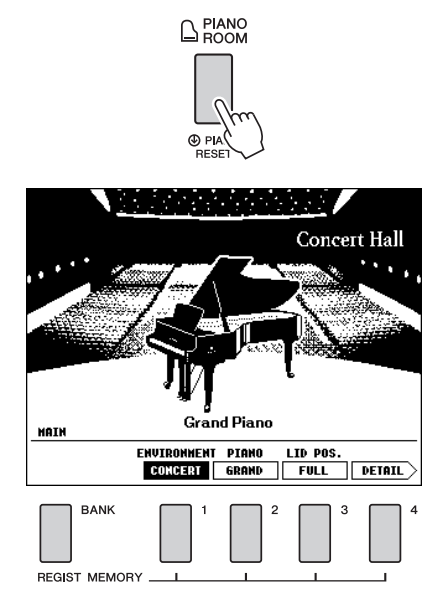

Essa operação acessa as configurações do painel relevantes para a apresentação ao piano. Todas as outras funções, com exceção dos botões em questão ([BANK], REGIST MEMORY [1]–[4], CATEGORY  $[ \blacktriangleleft ] / [ \blacktriangleright \blacktriangleright ]$ ,  $[ \triangleleft ] / [ \squareleft ] ,$   $[ \triangleleft ] ,$ [+] (YES), [-] (NO), [METRONOME ON/OFF], [TEMPO/TAP]), o dial, o pedal, o botão de rolagem PITCH BEND e a definição do volume mestre, estão desativadas.

### 2 **Use os botões [BANK] e REGIST MEMORY [1]–[4] para definir as configurações desejadas do piano.**

Para acessar a tela DETAIL, pressione o botão REGIST MEMORY [4].

Você pode alterar o visor pressionando repetidamente o botão REGIST MEMORY [4].  $(MAIN \rightarrow DETAIL \rightarrow RECORD \rightarrow MAN)$ 

### *OBSERVAÇÃO*

- Você também pode alterar as configurações usando o dial
- e os botões CATEGORY  $[44]/[4]$ ,  $[+]$  (YES)/ $[-]$  (NO).

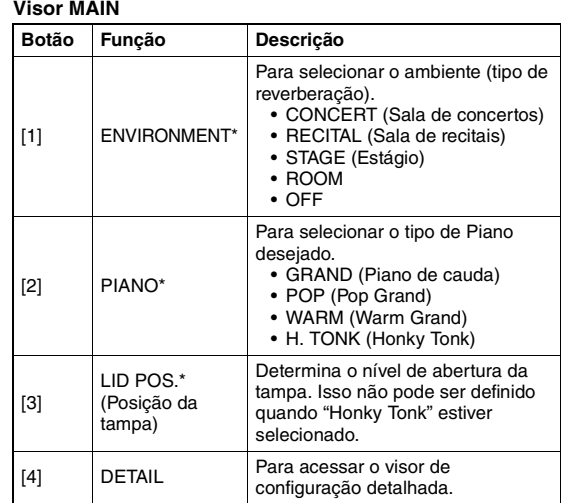

### **Visor de configuração detalhada**

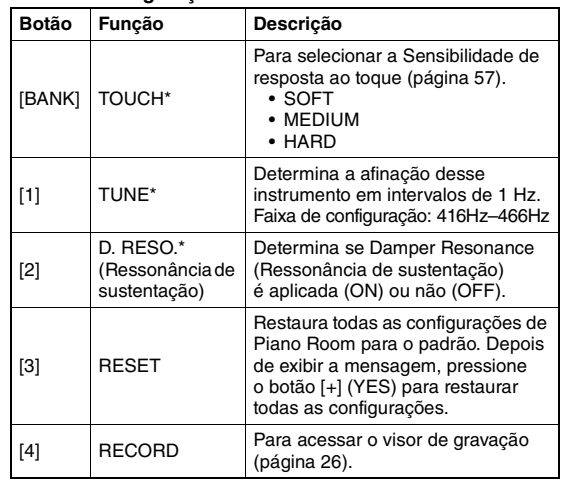

\* As configurações marcadas com \* (asterisco) serão mantidas mesmo que você saia desse visor ou desative a alimentação. Na próxima vez que o botão [PIANO ROOM] for pressionado, serão acessadas as configurações feitas anteriormente.

# 3 **Toque o teclado.**

### *OBSERVAÇÃO*

- Você pode ligar ou desligar o Metrônomo pressionando o botão [METRONOME ON/OFF] (Metrônomo ativado/ desativado). Para obter informações sobre como configurar o tempo e a fórmula de compasso do Metrônomo, consulte [página 29.](#page-28-0)
- 4 **Pressione o botão [EXIT] para sair do visor Piano Room.**

# <span id="page-25-0"></span>Gravação da apresentação como áudio em Piano Room

Você pode gravar sua apresentação em Piano Room em uma unidade Flash USB como arquivo de áudio.

### 1 **Conecte a unidade Flash USB ao terminal USB TO DEVICE.**

Antes de usar uma unidade Flash USB, não se esqueça de ler ["Precauções ao usar o terminal](#page-79-2)  [USB TO DEVICE](#page-79-2)" na [página 80](#page-79-2).

### **AVISO**

*• Nunca tente desconectar a unidade Flash USB ou desligar o instrumento durante uma a gravação. Isso pode corromper os dados da unidade Flash USB ou os dados da gravação.*

### 2 **Pressione o botão [PIANO ROOM] para acessar o visor Piano Room (Sala de piano).**

Faça as configurações desejadas, como tipo de piano, ambiente, posição da tampa e assim por diante.

### <span id="page-25-1"></span>3 **Pressione o botão REGIST MEMORY [4] uma ou duas vezes para acessar o visor "RECORD".**

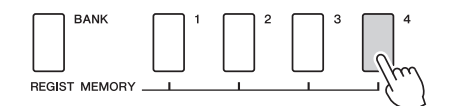

### *OBSERVAÇÃO*

- Você pode alterar o visor pressionando repetidamente o botão REGIST MEMORY [4]. (MAIN → DETAIL →  $RECORD \rightarrow MAIN)$
- <span id="page-25-2"></span>4 **Pressione o botão REGIST MEMORY [1] para iniciar a gravação e, em seguida, toque o teclado.**

Visor "RECORD"

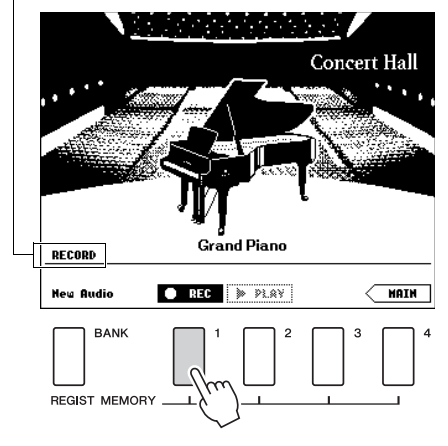

### *OBSERVAÇÃO*

• Será exibida uma série de pontos em movimento (…) no visor quando a configuração de gravação levar muito tempo. Se isso acontecer, espere para tocar o teclado até que os pontos tenham ido embora e o botão ■ STOP no visor pisque.

### 5 **Após o término da apresentação, pressione o botão REGIST MEMORY [1] para interromper a gravação.**

O arquivo de áudio será automaticamente gravado como "UserAudioxxx" (xxx significa 001–100) na unidade Flash USB. O nome do arquivo é exibido no visor.

File name (Nome do arquivo)

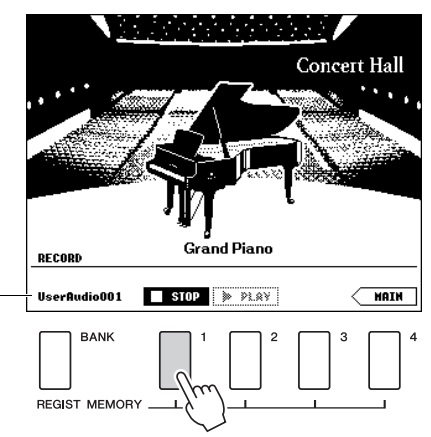

### *OBSERVAÇÃO*

• Depois de a gravação ser interrompida, será exibida uma série de pontos em movimento (…), indicando que a gravação está em andamento.

- 6 **Para ouvir a apresentação gravada, pressione o botão REGIST MEMORY [2].**  Pressione novamente o botão REGIST MEMORY [2] para interromper a reprodução.
- 7 **Pressione o botão [EXIT] para sair do visor Piano Room.**

# **Como reproduzir arquivos de áudio gravados em Piano Room**

Em Piano Room, você pode reproduzir somente o arquivo de áudio gravado por último; outros arquivos de áudio gravados em Piano Room só poderão ser reproduzidos depois de sair de Piano Room. Para obter informações sobre como reproduzir os arquivos de áudio, consulte "[Reprodução de uma](#page-38-0)  [música ou um arquivo de áudio"](#page-38-0) em [página 39.](#page-38-0)

<span id="page-26-0"></span>**Além dos sons de piano incrivelmente realísticos, você pode selecionar e tocar outras vozes de instrumento musical, como órgão, violão, baixo, instrumentos de corda, saxofone, trompete, baterias e instrumentos de percussão, e até mesmo efeitos de som.**

# <span id="page-26-4"></span><span id="page-26-1"></span>Seleção de uma voz principal

Este procedimento seleciona a voz principal para reprodução no teclado.

<span id="page-26-5"></span>1 **Pressione o botão [VOICE] para acessar o visor de seleção Main Voice (Voz principal).**

O número e o nome da voz atual são realçados.

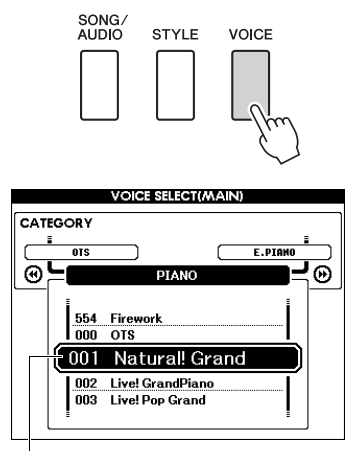

Número e nome da voz atual

# 2 **Use o dial para selecionar a voz desejada.**

A lista de vozes é fornecida no painel frontal ou na lista de dados separada.

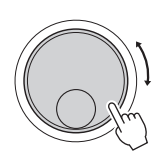

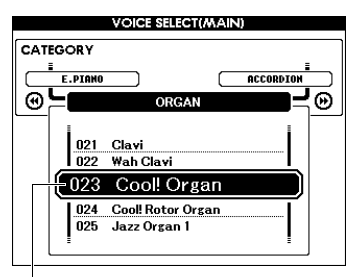

Selecione 023 Cool! Organ (órgão)

3 **Toque o teclado.**

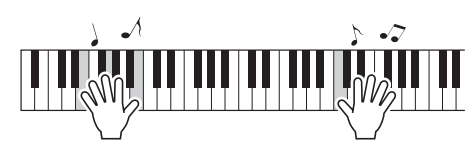

### **Tipos de vozes predefinidas**

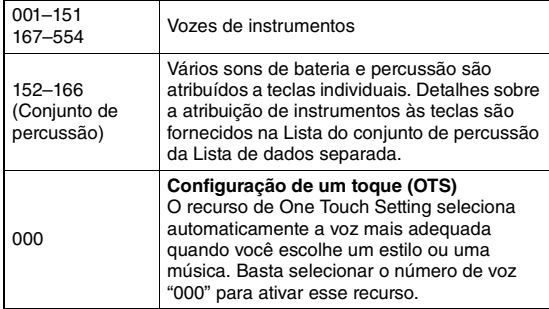

# <span id="page-26-3"></span><span id="page-26-2"></span>Como tocar o "Grand Piano" (Piano Reset)

Quando você quiser redefinir várias configurações para o padrão e tocar simplesmente o som do Piano, segure o botão [PIANO ROOM] por mais de um segundo.

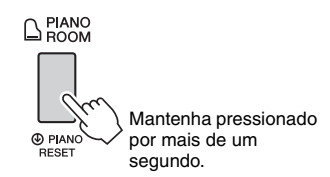

Depois de a mensagem de confirmação ser exibida no visor, pressione o botão [+] (YES) para acessar as configurações padrão de piano.

O número da voz é definido como 001 "Natural! Grand Piano", e todas as outras configurações são desativadas automaticamente, de forma que apenas a voz Grand Piano (Piano de cauda) será reproduzida no teclado inteiro.

### *OBSERVAÇÃO*

- Tenha em mente que essa função Piano Reset é diferente do recurso Piano Room ([página 25\)](#page-24-2), ainda que o botão seja o mesmo.
- Essa função não pode ser usada enquanto o visor Piano Room (páginas [25](#page-24-5), [26\)](#page-25-2) estiver exibido.

# <span id="page-27-5"></span><span id="page-27-0"></span>Como dispor duas vozes em camadas – Voz dupla

Além da voz principal, você pode dispor outra voz por todo o teclado como uma "voz dupla".

## <span id="page-27-3"></span>1 **Pressione o botão [DUAL ON/OFF] (Duplo ativado/desativado) para ativar o modo Dual.**

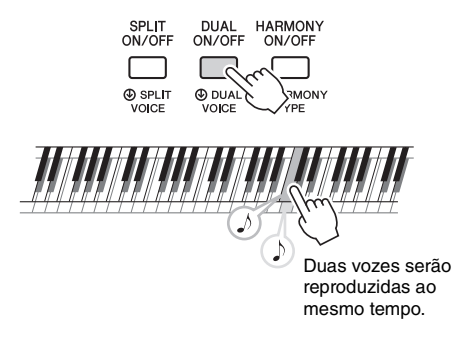

Você pode confirmar se a função Dual está ativada ou não no visor MAIN.

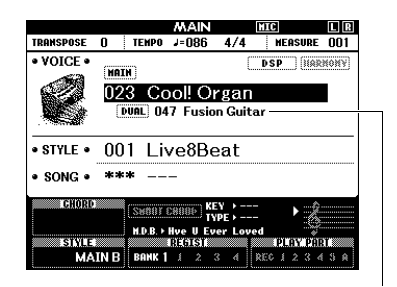

O número e o nome da voz dupla aparecem quando a função Dual está ativada.

# 2 **Pressione o botão [DUAL ON/OFF] novamente para sair do Modo Dual.**

Ainda que ativar Dual selecione a voz dupla adequada para a voz principal atual, você pode selecionar outra voz facilmente ([página 60\)](#page-59-4).

# <span id="page-27-4"></span><span id="page-27-1"></span>Reprodução de uma voz dividida na área esquerda

Ao dividir o teclado nas duas áreas separadas, você pode tocar uma voz com a mão direita e uma voz diferente com a mão esquerda.

### <span id="page-27-2"></span>1 **Pressione o botão [SPLIT ON/OFF] (Voz dividida ativada/desativada) para ativar a divisão.**

O teclado é dividido nas áreas das mãos esquerda e direita.

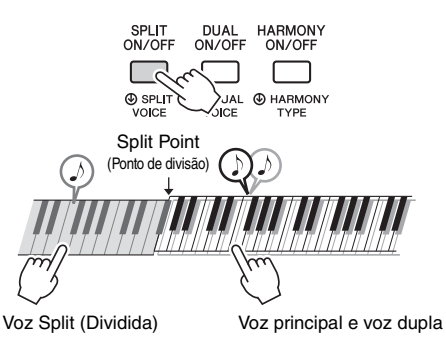

Você pode tocar uma "voz dividida" na área da mão esquerda do teclado enquanto toca uma voz principal e uma voz dupla na área da mão direita do teclado. A nota mais alta da área da mão esquerda é chamada de "ponto de divisão", que pode ser alterada a partir da nota padrão F#2. Para obter detalhes, consulte [página 64](#page-63-2).

Você pode confirmar se a função Split está ativada ou não no visor MAIN.

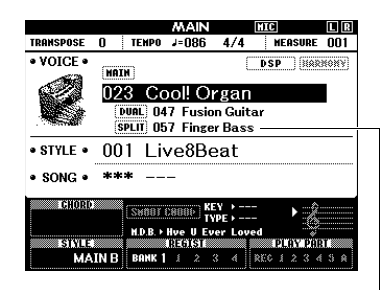

O número e o nome da voz dividida aparecem quando a função Split está ativada.

2 **Pressione o botão [SPLIT ON/OFF] novamente para sair do modo Split.**

Você pode selecionar facilmente outra voz dividida [\(página 60\)](#page-59-5).

# <span id="page-28-0"></span>Utilização do metrônomo

O instrumento contém um metrônomo integrado (um dispositivo que marca um tempo preciso), conveniente para ensaiar.

# <span id="page-28-1"></span>1 **Pressione o botão [METRONOME ON/OFF] (Metrônomo ativado/desativado) para iniciar o metrônomo.**

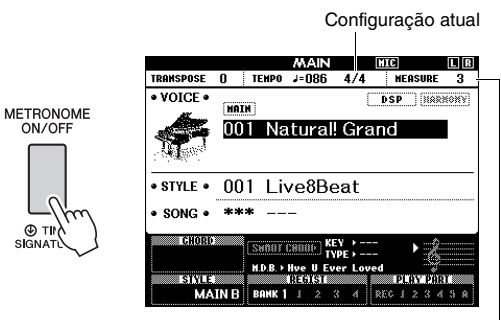

Indica o número da batida no compasso.

# 2 **Pressione o botão [METRONOME ON/OFF] novamente para interromper o metrônomo.**

# **Ajuste do tempo do metrônomo**

Pressione o botão [TEMPO/TAP] (Tempo/batida) para acessar o valor Tempo e depois use o dial para ajustar esse valor.

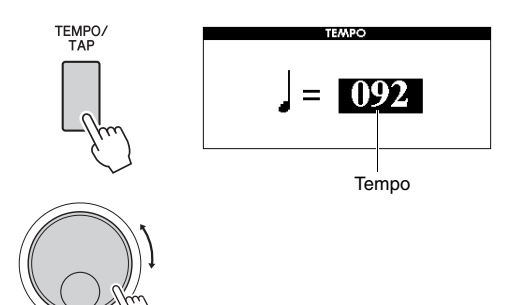

Pressione o botão [EXIT] para sair do visor TEMPO.

# **Configuração da Time Signature (Fórmula de compasso)**

Aqui, configuraremos uma Time Signature (Fórmula de compasso) de 3/4 como exemplo.

*OBSERVAÇÃO*

- A configuração da fórmula de compasso não pode ser alterada no Piano Room. Defina-o antes de acessar a tela Piano Room.
- 1 **Mantenha pressionado o botão [METRONOME ON/OFF] por mais de um segundo para acessar "Time Signature – Numerator" (Numerador de Time Signature (Fórmula de compasso)).**

A formula de compasso aparece no visor.

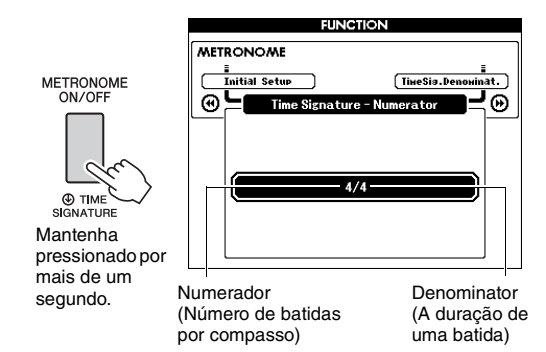

*OBSERVAÇÃO*

• A Time Signature (Fórmula de compasso) do metrônomo será sincronizada com um estilo ou um música selecionado e, por isso, esses parâmetros não podem ser alterados durante a execução.

# 2 **Gire o dial para selecionar "3".**

Um toque de sino representa a primeira batida de cada compasso e um clique, as demais batidas.

3 **Pressione o botão CATEGORY [**f**] para ativar o visor "Time Signature – Denominator" (Denominador da Time Signature (Fórmula de compasso)).**

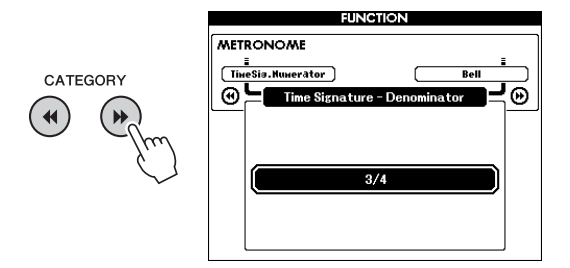

4 **Gire o dial para selecionar "4".**

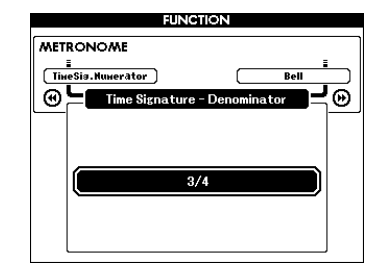

5 **Confirme a configuração tocando o metrônomo.**

# **Ajuste do volume do metrônomo**

1 **Pressione o botão [FUNCTION] (Função) para acessar o visor FUNCTION.**

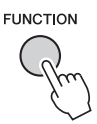

2 **Pressione os botões CATEGORY [**r**] ou [**f**] repetidamente para selecionar "Metronome Volume" (Volume do metrônomo).**

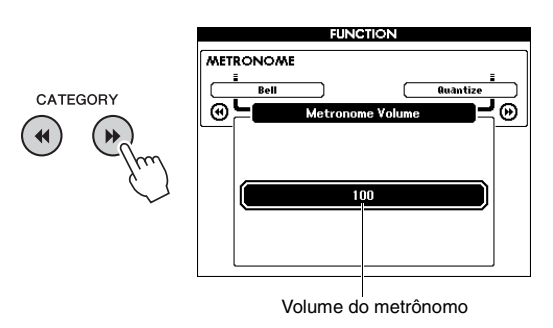

3 **Gire o dial para ajustar o volume do metrônomo.**

# **Definição do som da campainha**

Você pode definir o uso da campainha em tempos fortes ou usar apenas os sons de cliques.

1 **Pressione o botão [FUNCTION].**

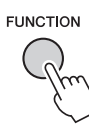

2 **Use o botão CATEGORY [**r**] ou [**f**] repetidamente para selecionar "Bell" (Campainha).**

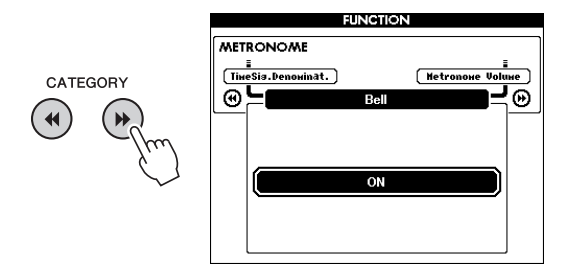

3 **Gire o dial para ativar ou desativar o som da campainha.**

# <span id="page-30-2"></span><span id="page-30-0"></span>Adição de harmonia

Você pode adicionar notas de harmonia à voz principal.

# <span id="page-30-1"></span>1 **Pressione o botão [HARMONY ON/OFF] para ativar a harmonia.**

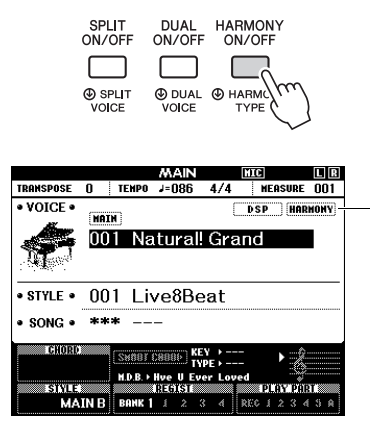

Aparece quando a função Harmony (Harmonia) está ativada.

Embora a ativação do item Harmony selecione um tipo de harmonia adequado à voz principal, você pode selecionar outro tipo de harmonia.

### 2 **Mantenha pressionado o botão [HARMONY ON/OFF] por mais de um segundo até que "Harmony Type" (Tipo de harmonia) apareça no visor.**

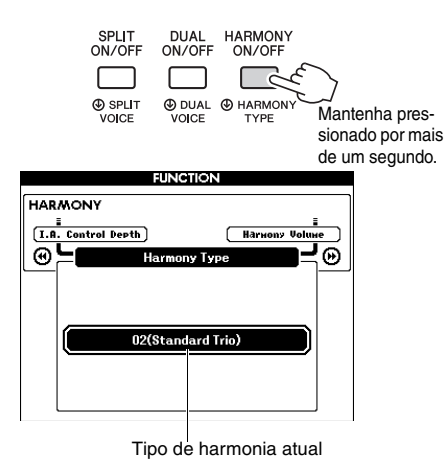

### 3 **Gire o dial para selecionar o tipo de harmonia desejado.**

Para obter detalhes, consulte a lista de dados separada.

O efeito e a operação diferem de acordo com o tipo de harmonia. Consulte a seção abaixo.

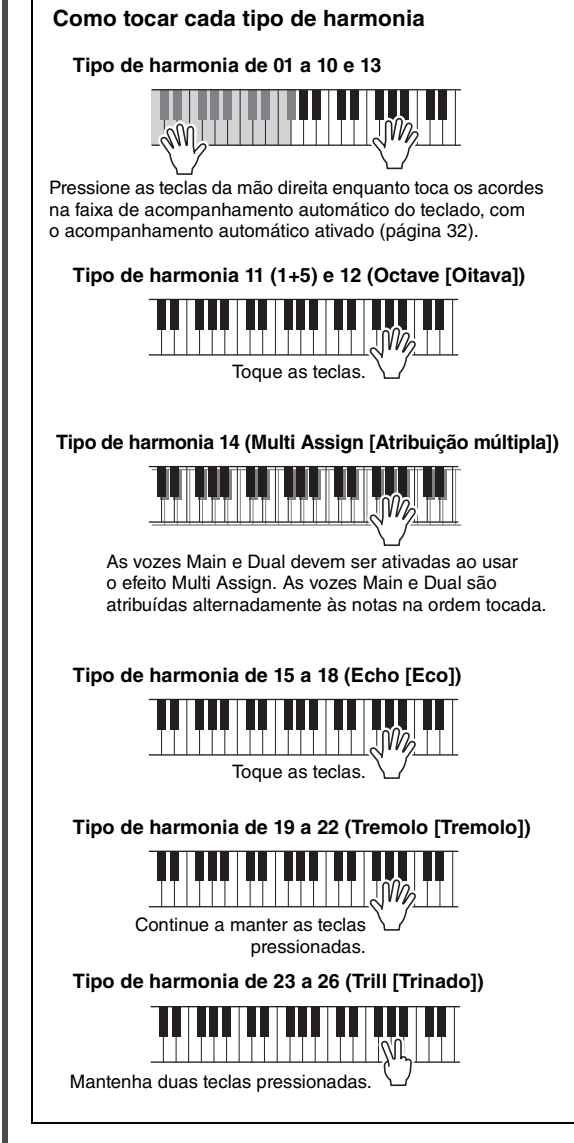

Você pode ajustar o volume da harmonia nas configurações de funções ([página 74\)](#page-73-3).

<span id="page-31-1"></span><span id="page-31-0"></span>**O instrumento possui diversos padrões rítmicos e de acompanhamento musical (chamados de "Estilos") em vários gêneros musicais diferentes, incluindo pop, jazz e muitos outros. Cada estilo apresenta acompanhamento automático, com o qual você pode produzir uma reprodução de acompanhamento automático simplesmente tocando os acordes com a mão esquerda. Isso permite recriar automaticamente o som de uma orquestra ou banda completa, mesmo que você esteja tocando o teclado sozinho.**

<span id="page-31-5"></span><span id="page-31-3"></span>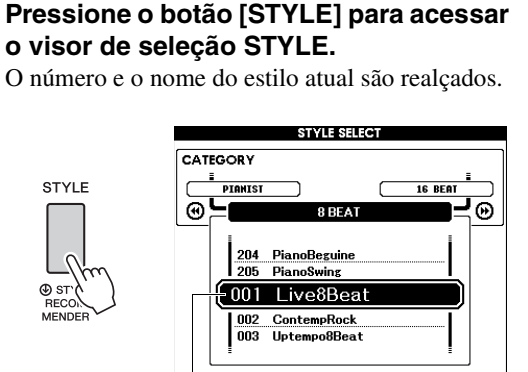

Estilo atualmente selecionado

## 2 **Use o dial para selecionar o estilo desejado.**

A lista de estilos é fornecida no painel frontal ou na lista de dados separada.

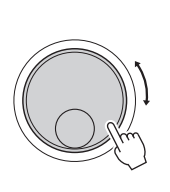

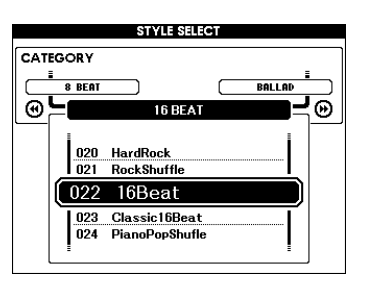

#### *OBSERVAÇÃO*

• Você também pode reproduzir os estilos na área de memória Flash do instrumento transferidas de um computador (consulte "[Computer-related Operations](#page-7-2)  [\(Operações relacionadas ao computador\)](#page-7-2)" – [página 8](#page-7-2)) ou carregadas de uma unidade Flash USB [\(página 86](#page-85-1)), bem como estilos em uma unidade Flash USB conectada ao instrumento. Esses estilos são numerados de 206 em diante.

### **Como tocar somente a parte rítmica**

Pressionar o botão [START/STOP] inicia a reprodução apenas da parte rítmica. Para interromper a reprodução, pressione o botão [START/STOP] novamente.

Lembre-se de que alguns estilos, como os da categoria "PIANIST", não tem parte rítmica. Esses estilos não produzem som, mesmo quando o botão [START/STOP] é pressionado. Quando quiser usar qualquer um desses estilos, sempre execute a etapa 3 e as etapas posteriores para tocar todas as partes de acompanhamento.

<span id="page-31-2"></span>3 **Pressione o botão [ACMP ON/OFF] para ativar o acompanhamento automático.**

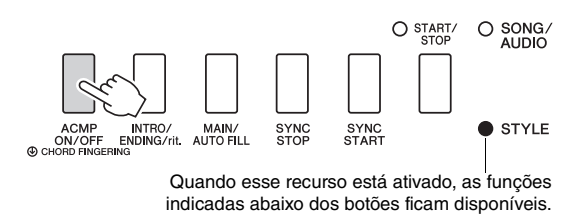

4 **Pressione o botão [EXIT] para retornar ao visor MAIN e confirme se o Acompanhamento automático está ativado.**

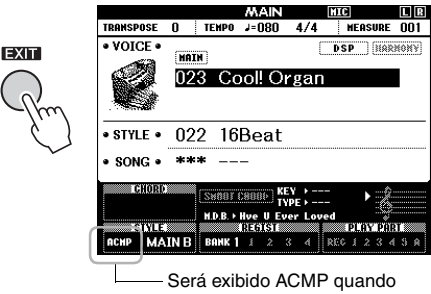

o acompanhamento automático estiver ativado.

<span id="page-31-4"></span>Quando o acompanhamento automático está ativado, a área do teclado à esquerda do ponto de divisão (54: F#2) se torna "faixa do acompanhamento automático" e é usada apenas para acordes específicos.

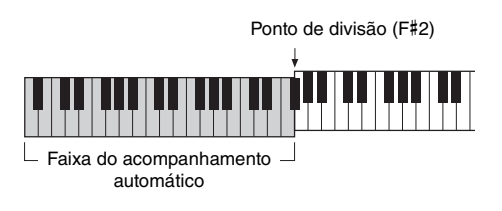

#### *OBSERVAÇÃO*

• O ponto de divisão pode ser especificado no visor FUNCTION. Para obter detalhes, consulte [página 64.](#page-63-2)

# <span id="page-32-1"></span>5 **Pressione o botão [SYNC START] para ativar o início sincronizado.**

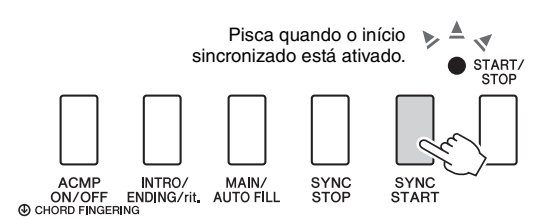

## 6 **Toque um acorde na faixa de acompanhamento automático para iniciar a reprodução do estilo.**

Toque uma melodia com a mão direita e acordes com a mão esquerda.

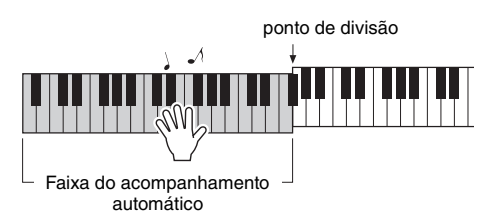

### **Indicação do acorde**

Os acordes que estão sendo tocados na faixa de acompanhamento automático aparecerão.

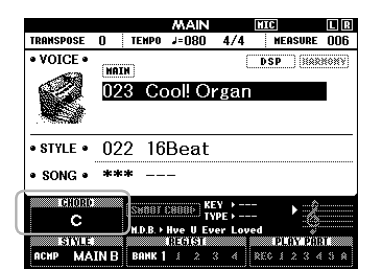

Para obter informações sobre acordes, consulte "[Acordes"](#page-33-0) [\(página 34](#page-33-0)) ou use a função Chord Dictionary (Dicionário de acordes) ([página 65\)](#page-64-1). Você pode ajustar o volume da reprodução de estilo. Para obter detalhes, consulte [página 63.](#page-62-4)

# <span id="page-32-2"></span>7 **Pressione o botão [START/STOP] para interromper a reprodução.**

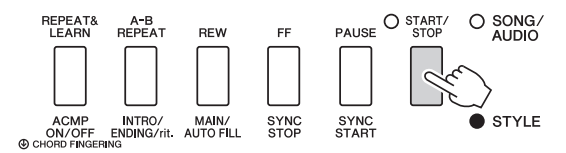

Você pode adicionar introduções, finalizações e variações de ritmo à reprodução do estilo usando as "Seções". Para obter detalhes, consulte a [página 61](#page-60-2).

# <span id="page-32-4"></span><span id="page-32-0"></span>Uso do banco de dados de músicas

Se você tiver dificuldades para encontrar e selecionar o estilo e a voz desejados, use esse recurso. No banco de dados de músicas, basta selecionar seu gênero musical favorito para chamar as configurações ideais.

<span id="page-32-3"></span>1 **Pressione o botão [MUSIC DATABASE] (Banco de dados de música) para acessar o visor de seleção Music Database.**

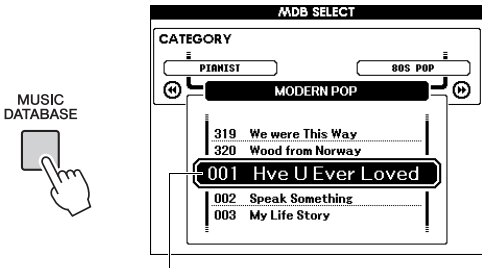

Nome do banco de dados de músicas

O acompanhamento automático e o início sincronizado são ligados automaticamente.

# 2 **Use o dial para selecionar o banco de dados de músicas desejado.**

Essa operação chama as configurações do painel, como voz e estilo, que estão registradas no banco de dados de músicas selecionado. A lista do banco de dados de músicas é fornecida na lista de dados à parte.

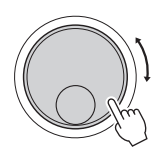

3 **Toque o teclado conforme descrito nas etapas 6 e 7 desta página.** 

# <span id="page-33-0"></span>Acordes

Para usuários não familiarizados com acordes, este gráfico mostra as notas de acordes comuns. Como existem muitos acordes úteis e várias maneiras diferentes de usá-los musicalmente, consulte os livros de acordes comercialmente disponíveis para obter mais detalhes.

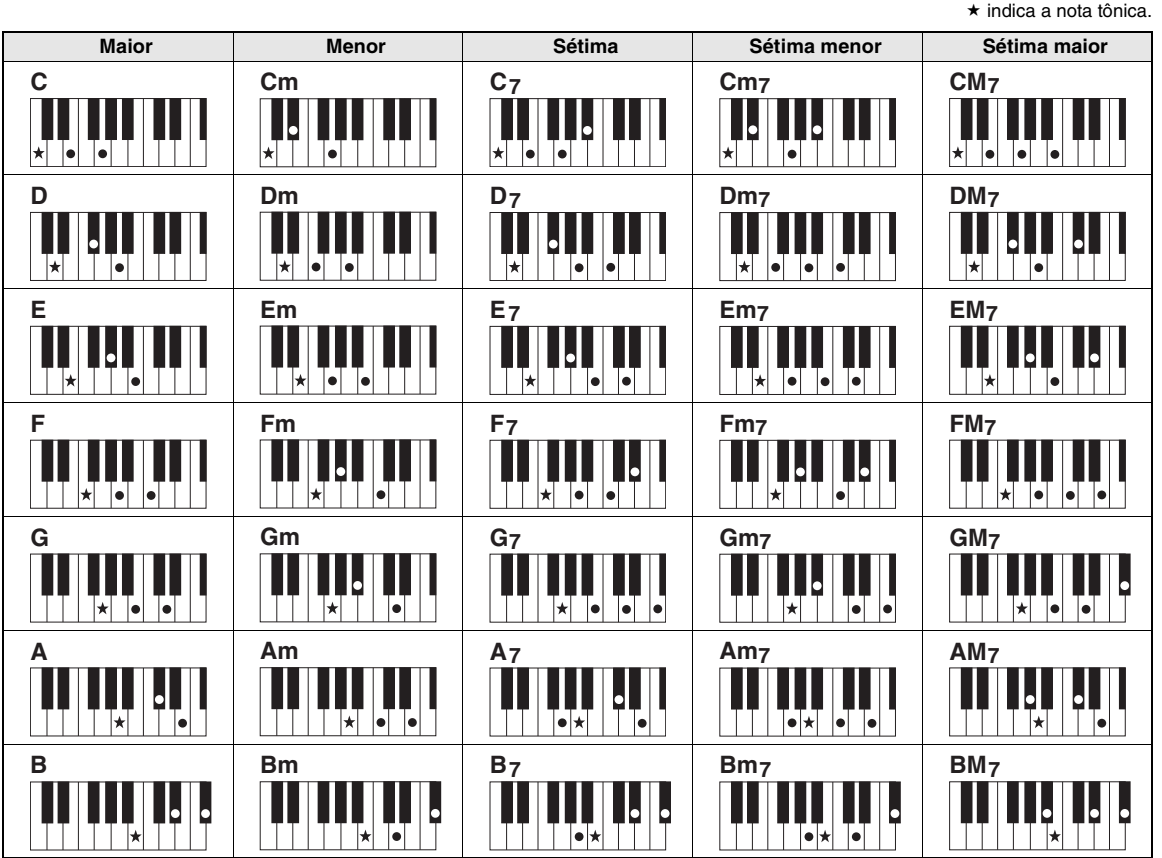

• Uma grande variedade de tipos de acorde pode ser reconhecida, além dos tipos de acorde a seguir.

• Dependendo do tipo de acorde, as inversões poderão ser usadas também na posição "tônica".

• Alguns tipos de acorde podem não ser reconhecidos se algumas notas são omitidas.

### **Acordes simples**

Esse método permite tocar acordes facilmente na faixa de acompanhamento do teclado, usando um, dois ou três dedos.

**Para "Dó" como tônica**

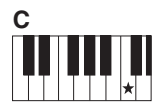

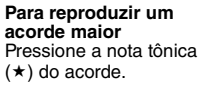

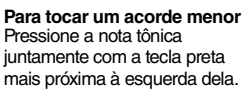

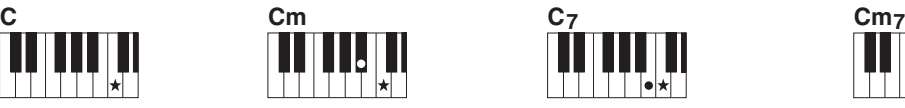

**Para tocar um acorde em sétima** Pressione a nota tônica juntamente com a tecla branca mais próxima à esquerda dela.

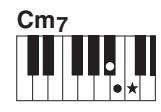

**Para tocar um acorde de sétima menor** Pressione a nota tônica juntamente com as teclas brancas e pretas mais próximas à esquerda dela (três teclas ao todo).

### **Alteração do tipo de dedilhado de acordes**

Existem três tipos diferentes de dedilhado de acordes. Para obter detalhes, consulte [página 64.](#page-63-3)

# <span id="page-34-2"></span><span id="page-34-0"></span>Uso do recurso Smart Chord (Acorde inteligente)

Se você deseja tirar proveito total do ato de tocar em vários estilos, mas não tocar os acordes apropriados, o recurso Smart Chord é bastante útil. Essa função permite controlar estilos com apenas um dedo, com a única condição de que você saiba a clave da música, mesmo não sabendo o dedilhado de acordes, como maior, menor, diminuta e assim por diante. Os acordes apropriados para o gênero musical tocarão sempre que você pressionar uma única nota, como se você estivesse tocando os acordes "certos".

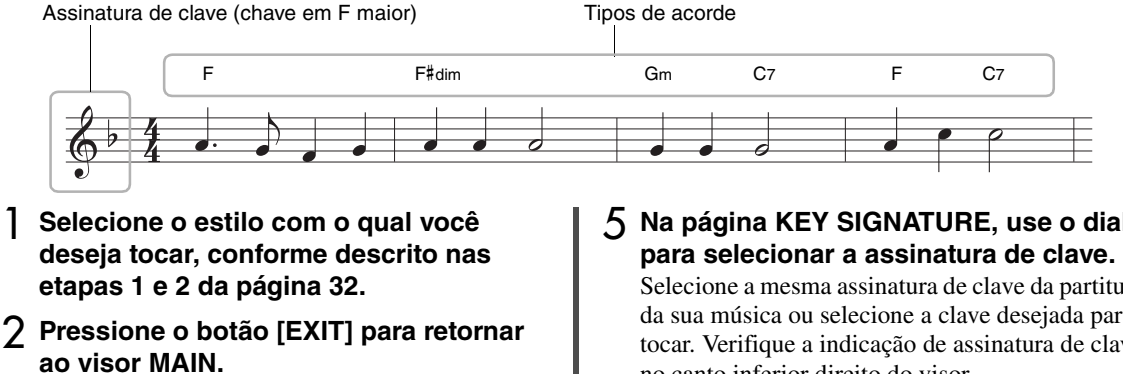

<span id="page-34-1"></span>3 **Pressione o botão [SMART CHORD] para ativar a função Smart Chord.** 

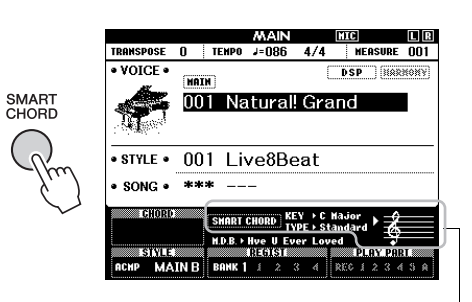

Indica as configurações atuais da função Smart Chord, KEY e TYPE, quando essa função está ativada.

#### *OBSERVAÇÃO*

- A função Smart Chord pode ser ativada após o pressionamento do botão [STYLE].
- 4 **Mantenha o botão [SMART CHORD] pressionado até que o visor de configuração SMART CHORD apareça.**

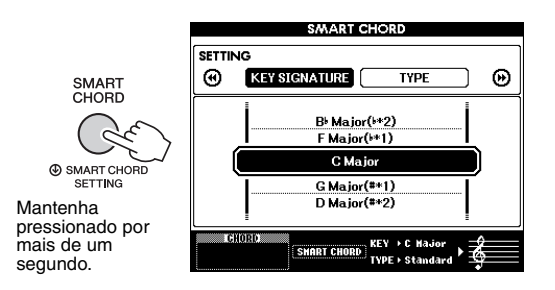

5 **Na página KEY SIGNATURE, use o dial** 

Selecione a mesma assinatura de clave da partitura da sua música ou selecione a clave desejada para tocar. Verifique a indicação de assinatura de clave no canto inferior direito do visor.

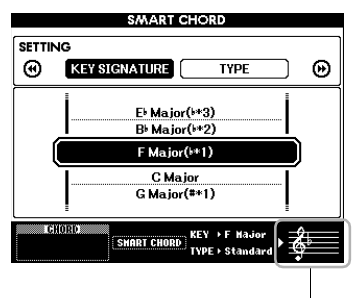

Indica a assinatura de clave selecionada. Defina-a como a mesma assinatura da sua partitura.

F Major((\*1)

Como o número de sustenidos ou bemóis aparece à direita da assinatura de clave no visor, você também pode encontrar a assinatura de clave desejada contando esse número.

### **Página TYPE:**

Essa página fornece cinco tipos de gêneros musicais, que determinam a atribuição de acordes específica para cada nota de escala da faixa de acompanhamento automático. Embora a seleção de um estilo na etapa 1 defina automaticamente o tipo ideal, você pode selecionar aqui um tipo diferente para resultados mais apropriados, se necessário. Para fazer isso, no visor SMART CHORD, pressione o botão CATEGORY [ $\blacktriangleright$ ] para selecionar a página TYPE e depois use o dial para selecionar um tipo.

As atribuições de acordes atuais são fornecidas no gráfico da função Smart Chord, na lista de dados à parte.

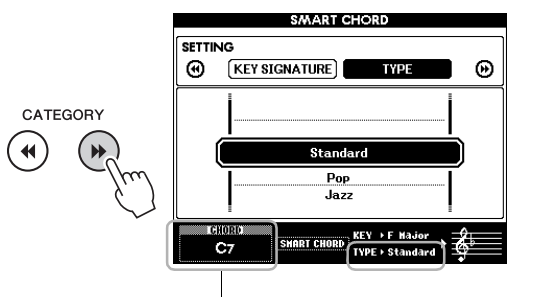

### Indica o acorde tocado.

#### *OBSERVAÇÃO*

- Cada tipo de música assume apenas uma progressão de acordes típica ou convencional para o estilo.
- A tônica de um acorde indicada no canto inferior esquerdo do visor durante a gravação de músicas poderá ser diferente quando a música gravada for reproduzida.

## 6 **Pressione o botão [SYNC START] (Início sincronizado) para ativar o início sincronizado.**

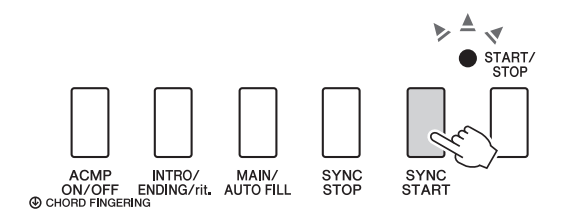

## 7 **De acordo com a partitura da música ou a progressão de acordes da sua apresentação, toque apenas a tecla tônica com a mão esquerda.**

Pressionar uma tecla iniciará a reprodução do estilo. Você pode experimentar a progressão de acordes  $F - F# - G - C - F - C$ , em ordem, consultando a partitura na [página 35.](#page-34-0)

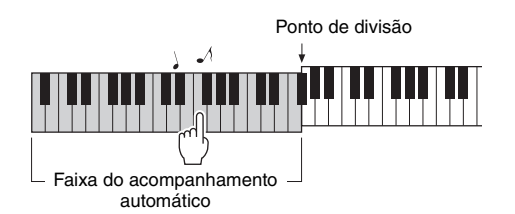

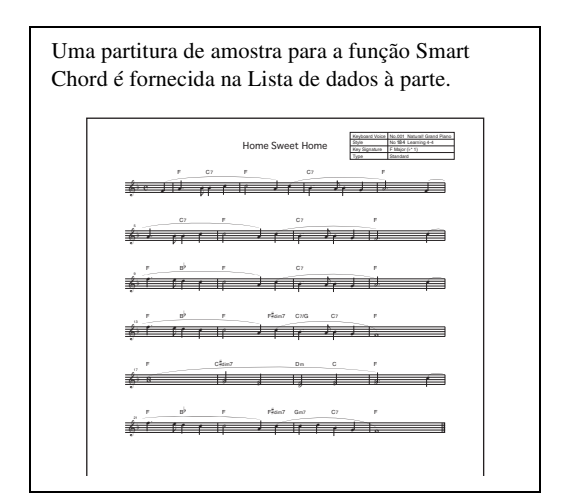

8 **Pressione o botão [SMART CHORD] para desativar a função Smart Chord.**
# Como acessar estilos ideais para a sua apresentação (Style Recommender)

Essa função prática "recomenda" os estilos ideais para a sua apresentação, com base no ritmo em que você toca para um ou dois compassos.

## 1 **Mantenha pressionado o botão [STYLE] por mais de um segundo para ativar o visor STYLE RECOMMENDER.**

O teclado é dividido pela tecla B0 em duas seções (Percussão e Piano), conforme indicado abaixo.

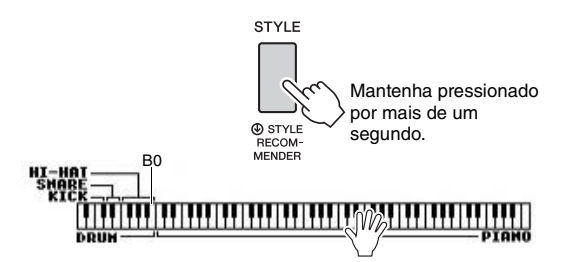

Os instrumentos de percussão (bumbo, caixa e chimbal) são atribuídos à seção esquerda e o som do piano é atribuído à seção direita.

## 2 **Procure o estilo desejado.**

**2-1 Pressione o botão [START/STOP] para iniciar o metrônomo.**  Uma indicação "WAITING" (Em espera)

aparece no visor. Conforme necessário, use os botões [+]/[-] para selecionar a batida e use o botão [TEMPO/TAP] para ajustar o tempo ([página 63](#page-62-0)).

**2-2 Enquanto a mensagem "WAITING" estiver aparecendo, toque o ritmo desejado na seção de percussão ou piano durante um ou dois compassos acompanhando o metrônomo.**

Abaixo estão dois exemplos possíveis.

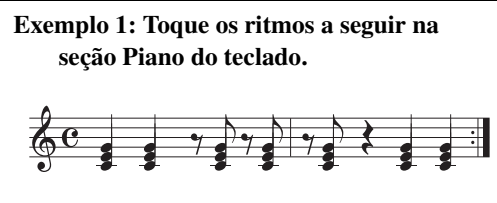

Bossa Nova ou estilos similares podem estar listados no visor.

## **Exemplo 2: Toque os ritmos a seguir na seção especial Percussão do teclado.**

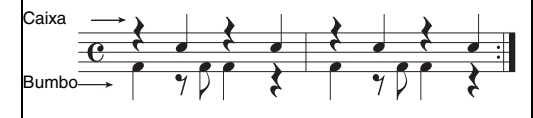

Os estilos de 8 batidas ou similares podem estar listados no visor.

A duração em que você toca as teclas é analisada por vários segundos. Depois, a reprodução dos estilos mais recomendados é iniciada. Além disso, os candidatos dos outros estilos recomendados são listados no visor.

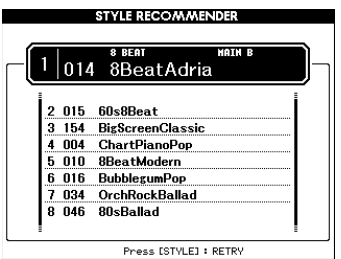

#### *OBSERVAÇÃO*

- Somente a nota na duração é analisada. O tempo, as afinações e o comprimento da nota serão ignorados.
- O estilo recomendado é reproduzido conforme o último acorde tocado na seção PIANO. A seção PIANO detecta acordes usando o tipo de dedilhado de acordes "FullKeyboard" [\(página 64\)](#page-63-0).
- 3 **Ouça o estilo mais recomendado enquanto toca os acordes na seção PIANO (como mostra a etapa 1).**

Você pode experimentar outros estilos listados no visor usando o dial. Se não encontrar o estilo desejado na lista, pressione o botão [STYLE] e retorne à etapa 2-2.

- 4 **Quando encontrar um estilo que lhe deixe satisfeito, pressione o botão [EXIT] para sair do visor Style Recommender.**
- 5 **Toque o teclado junto com o estilo que você acabou de encontrar.**

**Existem dois tipos de dados que podem ser gravados e reproduzidos nesse instrumento: Músicas e arquivos de áudio. Você pode não só reproduzir uma música ou um arquivo de áudio e ouvi-lo, como também pode tocar o teclado junto com a reprodução dessa música ou desse arquivo de áudio.**

### <span id="page-37-0"></span>**• Músicas**

As músicas são organizadas por categoria, conforme a lista a seguir, permitindo que você selecione facilmente uma opção na categoria desejada. Os números de 001 a 100 são músicas predefinidas, e uma lista completa é fornecida na lista de dados à parte. Os números de 101 a 105 são as músicas que você gravou neste instrumento, e os números de 106 em diante são arquivos MIDI no formato SMF (arquivo MIDI padrão) na memória Flash deste instrumento e em uma unidade Flash USB conectada a ele.

#### **SONG**

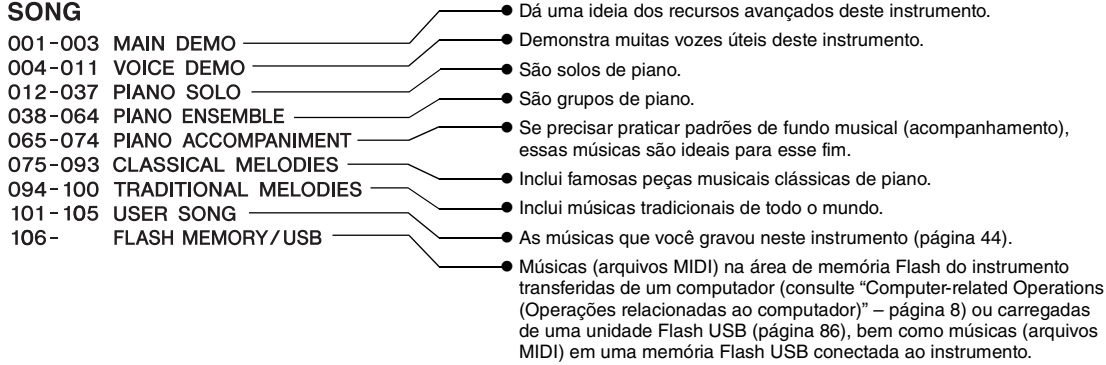

#### *OBSERVAÇÃO*

- Dados de partitura para as músicas predefinidas (com exceção da música de demonstração geral e das músicas de 1 a 11)
- são fornecidos no Livro de músicas, que está disponível como download gratuito no site [\(página 8\)](#page-7-0).

### **• Arquivos de áudio**

Arquivos de áudio comercialmente disponíveis no formato WAV (extensão de arquivo: .wav com taxa de amostragem de 44,1 kHz, resolução de 16 bits, estéreo) e os seus próprios arquivos de áudio gravados em uma unidade Flash USB podem ser reproduzidos [\(página 49](#page-48-0)).

A disponibilidade de funções varia entre músicas e arquivos de áudio. Neste manual, os ícones a seguir indicam se a explicação se aplica ou não a músicas ou arquivos de áudio individualmente.

Exemplo: … Indica que a explicação se aplica somente às músicas. Exemplo: SONG

## Como ouvir a demonstração geral

Essa demonstração é especial para apresentações e recursos de som. Pressione o botão [DEMO/BGM] para iniciar a reprodução da demonstração geral continuamente, acessando os vários visores em sequência.

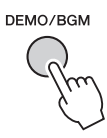

Para interromper a reprodução, pressione o botão [DEMO/BGM] ou [START/STOP].

Nenhuma das funções relacionadas a músicas com

" SONG <sup>"</sup> pode ser aplicada à demonstração geral.

#### *OBSERVAÇÃO*

• Com a configuração padrão, somente uma Demonstração será reproduzida e repetida quando o botão [DEMO/BGM] for pressionado. Essa configuração pode ser alterada de forma a reproduzir todas as músicas predefinidas ou todas as músicas e arquivos de áudio em uma unidade Flash USB. São fornecidas cinco configurações do grupo de reprodução. Basta selecionar uma que esteja adequada às suas necessidades ([página 66](#page-65-0)).

**Guia básico**

Guia básico

## <span id="page-38-0"></span>Reprodução de uma música ou um arquivo de áudio

**SONG AUDIO**

Antes de usar uma unidade Flash USB, não se esqueça de ler "[Precauções ao usar o terminal USB](#page-79-0)  [TO DEVICE](#page-79-0)" na [página 80](#page-79-0).

### <span id="page-38-1"></span>1 **Se quiser reproduzir uma música ou arquivo de áudio em uma unidade Flash USB, conecte essa unidade ao terminal USB TO DEVICE.**

Arquivos de áudio devem estar em uma unidade Flash USB.

#### **Importante**

*• Para reproduzir um arquivo em uma unidade Flash USB, esse arquivo deve ser armazenado no diretório raiz da unidade Flash USB ou em uma pasta de primeiro/segundo nível no diretório raiz. Os arquivos armazenados em pastas de terceiro nível, criados dentro de uma pasta de segundo nível, não podem ser selecionados e reproduzidos por este instrumento.*

Unidade Flash USB (raiz)

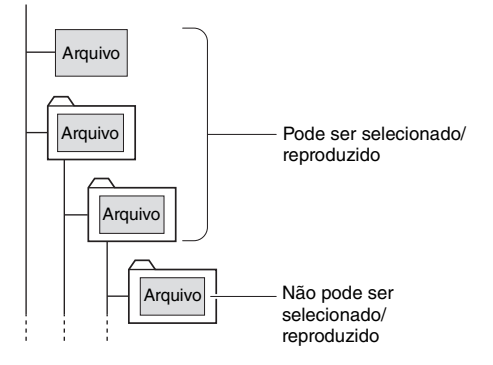

2 **Pressione o botão [SONG/AUDIO] uma ou duas vezes para acessar o visor SONG SELECT (Seleção de música) para selecionar uma música ou o visor AUDIO SELECT (Seleção de áudio) para selecionar um arquivo de áudio.**

As músicas ou arquivos de áudio disponíveis são listados no visor.

Se uma unidade Flash USB estiver conectada, pressionar o botão [SONG/AUDIO] repetidamente alternará entre os dois visores: SONG SELECT e AUDIO SELECT. Se uma unidade Flash USB não estiver conectada, essa operação acessará somente o visor SONG SELECT.

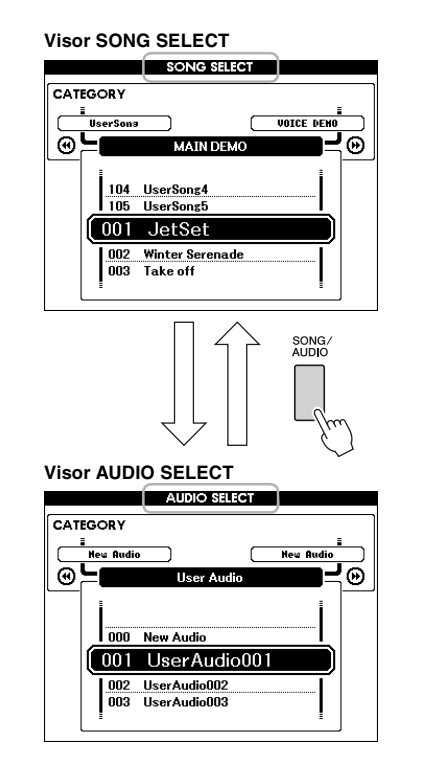

3 **Use o dial para selecionar a música ou o arquivo de áudio desejado.** 

Ao selecionar músicas, consulte a lista na [página 38](#page-37-0).

## 4 **Pressione o botão [START/STOP] para iniciar a reprodução.**

Para interromper a reprodução, pressione o botão [START/STOP] novamente.

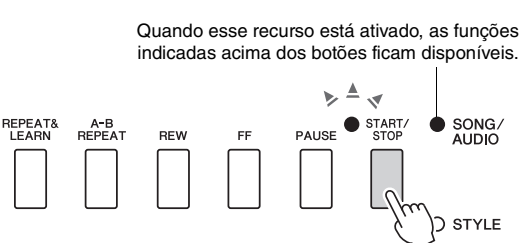

Você pode ajustar o volume da música ([página 67](#page-66-0)) e o volume do áudio ([página 67\)](#page-66-1).

## **Ajuste do tempo de uma música**

Procedimento idêntico ao tempo do estilo. Consulte a [página 63.](#page-62-0)

*OBSERVAÇÃO*

• O tempo da reprodução de áudio não pode ser alterado.

# Avanço rápido, retrocesso e pausa

**SONG AUDIO**

Este instrumento permite a reprodução com avanço rápido [FF], retrocesso [REW] e pausa [PAUSE] da música ou do arquivo de áudio.

> Quando esse recurso está ativado, as funções indicadas acima dos botões ficam disponíveis.

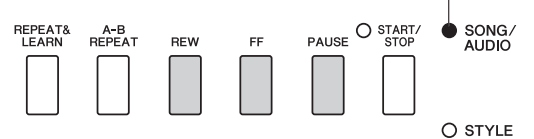

Pressionar o botão [REW] ou [FF] uma vez move um compasso para trás/para frente para músicas, ou um segundo para arquivos de áudio. Manter pressionado um deles, retrocede ou avança a música continuamente.

Pressione o botão [PAUSE] para pausar a reprodução e pressione-o novamente para começar a partir desse ponto.

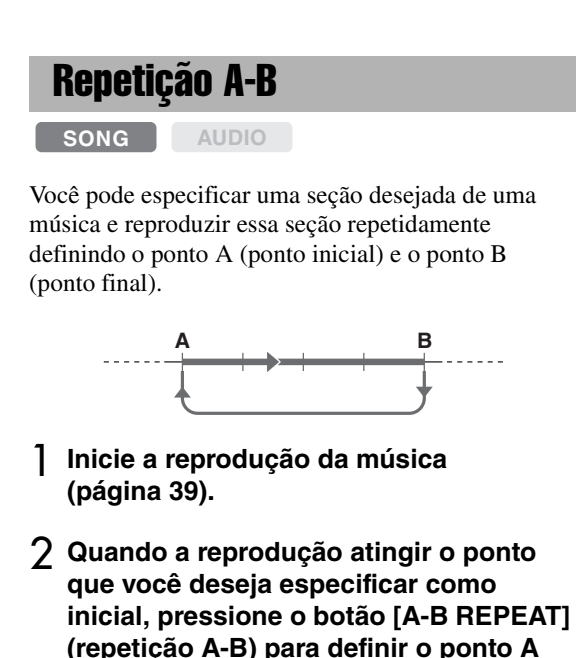

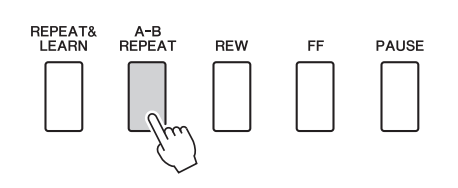

3 **Quando a reprodução atinge o ponto que você deseja especificar como final, pressione o botão [A-B REPEAT] novamente para definir o ponto B.** 

A seção A-B especificada da música passará a tocar repetidamente.

4 **Para cancelar a reprodução repetida, pressione o botão [A-B REPEAT].**

Para interromper a reprodução, pressione o botão [START/STOP].

*OBSERVAÇÃO*

• Para que o ponto inicial "A" esteja no começo da música, pressione o botão [A-B REPEAT] antes de começar a reprodução da música.

# <span id="page-39-0"></span>Ativação/desativação de cada faixa

**SONG AUDIO**

Cada "faixa" de uma música reproduz uma parte diferente (melodia, percussão, acompanhamento etc.). É possível desativar o som de todas as faixas para tocar a parte sem som.

Pressionar o botão de faixa repetidamente alternará o status de ativado/desativado.

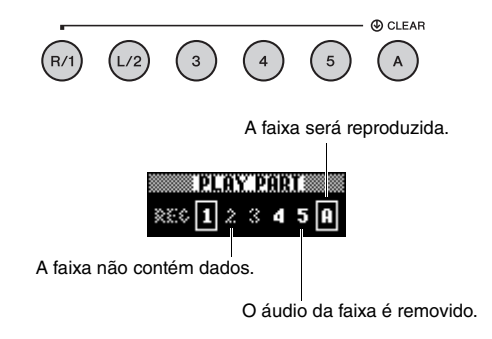

#### *OBSERVAÇÃO*

• Até dois botões de faixa podem ser pressionados simultaneamente para ligar ou desligar as faixas.

# Exibição da partitura da música

**SONG AUDIO**

Você pode exibir a notação musical (partitura) da música selecionada.

## 1 **Selecione uma música (etapas de 1 a 3 na [página 39](#page-38-1)).**

## 2 **Pressione o botão [SCORE] para acessar o visor Score (Partitura).**

Sempre que você pressiona esse botão, o estilo de notação exibido alterna entre pauta única e pauta dupla.

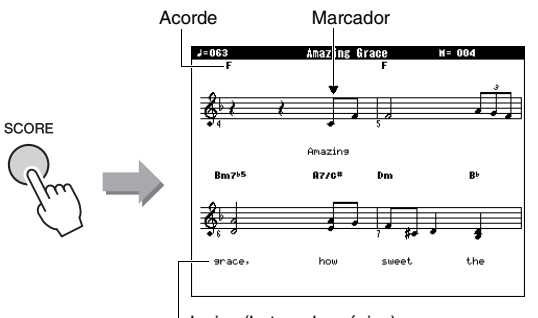

Lyrics (Letras de música)

Os acordes e a letra da música serão mostrados em uma exibição da partitura de pauta única, que inclui dados de acordes e letra da música.

## 3 **Pressione o botão [START/STOP] para iniciar a reprodução da música.**

O marcador se move para indicar a posição atual.

Se o áudio das partes da música for removido neste ponto, você poderá ouvir apenas o som da sua própria apresentação, para poder tocar a música enquanto lê a partitura. Consulte a [página 40](#page-39-0) para obter mais informações sobre como remover o áudio de músicas.

#### *OBSERVAÇÃO*

- Se a letra da música for extensa, ela poderá ser exibida em duas linhas por compasso e/ou uma parte dela ou dos acordes pode ser abreviada.
- Notas curtas de difícil leitura poderão ficar mais fáceis de ler se você utilizar a função Quantize (Quantizar) ([página 75](#page-74-0)).
- Nem os acordes nem a letra da música são mostrados no visor de pauta dupla.
- 4 **Pressione o botão [EXIT] para retornar ao visor MAIN.**

## Como exibir a letra da música

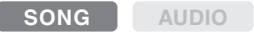

Se a música selecionada contiver dados de letra, você poderá visualizá-los no visor do instrumento durante a reprodução.

1 **Selecione a música 38 (etapas de 1 a 3 na [página 39](#page-38-1)), que é a única música interna que fornece um visor de letras de música.**

## 2 **Pressione o botão [LYRICS] para acessar o visor Lyrics.**

O título, o autor da letra da música e o compositor da música serão mostrados no visor.

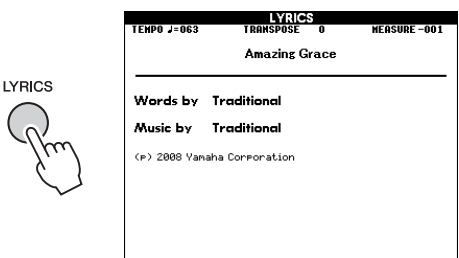

## 3 **Pressione o botão [START/STOP].**

A música será reproduzida enquanto a letra e os acordes forem mostrados no visor. A letra da música será realçada para mostrar o local atual na música.

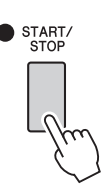

#### *OBSERVAÇÃO*

- Arquivos de música disponíveis para comercialização, incluindo arquivos no formato XF [\(página 10\)](#page-9-0), são compatíveis com os recursos de exibição da letra da música, desde que estejam no formato de arquivo MIDI padrão e que contenham dados de letras de música. A exibição da letra da música pode não ser possível com alguns arquivos.
- 4 **Pressione o botão [EXIT] para retornar ao visor MAIN.**

**Você pode usar a música selecionada para uma lição para a mão esquerda, a mão direita ou ambas as mãos. Experimente praticar com estes três tipos de lição de música.** 

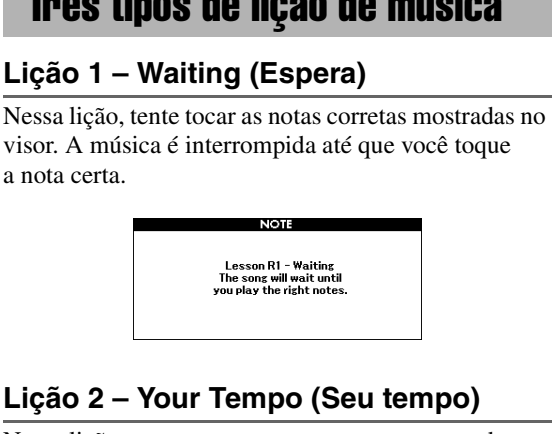

Nessa lição, tente tocar as notas corretas mostradas no visor com a duração correta. O tempo de reprodução da música mudará para corresponder à velocidade na qual você está tocando.

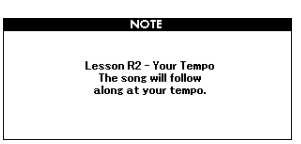

## **Lição 3 – Minus One (Menos Um)**

Nesta lição, você poderá aperfeiçoar a sua técnica. A música será reproduzida na duração normal, menos a parte que você escolheu para tocar. Toque enquanto ouve a música.

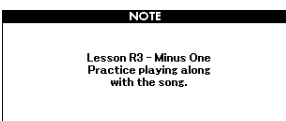

## Prática com a lição de música

## 1 **Selecione a música desejada para a lição [\(página 39](#page-38-1)).**

#### *OBSERVAÇÃO*

• Arquivos de áudio não podem ser usados com os recursos de Lição.

#### *OBSERVAÇÃO*

• Os recursos de Lição de música também podem ser aplicados a músicas do usuário e músicas (formatos 0 e 1) em uma unidade Flash USB ou transferidas/ carregadas para o instrumento (páginas [84](#page-83-0) e [86](#page-85-0)).

2 **Pressione o botão [EXIT] para retornar ao visor MAIN.**

## 3 **Selecione a parte que deseja praticar.**

Pressione o botão [R/1] de uma lição para a mão direita; o botão [L/2] de uma lição para a mão esquerda ou ambos os botões [R/1] e [L/2] simultaneamente para uma lição para as duas mãos. A parte selecionada atualmente é mostrada no canto superior direito do visor.

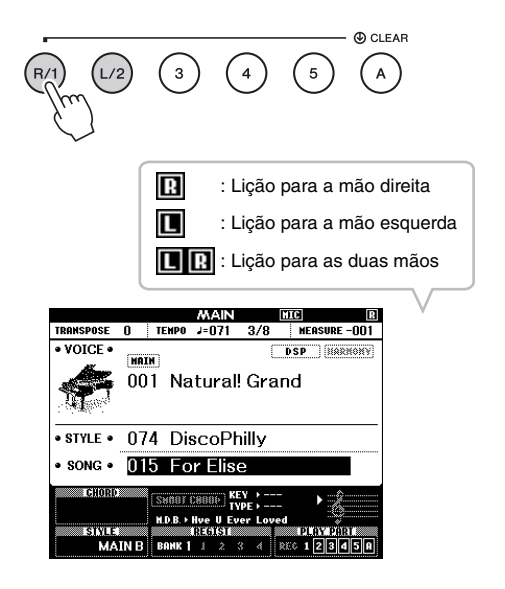

## 4 **Pressione o botão LESSON START desejado, [WAITING], [YOUR TEMPO] ou [MINUS ONE] para iniciar a reprodução da lição de música.**

Toque as notas mostradas na partitura na tela. O marcador da partitura e o marcador do teclado no visor indicarão as notas a serem reproduzidas.

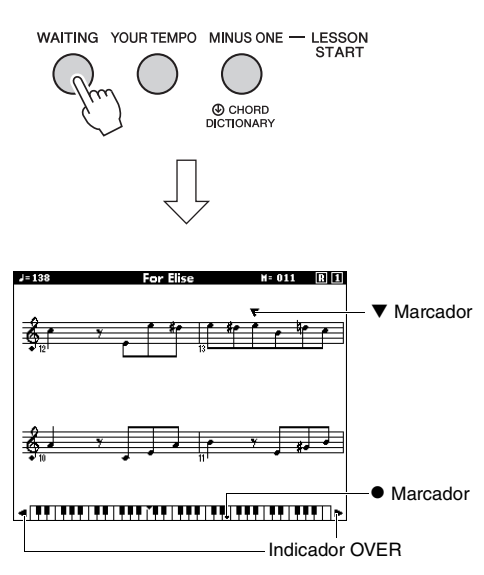

#### *OBSERVAÇÃO*

- As notas na partitura da tela podem aparecer com uma oitava maior ou menor (ou mais), dependendo da voz usada na música.
- Como o visor tem restrições, a partitura na tela pode aparecer diferente das partituras comercialmente disponíveis. Ao usar a função Lesson, consulte também as notas exibidas no teclado da tela, na parte inferior do visor. Você pode ajustar a aparência da partitura no visor Lesson alterando o parâmetro Quantize na categoria Score da lista de funções [\(página 75](#page-74-0)).

#### **Deslocamento do teclado na tela para a esquerda ou para a direita.**

Se o indicador de excesso aparecer, as áreas ocultas ( ) do teclado poderão ser visualizadas pressionando o botão [+] ou o botão [-]. As notas que realmente ficarem fora da faixa do teclado não poderão ser usadas na lição.

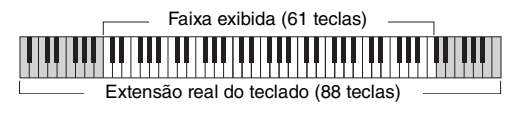

Para interromper a reprodução da lição, pressione o botão [START/STOP]. Mesmo durante a reprodução, você pode alterar o número da lição pressionando o botão [WAITING], [YOUR TEMPO] ou [MINUS ONE].

## 5 **Quando a reprodução da lição chegar ao final, verifique sua graduação de avaliação no visor.**

Sua apresentação será avaliada em quatro níveis: OK, Good (Bom), Very Good (Muito bom) ou Excellent (Excelente). Depois que o visor de avaliação aparecer, a lição será iniciada novamente a partir do início.

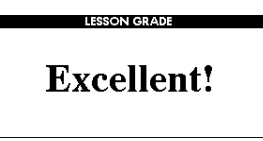

#### *OBSERVAÇÃO*

• O recurso de avaliação pode ser desativado por meio do item FUNCTION "Grade" [\(página 75\)](#page-74-1).

# Aperfeiçoamento da prática – Repeat & Learn (Repetir e aprender)

Se quiser praticar uma seção específica na qual você cometeu um erro ou tiver dificuldades para usar a função Repeat & Learn.

## **Pressione o botão [REPEAT & LEARN] durante a reprodução da lição.**

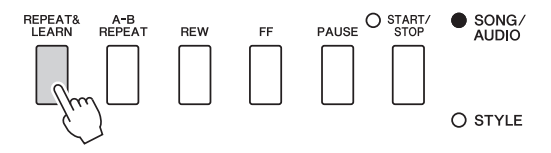

A música voltará quatro compassos, a contagem de um compasso será tocada e, então, a reprodução da música começará novamente. A reprodução de quatro compassos será repetida com uma contagem de um compasso.

Para sair desse status, pressione esse botão novamente.

#### *OBSERVAÇÃO*

• Você pode alterar o número de compassos que a função Repeat & Learn retornará pressionando um número de botão, de [1] a [9], durante a repetição da reprodução.

## **Esse instrumento permite gravar sua apresentação com os dois métodos a seguir.**

## **• Gravação de músicas (gravação de MIDI)**

Com esse método, as apresentações gravadas são salvas no instrumento como um arquivo MIDI de música do usuário, em SMF (formato 0). Se você desejar regravar uma seção específica ou editar parâmetros, como voz, use esse método. Além disso, se você quiser gravar sua apresentação em cada faixa individualmente, execute o método "Gravação em uma faixa específica" da gravação de música. Como uma música do usuário pode ser convertida em um arquivo de áudio após a gravação [\(página 85\)](#page-84-0), pode ser conveniente usar a gravação de música (com a gravação de faixas individuais) para criar primeiro um arranjo complexo que de, outra forma, você não poderia tocar ao vivo, Em seguida, converta-o em um arquivo de áudio. Até aproximadamente 30.000 notas podem ser gravadas para uma música do usuário.

## **• Gravação de áudio ([página 49](#page-48-0))**

Com esse método, as apresentações gravadas são salvas em uma unidade Flash USB como arquivo de áudio. A gravação é feita sem designar a parte gravada. Como ela é salva em formato WAV estéreo da resolução normal de qualidade de CD (44,1 kHz/16 bits) por padrão, ela pode ser transmitida para e reproduzida em reprodutores de música portáteis usando um computador. Esse instrumento permite gravar até 80 minutos em cada gravação.

## <span id="page-43-0"></span>Gravação de músicas

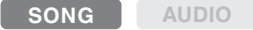

Você pode gravar até cinco apresentações próprias e salvá-las como músicas do usuário de 101 a 105. Essa operação serve para a gravação de uma nova música do zero. Se você quiser regravar uma faixa específica, execute o método "[Gravação em uma faixa](#page-45-0)  [específica](#page-45-0)" na [página 46.](#page-45-0)

#### *OBSERVAÇÃO*

• O som de voz dividida, metrônomo, AUX IN e MIC INPUT não pode ser gravado.

## <span id="page-43-1"></span>1 **Pressione o botão [SONG/AUDIO] uma ou duas vezes para acessar o visor SONG SELECT para a gravação de músicas.**

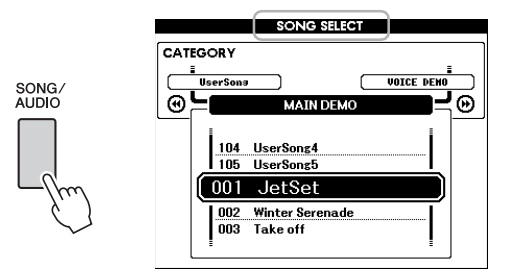

Se uma unidade Flash USB estiver conectada, pressionar o botão [SONG/AUDIO] repetidamente alternará entre os dois visores: SONG SELECT e AUDIO SELECT. Se uma unidade Flash USB não estiver conectada, essa operação acessará somente o visor SONG SELECT.

Você pode selecionar a música de usuário desejada com o dial.

### 2 **Se quiser gravar com um estilo, pressione o botão [STYLE] e depois o botão [ACMP ON/OFF] para ativar a função ACMP.**

Depois de definir a função ACMP como ON, não acesse o visor SONG SELECT ou AUDIO SELECT, pois isso definirá essa função como OFF.

## 3 **Pressione o botão [REC] para ativar a gravação.**

Se uma Música do usuário não tiver sido selecionada com antecedência, essa operação selecionará a música do usuário não gravada com o menor número (de 101 a 105) como a gravação desejada.

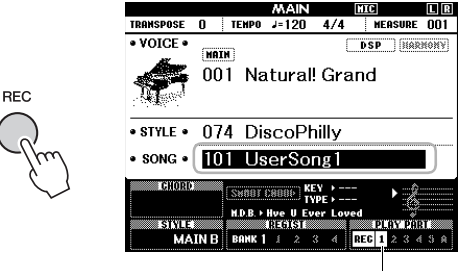

A faixa 1 (e A) é automaticamente selecionada para gravação.

Para cancelar a gravação, pressione novamente o botão [REC] ou o botão [EXIT] (Sair).

### **AVISO**

*• Se todas as músicas de usuário (números de música 101–105) tiverem dados gravados, a música 101 será selecionada automaticamente. Nesse caso, você gravará por cima e apagará todos os dados anteriores dessa música.*

#### *OBSERVAÇÃO*

• Você pode usar o metrônomo enquanto grava, mas o som do metrônomo não será gravado. Depois de pressionar o botão [REC], defina a Time Signature (Fórmula de compasso) e inicie o metrônomo antes de passar para a etapa 4.

## 4 **Toque o teclado para iniciar a gravação.**

Também é possível iniciar a gravação pressionando o botão [START/STOP].

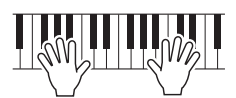

O compasso atual será mostrado no visor durante a gravação.

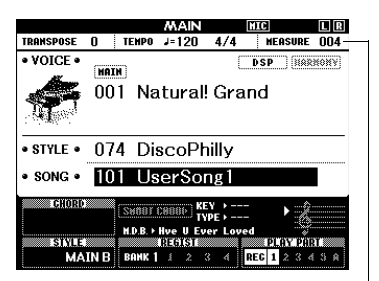

Compasso atual

### 5 **Após o término da apresentação, pressione o botão [START/STOP] ou [REC] para interromper a gravação.**

Quando a gravação for interrompida, será exibida uma mensagem perguntando se você deseja salvar a música.

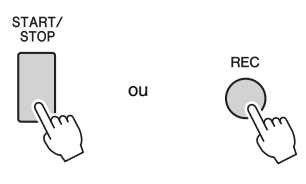

#### **AVISO**

*• A música gravada será perdida se você desligar o instrumento sem executar a operação Salvar.*

## 6 **Pressione o botão [+] (YES) para salvar a música.**

A música será armazenada como um arquivo MIDI no número de música de 101 a 105. Para cancelar o salvamento, pressione o botão [-] (NO) no prompt.

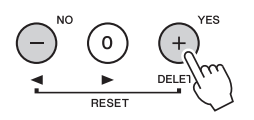

#### **AVISO**

*• Nunca desligue o instrumento quando a mensagem "Now Writing.." ("Gravando..") estiver sendo mostrada no visor. Isso poderá danificar a memória Flash e resultar na perda de dados.*

## 7 **Para ouvir a apresentação que acabou de gravar, pressione o botão [START/STOP].**

#### *OBSERVAÇÃO*

• Se você pressionar o botão [-] (NO) uma vez em resposta à mensagem de confirmação, terá a opção de salvar a música mais tarde quando desligar o instrumento ou selecionar outra música. Para tanto, mantenha pressionado o botão [REC] até que a mensagem de confirmação apareça e, em seguida, pressione o botão [+] (YES).

#### <span id="page-44-0"></span>**Dados que não podem ser gravados em músicas**

AUX em som, som do microfone, som do metrônomo, efeito de Damper Resonance, Split Voice, Damper Resonance ON/OFF, Master EQ Type, Output Gain, I.A.Control, I.A.Control Depth, MDB, Song Volume, Transpose, Tuning, Split Point

#### **Dados que não podem ser alterados durante a gravação da música**

Style Number, ACMP ON/OFF, configuração de Smart Chord, Style Volume, Chord Fingering, Touch Response, Time Signature

## <span id="page-45-0"></span>Gravação em uma faixa específica

**SONG AUDIO**

Com a gravação de músicas, é possível criar uma música que consiste em seis faixas (1–5 e A), gravando sua apresentação em cada faixa, uma a uma. Na gravação de uma peça de piano, por exemplo, você pode gravar a parte da mão direita na faixa 1 e gravar a parte da mão esquerda na faixa 2, permitindo que você crie uma peça completa que pode ser difícil de tocar ao vivo com ambas as mãos juntas. Para gravar uma apresentação com reprodução de estilo, por exemplo, grave a reprodução do estilo na faixa A e depois grave as melodias na faixa 1 enquanto ouve a reprodução do estilo já gravado. Dessa maneira, é possível criar uma música inteira que, de outra forma, seria difícil ou, até mesmo, impossível, tocar ao vivo.

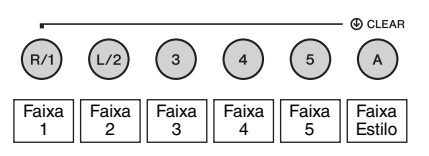

**Faixas [1]–[5]** Para gravação de apresentações do teclado, como uma peça de piano. **Faixa [A]** Para gravação da reprodução de estilo.

#### *OBSERVAÇÃO*

• O som de voz dividida, metrônomo, AUX IN e MIC INPUT não pode ser gravado.

Antes de gravar, defina as configurações necessárias, como a seleção de voz ou estilo.

1 **Se quiser regravar uma música do usuário existente, selecione a música do usuário desejada. (Execute a etapa 1 na [página 44](#page-43-1) e selecione a música do usuário em 101–105 usando o dial.)** Se quiser gravar do zero, selecione uma música do

usuário não gravada.

### 2 **Para especificar a faixa de destino, enquanto mantém pressionado o botão [REC], pressione um botão de faixa de [1]–[5] ou [A].**

Para cancelar a gravação em uma faixa específica, pressione o botão correspondente novamente.

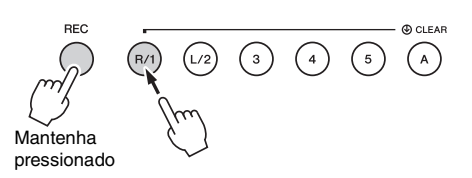

Para gravar a apresentação do teclado, especifique de [1] a [5]. (Para gravar a voz dupla, especifique de [1] a [3].)

Para gravar a reprodução do estilo, especifique [A]. (O ACMP é ativado automaticamente.)

A faixa selecionada será destacada no visor.

#### **(Quando a faixa 1 for especificada)**

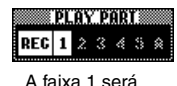

realçada.

#### **(Quando a faixa A for especificada)**

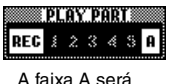

realçada.

Quando a faixa A for especificada, você poderá especificar mais uma faixa de [1] a [5] repetindo essa etapa, e vice-versa.

Para cancelar a gravação, pressione novamente o botão [REC] ou o botão [EXIT] (Sair).

#### **AVISO**

*• Se você gravar em uma faixa que já contém dados gravados, esses dados serão substituídos e perdidos.*

#### *OBSERVAÇÃO*

- Se o acompanhamento automático estiver ativado e a faixa [A] ainda não tiver sido gravada, a faixa [A] será selecionada automaticamente para gravação quando uma das faixas ([1]–[5]) for selecionada. Se quiser apenas gravar na faixa [1]–[5], certifique-se de desativar a faixa [A].
- Se a música do usuário selecionada na etapa 1 já contiver os dados de estilo gravados, o mesmo número de estilo será definido automaticamente. Se quiser selecionar outro estilo, pressione o botão [STYLE] e use o dial para selecionar o estilo depois de especificar a faixa [A].

#### *OBSERVAÇÃO*

• Você pode usar o metrônomo enquanto grava, mas o som do metrônomo não será gravado. Depois de pressionar o botão [REC], defina a Time Signature (Fórmula de compasso) e inicie o metrônomo antes de passar para a etapa 3.

3 **Toque o teclado para iniciar a gravação.**

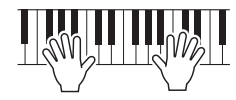

### 4 **Após o término da apresentação, pressione o botão [START/STOP] ou [REC] para interromper a gravação.**

Quando a gravação for interrompida, será exibida uma mensagem perguntando se você deseja salvar a música.

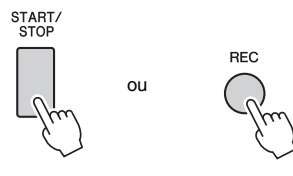

#### **AVISO**

*• A apresentação gravada será perdida se você desligar o instrumento sem executar a operação Salvar.*

5 **Pressione o botão [+] (YES) para salvar a música.**

A música será armazenada como um arquivo MIDI no número de música de 101 a 105. Para cancelar o salvamento, pressione o botão [-] (NO) no prompt.

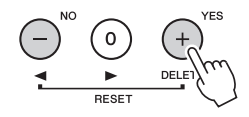

Os números de faixas gravadas no visor serão mostrados em uma borda de caixa.

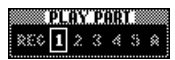

#### **AVISO**

*• Nunca desligue o instrumento quando a mensagem "Now Writing.." ("Gravando..") estiver sendo mostrada no visor. Isso poderá danificar a memória Flash e resultar na perda de dados.*

6 **Para ouvir a apresentação que acabou de gravar, pressione o botão [START/STOP].**

## 7 **Grave sua apresentação em outra faixa repetindo as etapas de 2 a 6.**

Na etapa 2, selecione uma faixa que não tenha dados gravados. Toque o teclado enquanto ouve os dados já gravados.

Você pode gravar em cada faixa [1]–[5] usando vozes diferentes. Antes de especificar a faixa de destino, pressione o botão [VOICE] e selecione a voz desejada. Em seguida, pressione o botão [EXIT].

#### *OBSERVAÇÃO*

• Ao gravar outra faixa, você pode ativar ou desativar faixas já gravadas usando os botões de faixa.

Consulte a [página 45](#page-44-0) para obter informações sobre dados que não podem ser gravados nas músicas ou que não podem ser alterados durante a gravação de músicas.

# Limpeza de uma música do usuário

**SONG AUDIO**

Você pode apagar todas as faixas de uma música do usuário.

1 **Pressione o botão [SONG/AUDIO] e selecione a música de usuário (101 a 105) que deseja apagar.** 

### 2 **Enquanto mantém pressionado o botão [A], pressione o botão [1] de faixa por mais de um segundo.**

Uma mensagem de confirmação será exibida no visor.

Para cancelar essa operação, pressione o botão [-] (NO).

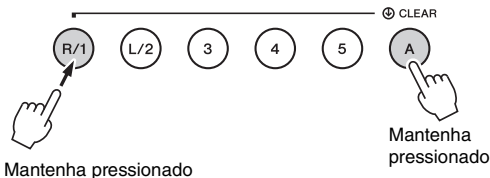

por mais de um segundo.

## 3 **Pressione o botão [+] (YES) para apagar a música.**

Uma mensagem de limpeza em andamento será exibida no visor.

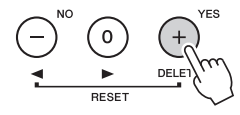

## Como apagar uma faixa específica de uma música de usuário

**SONG AUDIO**

Assim, você pode apagar faixas individuais de uma música do usuário.

- 1 **Pressione o botão [SONG/AUDIO] e selecione a música de usuário (101 a 105) desejada.**
- 2 **Em [1] a [5] e [A], pressione o botão da faixa a ser apagada por mais de um segundo.**

Uma mensagem de confirmação será exibida no visor.

Para cancelar essa operação, pressione o botão [-] (NO).

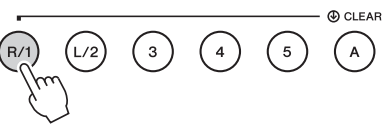

Mantenha pressionado por mais de um segundo.

### 3 **Pressione o botão [+] (YES) para apagar a faixa.**

Uma mensagem de limpeza em andamento será exibida no visor.

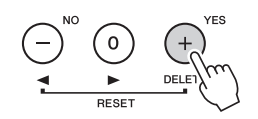

# <span id="page-48-0"></span>Gravação de áudio

**SONG AUDIO**

Antes de gravar, faça as configurações necessárias, como a seleção de voz/estilo e a conexão AUX IN e MIC INPUT (se quiser gravar com o som de entrada através da saída AUX IN e MIC INPUT). Todos os sons produzidos através deste instrumento, com exceção do metrônomo, podem ser gravados.

## **AVISO**

*• Não use o nome de arquivo "\_DGX-660\_TMP.wav" na unidade Flash USB, pois o arquivo com esse nome será substituído e apagado por dados de áudio recentemente gravados.*

## 1 **Conecte a unidade Flash USB ao terminal USB TO DEVICE.**

Antes de usar uma unidade Flash USB, não se esqueça de ler ["Precauções ao usar o terminal](#page-79-0)  [USB TO DEVICE](#page-79-0)" na [página 80](#page-79-0).

## 2 **Pressione o botão [SONG/AUDIO] uma ou duas vezes para acessar o visor AUDIO SELECT para a gravação de áudio.**

Se um arquivo de áudio do usuário não tiver sido selecionado com antecedência, essa operação selecionará um novo arquivo de áudio como destino de gravação.

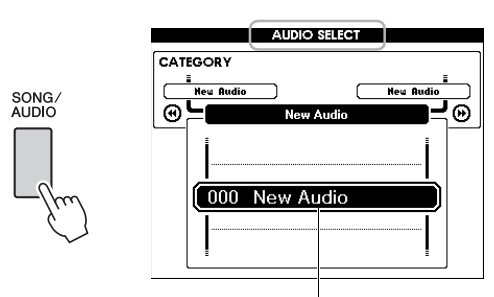

Novo arquivo de áudio

## 3 **Conforme necessário, selecione o arquivo de áudio para destino da gravação.**

Se vários arquivos de áudio estiverem na unidade Flash USB, e o arquivo incorreto for selecionado por engano, você poderá selecionar outro arquivo usando o dial. Se quiser criar um novo arquivo de áudio, selecione "000 New Audio".

## **AVISO**

*• Se você gravar em um arquivo de áudio que já contém dados gravados, esses dados serão substituídos e perdidos.*

## 4 **Pressione o botão [REC] para se preparar para gravar.**

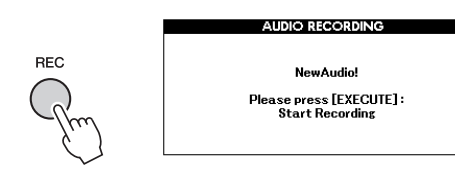

Se quiser cancelar a gravação, pressione novamente o botão [REC] ou o botão [EXIT].

## 5 **Pressione o botão [EXECUTE] para iniciar a gravação e toque o teclado.**

**EXIT EXECUTE** 

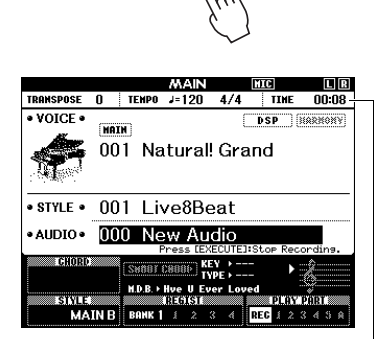

O tempo de gravação decorrido é mostrado no visor MAIN durante a gravação.

## **AVISO**

*• Nunca tente desconectar a unidade Flash USB ou desligar o instrumento durante uma a gravação. Isso pode corromper os dados da unidade Flash USB ou os dados da gravação.*

## 6 **Após o término da apresentação, pressione o botão [EXECUTE] ou [REC] para interromper a gravação.**

O arquivo de áudio será salvo automaticamente como "UserAudioxxx" (xxx é 001–100) em uma pasta chamada "USER FILES", que será criada automaticamente na unidade Flash USB. Para excluir os arquivos de áudio do usuário de 001 a 100, realize a operação de "Exclusão do USB", descrita na [página 87.](#page-86-0)

## 7 **Para ouvir a apresentação gravada, pressione o botão [START/STOP].**

<span id="page-49-0"></span>**Este instrumento possui o recurso Registration Memory (Memória de registro) que permite memorizar as configurações preferenciais para rápido acesso sempre que necessário. Até 32 configurações completas podem ser salvas (oito banco com quatro configurações cada).**

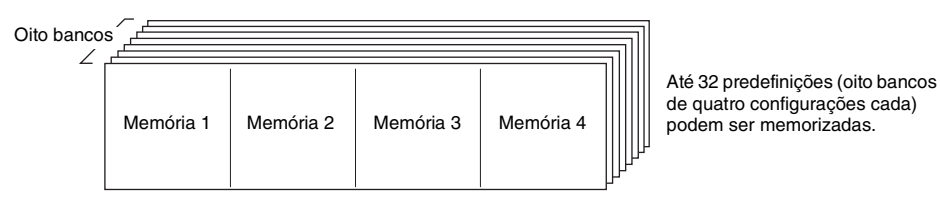

## <span id="page-49-1"></span>Memorização de configurações do painel para a memória de registro

- 1 **Faça as configurações desejadas, como as de Voz e Estilo.**
- 2 **Pressione e solte o botão [BANK] para acessar um número de banco no visor.**

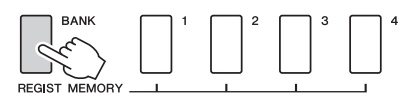

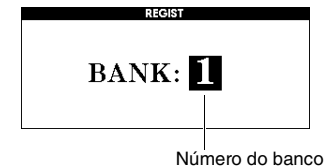

## 3 **Use o dial para selecionar o número de banco.**

#### *OBSERVAÇÃO*

• Os dados não podem ser salvos na memória de registro durante a reprodução de uma música.

4 **Enquanto mantém pressionado o botão [BANK], pressione um dos botões REGIST MEMORY [1] a [4] para memorizar as configurações atuais do painel.**

Você pode verificar o status da Memória de registro no visor MAIN. Números de memória que contêm dados ficam acesos, e uma borda aparece ao redor da opção selecionada.

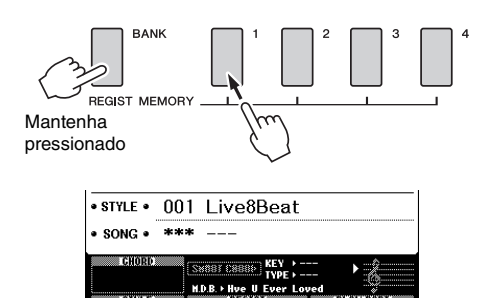

Número do banco Número da memória

**MAIN B** BANK 1

#### **AVISO**

- *Caso você selecione um número da memória de registro que já contenha dados, os dados anteriores serão apagados e substituídos pelos novos dados.*
- *Não desligue o instrumento enquanto estiver memorizando as configurações na memória de registro. Caso contrário, os dados poderão ser danificados ou perdidos.*

## Como acessar as configurações do painel a partir da memória de registro

1 **Pressione e solte o botão [BANK] para acessar um número de banco no visor.**

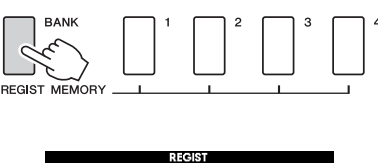

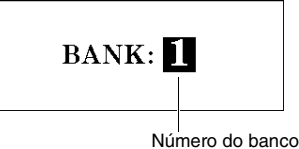

- 2 **Use o dial para selecionar o número de banco.**
- 3 **Pressione um dos botões REGIST MEMORY [1] a [4] para acessar as configurações de painel memorizadas.**

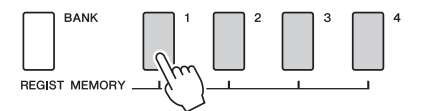

É possível verificar o status da Memória de registro no visor MAIN ([página 23](#page-22-0)).

#### **Configurações salvas na memória de registro**

#### **Configurações de estilo\***

Número do estilo, Acompanhamento automático ativado/ desativado, Ponto de divisão, Configurações de estilo (Main A/B), Volume do estilo, Tempo, Dedilhado de acordes, Smart Chord ativado/desativado, configuração de Smart Chord

#### **Configurações de voz**

Configuração da voz principal (o número da voz e todas as configurações das funções relacionadas)

Configurações de voz dupla (Voz dupla ativada/desativada, número da voz e todas as configurações das funções relacionadas)

Configurações de voz dividida (Voz dividida ativada/ desativada, número da voz e todas as configurações das funções relacionadas)

#### **Configurações de efeito**

Tipo de reverberação, Tipo de coro, Painel Sustentar ativado/desativado, DSP ativado/desativado, Tipo de DSP

#### **Configurações de harmonia**

Harmonia ativada/desativada e todas as configurações das funções relacionadas

#### **Outras configurações**

Transpose, Pitch Bend Range, Assignable Pedal, Portamento Time

As configurações de estilo ficam indisponíveis em Registration Memory durante o uso dos recursos de música/áudio.

## Parâmetros de backup

Os seguintes dados serão mantidos, mesmo que o instrumento seja desligado, e poderão ser transferidos e salvos em um computador via Musicsoft Downloader como um único arquivo de backup. Para obter instruções, consulte ["Computer](#page-7-1)[related Operations \(Operações relacionadas ao](#page-7-1)  [computador\)"](#page-7-1) ([página 8](#page-7-1)).

### <span id="page-51-0"></span>**Dados de backup**

- Configurações de Piano Room (consulte [página 25](#page-24-0) para obter detalhes.)
- Dados da memória do registro ([página 50](#page-49-0))
- Configurações de microfone (consulte [página 71](#page-70-0) para obter detalhes.)
- Configurações de funções ([página 72\)](#page-71-0): Tuning, Split Point, Touch Sensitivity, Style Volume, Song Volume, Wireless LAN Volume, Metronome Volume, Grade, Demo Group, Demo Play mode, Demo Cancel, Panel Sustain, Master EQ type, Chord Fingering, Auto Power Off setting, Damper Resonance ON/OFF, Output Gain, I.A. Control ON/OFF, I.A. Control Depth, Audio Volume, Aux IN Level, Portamento Time, Assignable Pedal
- Configurações para Wireless LAN [\(página 77](#page-76-0))

Além dos dados de Backup acima, todas as músicas do usuário e todos os arquivos de música e estilo transferidos de um computador ou carregados a partir de uma unidade Flash USB serão mantidos, mesmo que você desligue o instrumento.

Para inicializar dados de backup, execute a "Limpeza dos dados de backup".

Para inicializar dados (excluindo dados de backup) transferidos de um computador ou carregados de uma unidade Flash USB, execute a "Limpeza de arquivos na área da memória Flash".

## **Inicialização**

Essa função apaga os dados de backup descritos acima e os dados da música/estilo e depois restaura todas as configurações padrão de fábrica. Conforme necessário, execute um dos seguintes procedimentos.

## **Limpeza de dados de backup**

Essa operação inicializa os dados de backup. Enquanto mantém pressionada a tecla branca mais alta do teclado, pressione a chave  $[\bigcirc]$  (Standby/On) para ligar o instrumento. Mantenha a tecla pressionada até que a mensagem apareça no canto superior esquerdo do visor.

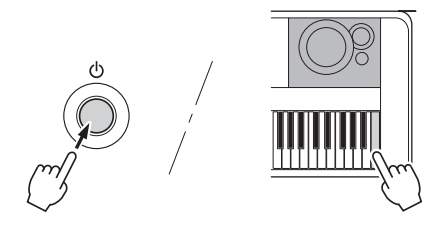

## **Limpeza de arquivos na área da memória Flash**

Essa operação exclui todas as músicas do usuário e todos os estilos e músicas que foram transferidos de um computador ou carregados de uma unidade Flash USB. Enquanto mantém pressionada a nota branca mais alta e as três notas pretas mais altas simultaneamente, pressione a chave  $[\begin{pmatrix} 1 \\ 2 \end{pmatrix}]$  (Standby/On) para ligar o instrumento. Mantenha as teclas pressionadas até que a mensagem apareça no canto superior esquerdo do visor.

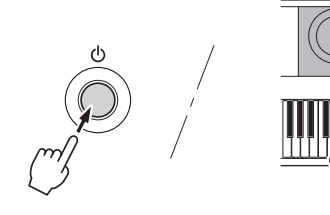

### **AVISO**

*• Tenha em mente que essa operação exclui também os dados comprados. Salve os dados importantes em um computador com o software Musicsoft Downloader (MSD). Para obter detalhes, consulte ["Computer-related](#page-7-1)  [Operations \(Operações relacionadas ao computador\)](#page-7-1)" [\(página 8\)](#page-7-1).*

## Seleção de um tipo de reverberação

O efeito Reverb permite tocar com um ambiente do tipo sala de concertos requintada. Embora a seleção de um estilo ou uma música chame o tipo de reverberação ideal para todo o som, você pode selecionar outro tipo de reverberação manualmente.

## 1 **Pressione o botão [FUNCTION] (Função).**

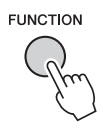

2 **Use os botões CATEGORY (Categoria) [**r**] e [**f**] para acessar "Reverb Type" (Tipo de reverberação).**

O tipo de reverberação atual é exibido abaixo.

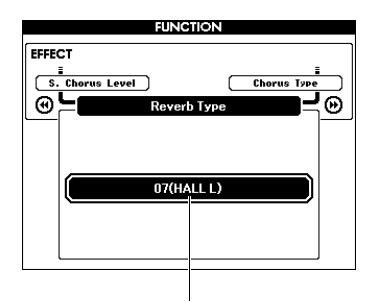

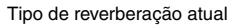

#### *OBSERVAÇÃO*

• Algumas músicas e alguns estilos usam tipos de reverberação que não podem ser selecionados via operações do painel. Se tal música ou estilo for reproduzido, "- – -" aparecerá no visor. Nesse caso, você pode selecionar o Reverb Type (Tipo de reverberação) 01 usando o botão [+] ou [-].

### 3 **Gire o dial para selecionar o tipo de reverberação.**

Toque o teclado para verificar o som. Para obter informações sobre os tipos de reverberação disponíveis, consulte a Lista de tipos de efeitos na Lista de dados separada.

#### **Ajuste do nível de reverberação**

Você pode ajustar o nível de reverberação aplicado às vozes principal, dupla e dividida individualmente por meio das mesmas operações acima. Sobre o item da Etapa 2, consulte a lista de funções na [página 73.](#page-72-0)

# Seleção de um tipo de coro

O efeito Chorus (Coro) cria um som denso semelhante a várias vozes reproduzidas em uníssono. Embora a seleção de um estilo ou uma música chame o tipo de coro ideal para todo o som, você pode selecionar outro tipo de coro manualmente.

## 1 **Pressione o botão [FUNCTION].**

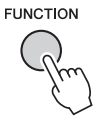

2 **Use os botões CATEGORY [**r**] e [**f**] para acessar "Chorus Type" (Tipo de coro).**

O tipo de coro atual é exibido.

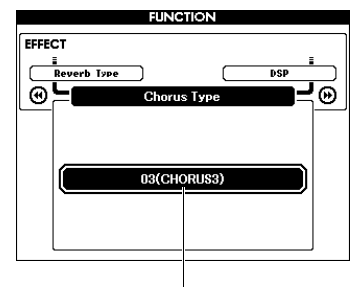

Tipo de coro atual

#### *OBSERVAÇÃO*

• Algumas músicas e estilos usam tipos de coro que não podem ser selecionados via operações do painel. Se tal música ou estilo for reproduzido, "- – -" aparecerá no visor. Nesse caso, você pode selecionar Chorus type 01 usando o botão [+] ou [-].

## 3 **Gire o dial para selecionar o tipo de coro.**

Toque o teclado para verificar o som. Para obter informações sobre os tipos de coro disponíveis, consulte a Lista de tipos de efeitos na Lista de dados separada.

#### **Ajuste do nível de coro**

Você pode ajustar o nível de coro aplicado às vozes principal, dupla e dividida individualmente por meio das mesmas operações acima. Sobre o item da Etapa 2, consulte a lista de funções na [página 73.](#page-72-1)

# Seleção de um tipo de DSP

DSP é abreviatura de Digital Signal Processing, ou processamento de sinal digital. Os efeitos vão desde atmosfera em estilo de reverberação até distorção e a outras ferramentas de processamento dinâmico, que permitem aprimorar o som ou transformá-lo completamente. O efeito DSP pode ser adicionado às vozes principal ou dupla.

Embora o status ON/OFF (Ligado/desligado) e a seleção do tipo para o DSP dependam de uma voz principal selecionada, esses parâmetros podem ser definidos manualmente.

## 1 **Pressione o botão [FUNCTION].**

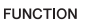

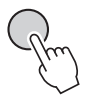

#### *OBSERVAÇÃO*

- O volume da voz que está sendo reproduzida é alterado quando o DSP está ativado ou desativado. Não se trata de um defeito. As diferenças de alteração dependem da voz selecionada.
- O tipo de DSP é uma configuração geral: apenas um tipo pode ser selecionado. Por essa razão, ao tocar uma música ou um estilo recém carregado, por exemplo, as vozes que estão sendo reproduzidas atualmente podem não soar conforme o esperado. Isso é normal, pois a música ou o estilo tem seu próprio tipo de DSP, que substitui qualquer seleção que tenha sido feita antes do carregamento. Um fenômeno semelhante ocorre quando os botões [FF], [REW] (Avançar – Retroceder) ou a função A-B Repeat (Repetição de A-B) é utilizada durante a reprodução de uma música.

## 2 Use os botões CATEGORY [44] e [ $\blacktriangleright$ ] **para acessar "DSP".**

A configuração atual é exibida.

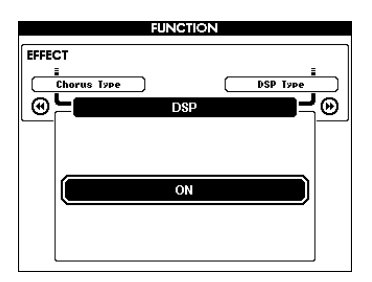

### 3 **Use o dial para ativar o DSP.**

Pressione o botão [EXIT] (Sair) para retornar ao visor MAIN a fim de verificar o status ativado/ desativado do DSP.

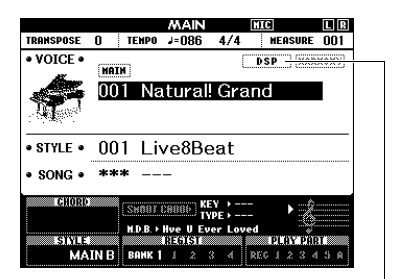

Aparece quando o DSP está ativado

- 4 **Pressione o botão [FUNCTION].**
- $\overline{5}$  Use os botões CATEGORY [◀◀] e [▶▶] **para acessar "DSP Type" (Tipo de DSP).** O tipo de DSP selecionado atualmente será exibido.

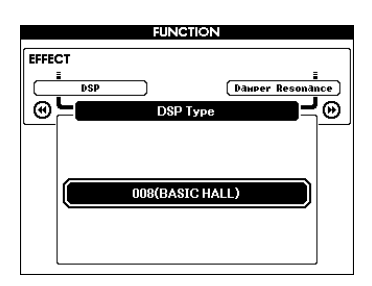

## 6 **Use o dial para selecionar um tipo de DSP.**

Para obter informações sobre os tipos de DSP disponíveis, consulte a lista de tipos de efeitos na lista de dados separada.

#### **Ajuste do nível de DSP**

Você pode ajustar o nível de DSP aplicado às vozes principal e dupla individualmente por meio do visor FUNCTION. Consulte "\*\* DSP Level" (Nível de DSP) na lista de funções ([página 73\)](#page-72-2).

# Painel Sustain (Sustentação)

Essa função adiciona sustentação às vozes do teclado. Use-a sempre que desejar adicionar sustentação às vozes, independente da operação do pedal. A função de sustentação não afeta a voz dividida.

## 1 **Pressione o botão [FUNCTION].**

**FUNCTION** 

2 **Use os botões CATEGORY [**r**] e [**f**] para acessar "Sustain" (Sustentação).**

A configuração atual é exibida.

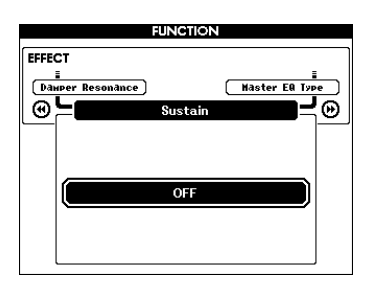

3 **Use o dial para ativar ou desativar o painel de sustentação.**

#### *OBSERVAÇÃO*

• A sustentação de algumas vozes pode não ser afetada **Transpose entre -12 e +12.** de maneira óbvia ou audível quando a função Sustain está ativada.

## Controles de afinação – **Transpose**

A afinação geral do instrumento (exceto para as vozes com o nome "\*\*\* Kit") pode ser aumentada ou diminuída em um máximo de 1 oitava em acréscimos de semitons.

## 1 **Pressione o botão [FUNCTION].**

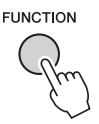

2 Use os botões CATEGORY [44] e [ $\blacktriangleright$ ] **para acessar "Transpose" (Transposição).** A configuração atual é exibida.

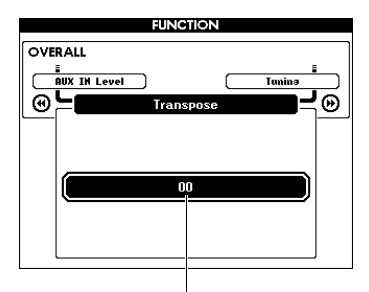

Valor atual de Transpose

3 **Use o dial para definir o valor de** 

## Controles de afinação – Tuning (Afinação da nota individual)

A afinação geral do instrumento (exceto para as vozes com o nome "\*\*\* Kit") pode ser aumentada ou diminuída entre 415,3 Hz e 466,2 Hz em acréscimos de aproximadamente 0,2Hz ou 0,3Hz. O valor padrão é 440,0 Hz.

## 1 **Pressione o botão [FUNCTION].**

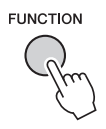

## 2 Use os botões CATEGORY [44] ou [ $\blacktriangleright$ ] **para acessar "Tuning" (Afinação da nota individual).**

A configuração atual é exibida.

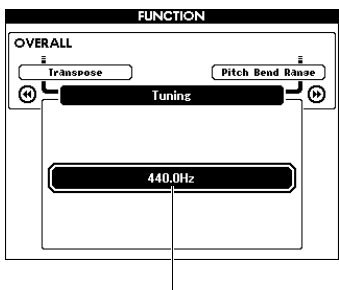

Valor atual

3 **Use o dial para definir o valor da afinação.**

## Controles de afinação – botão de rolagem PITCH BEND

O botão de rolagem PITCH BEND pode ser utilizado para acrescentar pequenas variações de afinação nas notas tocadas no teclado. Role o botão de rolagem para cima para aumentar a afinação ou para baixo para diminuir a afinação. Você pode alterar a quantidade de curva de afinação produzida pelo botão de rolagem. Consulte "Pitch Bend Range" (Faixa da curva de afinação) na lista de funções [\(página 73\)](#page-72-3).

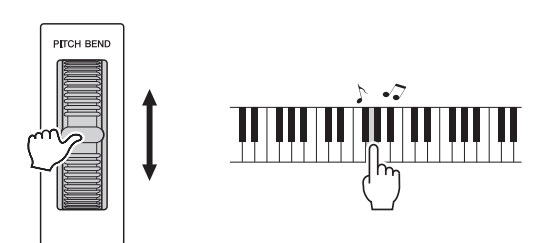

#### *OBSERVAÇÃO*

- A afinação não pode ser elevada ao valor designado, dependendo da voz selecionada.
- Os efeitos produzidos com o uso do botão de rolagem PITCH BEND podem não ser aplicados à voz Split (Dividida) quando [ACMP ON/OFF] estiver em ON.

## Sensibilidade de resposta ao toque

O teclado deste instrumento é equipado com um recurso de resposta ao toque que permite controlar de forma dinâmica e expressiva o nível das vozes de acordo com a força moderada.

## Pressione o botão [FUNCTION].

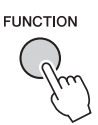

### 2 **Use o botão CATEGORY [**r**] ou [**f**] para selecionar "Touch Response" (Resposta ao toque).**

A sensibilidade atual de resposta ao toque é exibida.

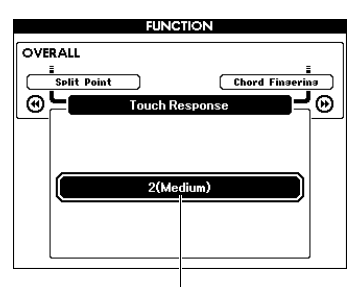

Sensibilidade de resposta ao toque atual

### 3 **Use o dial para selecionar uma das configurações de sensibilidade de resposta ao toque (1–4).**

Quando a configuração "1 (Soft)" (Suave), "2 (Medium)" (Média) ou "3 (Hard)" (Pesada) é selecionada, a resposta ao toque fica ativa. Quando a opção "4 (Fixed)" (Fixa) é selecionada, todas as notas são reproduzidas no mesmo volume, independente da pressão exercida sobre as teclas.

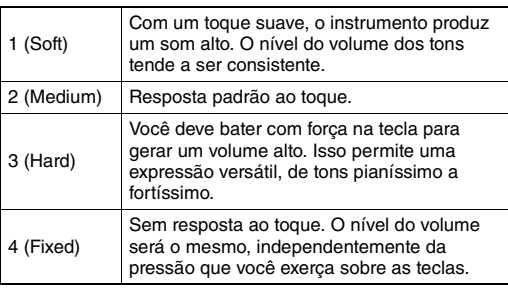

#### *OBSERVAÇÃO*

• O valor padrão inicial da sensibilidade da resposta ao toque é "2".

## Seleção de uma configuração do equalizador para obter o melhor som

Cinco configurações de equalizador principal (EQ) diferentes são fornecidas para oferecer a você o melhor som possível. Master Equalizer (Equalizador principal) é um processamento de equalização aplicado ao som como um todo (exceto ao Áudio) que sai do bloco de efeitos em direção aos alto-falantes ou ao fone de ouvido.

## 1 **Pressione o botão [FUNCTION].**

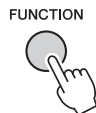

2 Pressione o botão CATEGORY [44] ou **[**f**] várias vezes até que a função "Master EQ Type" (Tipo de equalizador principal) apareça.** 

O tipo atual de equalizador principal é exibido.

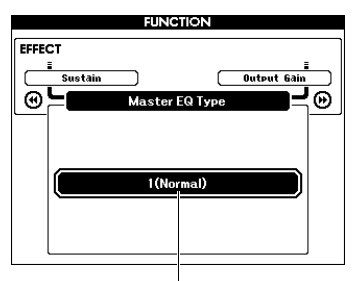

Tipo de equalizador principal atual

3 **Use o dial para selecionar o tipo de equalizador principal desejado.**

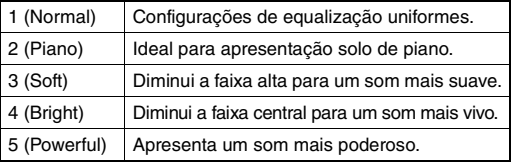

#### *OBSERVAÇÃO*

• "5 (Powerful)" (Potente) produz um som mais incisivo, mas pode produzir distorção, dependendo da voz e do estilo, em comparação com os demais tipos de equalizador principal.

## Definição do nível de ganho de volume

O nível de ganho de volume para a saída PHONES/ OUTPUT pode ser alternada entre três valores: um adequado para um fone de ouvido e os outros dois para um dispositivo de áudio externo.

## Pressione o botão [FUNCTION].

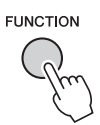

2 Pressione o botão CATEGORY [44] ou **[**f**] várias vezes até que "Output Gain" (Nível de saída) apareça.** 

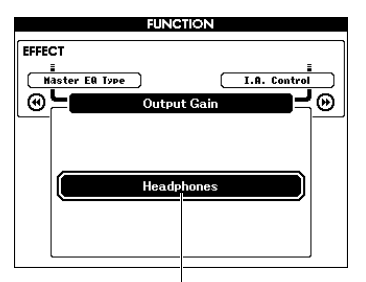

Configuração atual Configuração atual

3 **Use o dial para selecionar a configuração desejada (abaixo).**

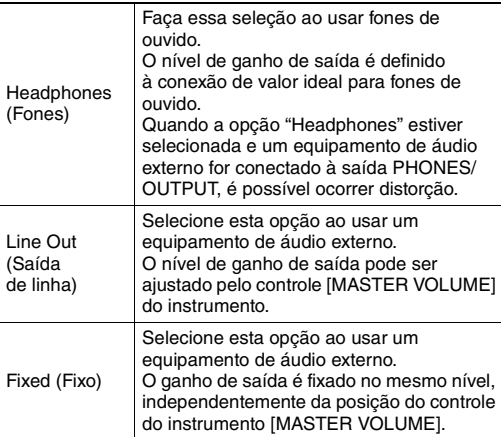

## Configuração de alto-falante ligado/desligado

Você pode definir se o som deste instrumento deve ou não sempre sair do alto-falante interno quando um plugue é inserido na saída PHONES/OUTPUT.

## 1 **Pressione o botão [FUNCTION].**

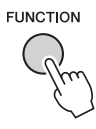

2 **Pressione o botão CATEGORY [**r**] ou [**f**] várias vezes até que a função "Speaker Control" (Controle do altofalante) apareça.** 

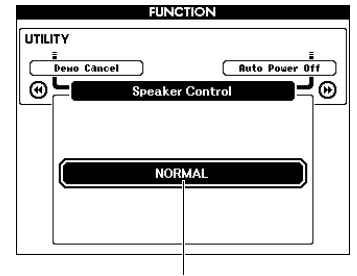

## 3 **Use o dial para selecionar a configuração desejada.**

Quando a configuração "NORMAL" está selecionada, os alto-falantes são automaticamente desligados quando um plugue é inserido na saída PHONES/OUTPUT. Quando a configuração "ALWAYS ON" (Sempre ligado) está selecionada, o som do alto-falante sempre fica ligado, independentemente de um plugue ser ou não inserido.

# Controle acústico inteligente (IAC, Intelligent Acoustic Control)

O IAC é uma função que ajusta e controla a qualidade do som automaticamente, de acordo com o volume geral do instrumento. Mesmo quando o volume está baixo, ele permite que sons altos e baixos sejam nitidamente ouvidos. O IAC somente é eficaz para o som que sai dos alto-falantes do instrumento. Embora a configuração padrão do IAC seja ON, você pode ativar ou desativar essa função. Além disso, é possível definir a profundidade do IAC.

## 1 **Pressione o botão [FUNCTION].**

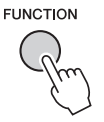

2 **Pressione o botão CATEGORY [**r**] ou [**f**] várias vezes até que a função "I.A. Control" apareça.** 

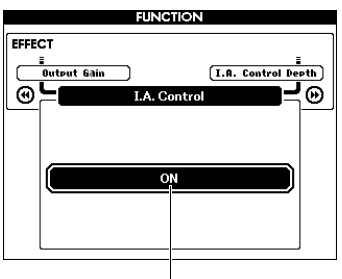

Configuração atual de configuração atual de configuração atual de contra extra o efeito.

3 **Use o dial para ativar ou desativar o IAC.**

## **Configuração da profundidade do IAC**

É possível ajustar a intensidade do efeito IAC.

1 **Pressione o botão [FUNCTION].**

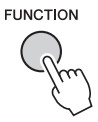

2 Pressione o botão CATEGORY [44] ou **[**f**] várias vezes até que a função "I.A. Control Depth" (Profundidade do controle acústico inteligente) apareça.** 

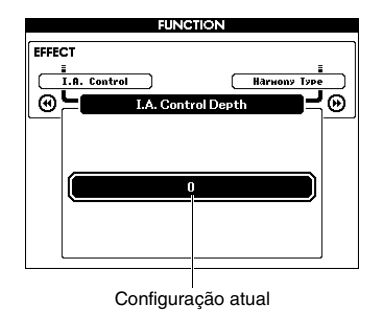

3 **Use o dial para definir o valor desejado.**  O intervalo de configuração varia entre -3 e 3.

Quanto mais alto for o valor, mais profundo será

## Seleção de uma voz dupla

1 **Mantenha pressionado o botão [DUAL ON/OFF] (Duplo ativado/ desativado) por mais de um segundo para acessar o visor "VOICE SELECT (DUAL)" (Seleção de voz – Dupla).**

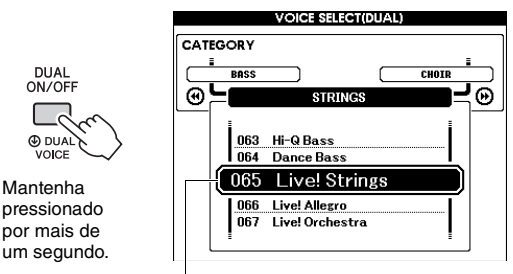

Voz dupla atual

2 **Gire o dial para selecionar a voz dupla desejada.** 

## Seleção de uma voz dividida

1 **Mantenha pressionado o botão [SPLIT ON/OFF] (Dividido ativado/desativado) por mais de um segundo para acessar o visor "VOICE SELECT (SPLIT)" (Seleção de voz – Dividida).**

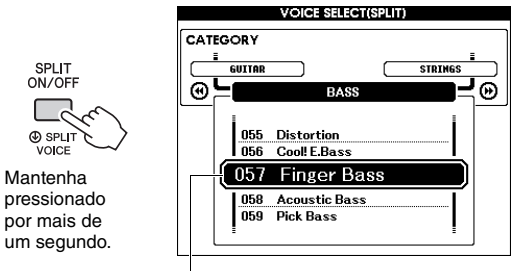

Voz dividida atual

## 2 **Gire o dial para selecionar a voz dividida desejada.**

## Edição de voz

Para cada uma das vozes principal, dupla e dividida, você pode editar os parâmetros como volume, oitava e profundidade da reverberação e do coro, permitindo criar sons novos e personalizados mais adequados às suas necessidades musicais.

## 1 **Pressione o botão [FUNCTION].**

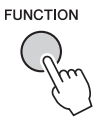

### 2 **Use os botões CATEGORY [**r**] ou [**f**] para acessar o item desejado.**

Os parâmetros de voz principal são indicados como "Main \*\*\*", os de voz dupla como "Dual \*\*\*" e os de voz dividida como "Split \*\*\*". Para obter informações sobre cada parâmetro,

consulte a lista de funções na [página 73.](#page-72-4)

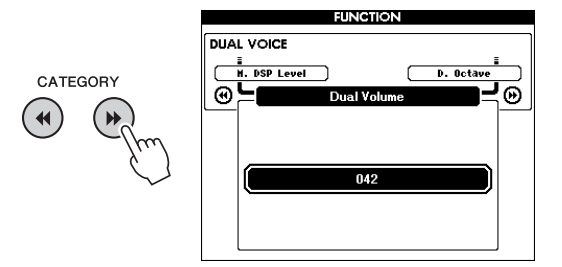

- 3 **Gire o dial para definir o valor.**  Verifique o som tocando o teclado.
- 4 **Repita as etapas 2 e 3 acima para editar vários parâmetros.**
- 5 **Se necessário, memorize as configurações aqui para a memória de registro [\(página 50](#page-49-1)).**  As configurações relacionadas à voz são redefinidas quando outra voz é selecionada. Se quiser armazenar o som criado para acessá-lo futuramente, memorize as configurações na memória de registro.

# Variações do estilo – Seções

Cada estilo consiste em "Seções" que permitem variar o arranjo do acompanhamento para corresponder à apresentação que está sendo reproduzida.

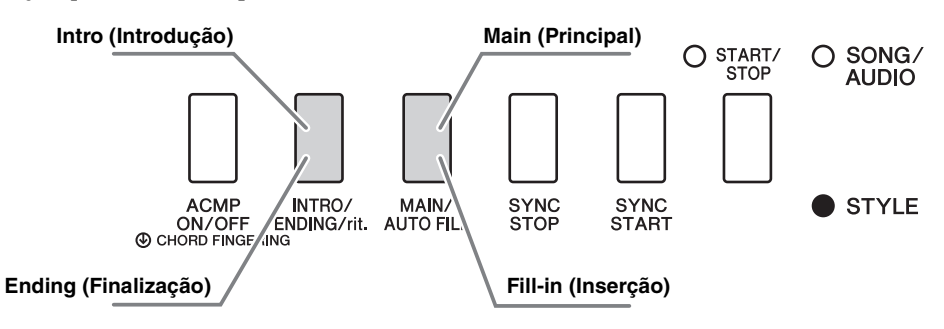

#### **Intro (Introdução)**

É usada para o início da apresentação. Quando a introdução terminar de tocar, a reprodução do estilo será automaticamente alternada para a seção principal. A duração da introdução (em compassos) varia conforme o estilo selecionado.

#### **Main (Principal)**

Essa seção é usada para reprodução da parte principal da apresentação. A reprodução da seção principal será repetida indefinidamente até que o botão de outra seção seja pressionado. Há duas variações (A e B), e o som de reprodução do Estilo muda harmonicamente em resposta aos acordes tocados com a mão esquerda.

#### **Fill-in (Inserção)**

Essa seção é adicionada automaticamente antes da alteração da seção principal A ou B.

#### **Ending (Finalização)**

É usada para a finalização da apresentação. Quando a finalização é concluída, a reprodução do estilo é interrompida automaticamente. A duração da finalização (em compassos) varia conforme o estilo selecionado.

## 1 **Pressione o botão [STYLE] e gire o dial para selecionar um estilo.**

- 2 **Pressione o botão [EXIT] para retornar ao visor MAIN.**
- 3 **Pressione o botão [ACMP ON/OFF] para ativar o ACMP.**

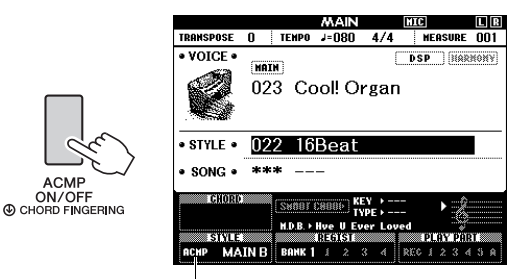

Exibido quando ACMP está ativado.

## 4 **Pressione o botão [SYNC START] para ativar o início sincronizado.**

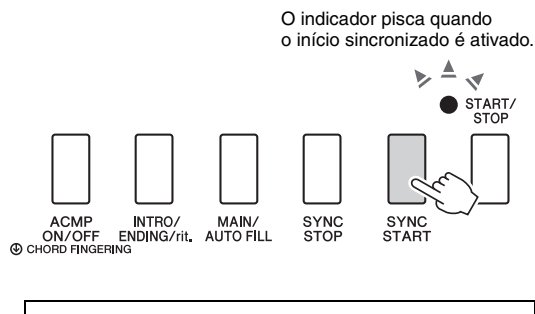

#### **Synchro Start**

Quando o Synchro Start (Início sincronizado) estiver ativado, a reprodução do estilo é iniciada assim que você toca um acorde na faixa de acompanhamento automático do teclado. Pressionar o botão [SYNC START] (Início sincronizado) alternadamente ativa ou desativa essa função.

5 **Pressione o botão [MAIN/AUTO FILL] (Principal/preenchimento automático) para selecionar Main A (Principal A) ou Main B (Principal B).**

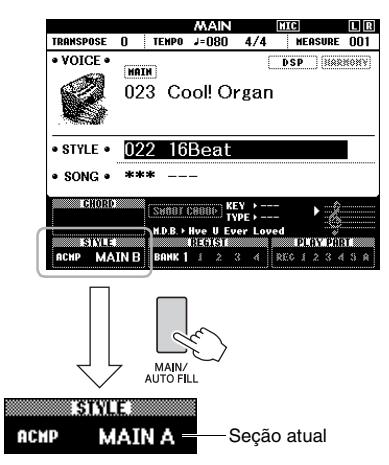

6 **Pressione o botão [INTRO/ENDING/rit.] (Introdução/finalização/rit).** 

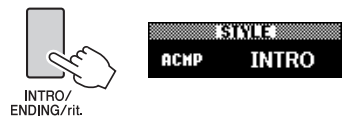

Agora, você está pronto para começar a reprodução do estilo da seção de introdução.

7 **Toque um acorde com a mão esquerda para iniciar a reprodução da introdução.**  Para este exemplo, toque um acorde C maior (como mostrado abaixo). Para obter informações sobre como tocar acordes, veja ["Acordes](#page-33-0)"

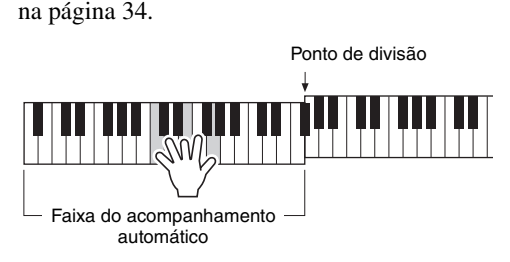

### 8 **Após a conclusão da introdução, toque o teclado de acordo com a progressão da apresentação que está sendo reproduzida.**

Toque os acordes com a mão esquerda enquanto toca melodias com a direita e pressione o botão [MAIN/AUTO FILL] (principal/inserção automática), conforme necessário. A seção será alterada para Fill-in (Inserção) e depois para Main (Principal) A ou B.

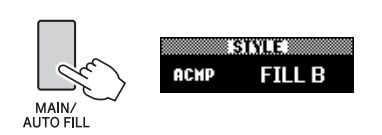

## 9 **Pressione o botão [INTRO/ENDING/rit.].**

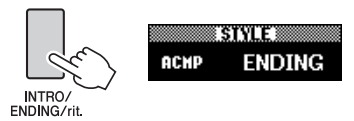

A seção é alternada para a finalização. Quando a finalização é concluída, a reprodução do estilo é interrompida automaticamente. Você pode fazer com que a finalização diminua gradualmente (efeito ritardando), pressionando o botão [INTRO/ENDING/rit.] durante a reprodução da finalização.

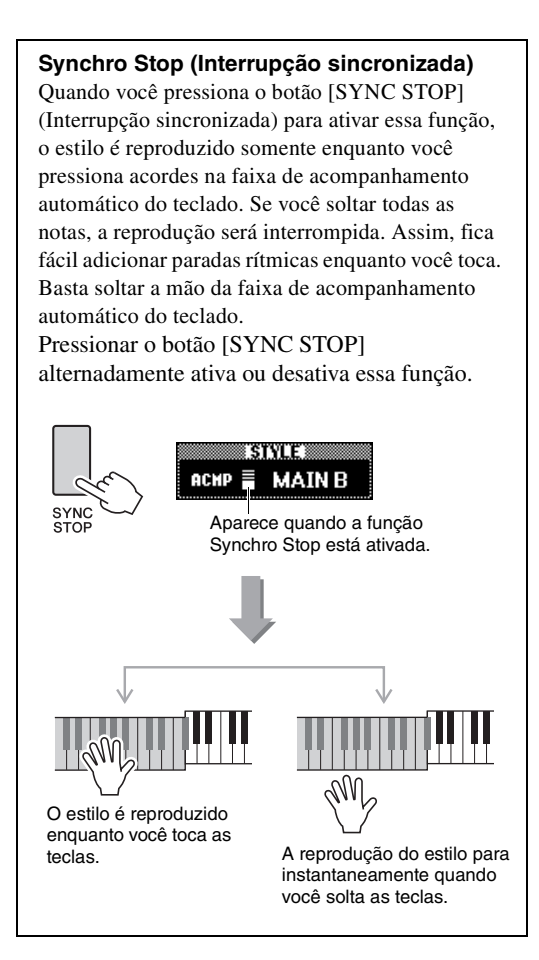

# <span id="page-62-1"></span><span id="page-62-0"></span>Como alterar o Tempo

Um estilo pode ser reproduzido em qualquer tempo desejado – rápido ou lento.

### 1 **Pressione o botão [TEMPO/TAP] (Tempo/batida) para acessar o visor Tempo.**

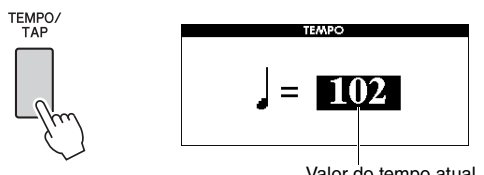

Valor do tempo atual

## 2 **Gire o dial para definir um tempo.**

Pressione os botões [+] e [-] ao mesmo tempo para redefinir instantaneamente o valor como o tempo padrão do estilo atual. Você pode alterar o tempo durante a reprodução pressionando o botão [TEMPO/TAP] apenas duas vezes no tempo desejado.

• A operação acima se aplica também ao tempo de reprodução da música. *OBSERVAÇÃO*

## <span id="page-62-2"></span>**Início da batida**

Você pode iniciar a reprodução do estilo ou da música simplesmente tocando no botão [TEMPO/TAP] no tempo desejado, quatro vezes para fórmulas de compasso em 4 (4/4 etc.) e três vezes para fórmulas de compasso em 3 (3/4 etc.).

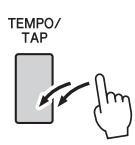

# Ajuste do volume do estilo

É possível ajustar o equilíbrio do volume entre a reprodução do estilo e a apresentação do teclado.

## 1 **Pressione o botão [FUNCTION].**

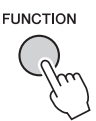

2 Use os botões CATEGORY [◀◀] e [▶▶] **para acessar "Style Volume" (Volume do estilo).**

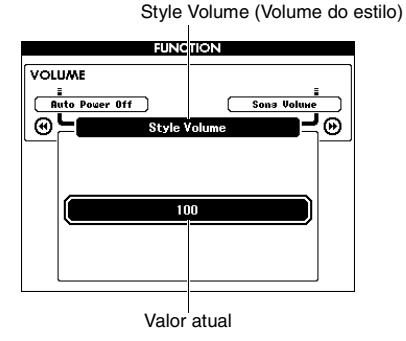

3 **Gire o dial para definir o volume.**

Toque de acordes sem a reprodução do estilo (Interromper o acompanhamento)

Se você pressionar o botão [STYLE], pressionar o botão [ACMP ON/OFF] (Acompanhamento ativado/desativado) para ativar o ACMP (o ícone ACMP ON aparece) e tocar o acorde na faixa da mão esquerda do teclado (com a função SYNC START desativada), o som do acorde será ouvido sem a reprodução do estilo. Isso se chama "Interromper o acompanhamento". O acorde especificado será exibido no visor e afeta a função Harmony (Harmonia) ([página 31\)](#page-30-0).

## Definição do Split Point (Ponto de divisão)

O ponto no teclado que separa as faixas da mão esquerda e da mão direita do teclado é chamado de "ponto de divisão".

Quando um estilo é selecionado e o ACMP está ativado, as notas tocadas à esquerda do ponto de divisão são usadas para especificar o acorde para a reprodução do estilo. Quando a função Split (Divisão) está ativada, as notas tocadas à esquerda do ponto de divisão são usadas para tocar a voz dividida. O ponto de divisão padrão inicial é a tecla número 54 (tecla F#2), mas você pode alterá-lo para outra tecla.

## 1 **Pressione o botão [FUNCTION].**

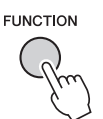

2 **Use os botões CATEGORY [**r**] e [**f**] para acessar "Split Point" (Ponto de divisão).**

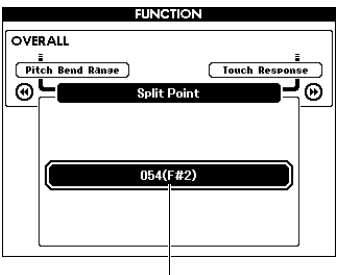

Ponto de divisão

3 **Gire o dial para definir o ponto de divisão entre 021 (A-1) e 108 (C7).**

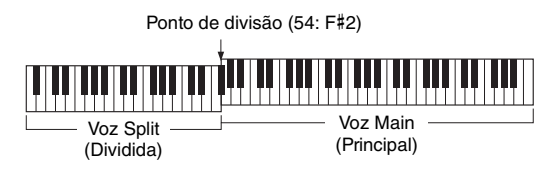

Para restaurar a configuração padrão do valor, pressione os botões [+]/[-] simultaneamente.

#### *OBSERVAÇÃO*

- O ponto de divisão definido aqui é aplicado ao estilo e à voz.
- Durante a reprodução da lição, o ponto de divisão não pode ser alterado.

## <span id="page-63-0"></span>Definição do dedilhado de acordes

Existem três tipos de dedilhado diferentes que permitem que você especifique o tipo de acordo para reprodução de estilo ou use a faixa inteira do teclado para a especificação do acorde.

- 1 **Pressione o botão [STYLE].**
- 2 **Mantenha pressionado o botão [ACMP ON/OFF] por mais de um segundo para acessar o visor "Chord Fingering" (Dedilhado de acorde).**

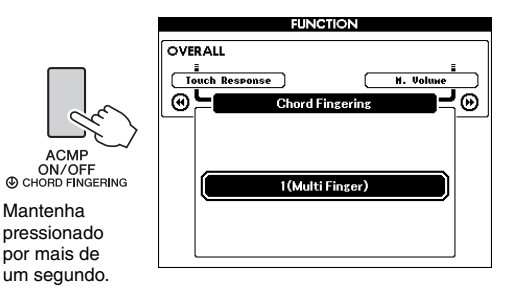

## 3 **Use o dial para selecionar a configuração desejada.**

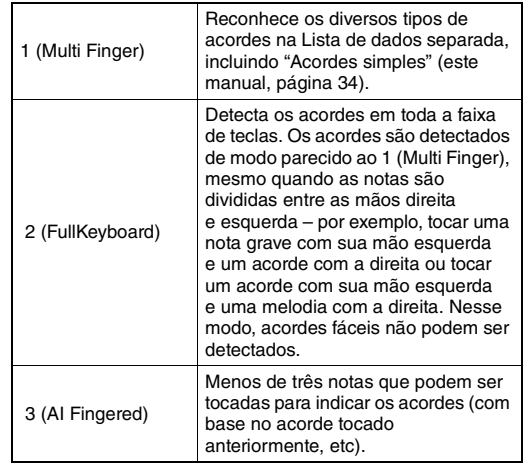

## Procurar acordes com o uso do dicionário de acordes

A função Dictionary (Dicionário) é conveniente quando você sabe o nome de um determinado acorde e deseja aprender rapidamente a tocá-lo.

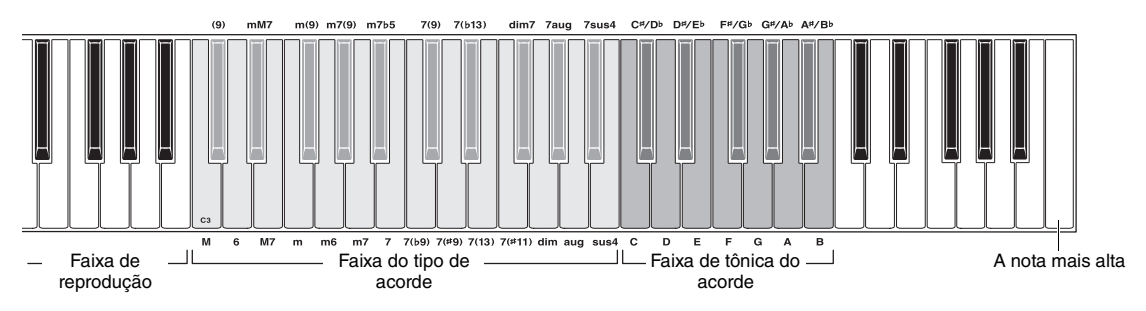

- 1 **Mantenha pressionado o botão [MINUS ONE] (Menos um) por mais de um segundo para ativar o visor DICTIONARY.**
- 2 **Como exemplo, vamos aprender a tocar um acorde GM7 (Sol maior com sétima).** 
	- **2-1** Conforme a ilustração, pressione a tecla G na faixa "Chord Root" (Tônica do acorde) para que "G" apareça como a tônica (nenhum som será produzido).

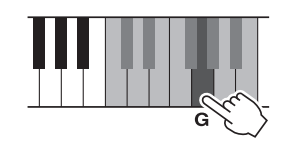

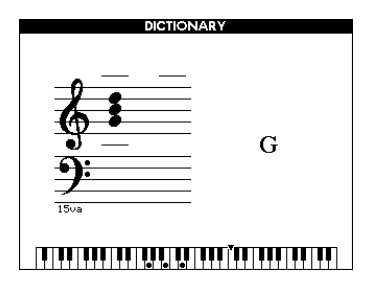

**2-2** Conforme a ilustração, pressione a tecla M7 (sétima maior) na área "Chord Type" (Tipo de acorde) (nenhum som será produzido). As notas que você deve tocar para o acorde especificado (nota tônica e tipo de acorde) são mostradas no visor, ambas como notação e no diagrama do teclado.

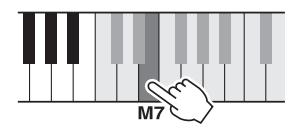

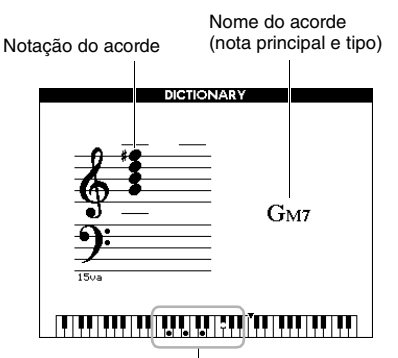

Notas individuais do acorde (teclado)

Para acessar possíveis inversões do acorde, pressione os botões [+]/[-].

#### *OBSERVAÇÃO*

- Sobre acordes maiores: acordes maiores simples são normalmente indicados apenas pela nota tônica. Por exemplo, "C" refere-se ao Dó maior. No entanto, ao especificar os acordes maiores aqui, certifique-se de selecionar "M" (maior), depois de pressionar a nota tônica.
- 3 **Seguindo a notação e o diagrama do teclado no visor, tente tocar um acorde na faixa de "Playing" (Reprodução).**

Quando você toca corretamente um acorde, uma campainha é emitida, e o nome do acorde fica realçado no visor.

Para sair dessa função, pressione o botão [EXIT].

## Reprodução de BGM (Música em segundo plano)

Com a configuração padrão, se você pressionar o botão [DEMO/BGM], somente a música de demonstração geral será reproduzida repetidamente. Essa configuração pode ser alterada de forma que, por exemplo, todas as músicas internas sejam reproduzidas ou todas as músicas e arquivos de áudio em uma unidade Flash USB sejam reproduzidos, deixando o instrumento como uma fonte de música em segundo plano. São fornecidas cinco configurações do grupo de reprodução. Basta selecionar uma que esteja adequada às suas necessidades.

## 1 **Mantenha pressionado o botão [DEMO/BGM] por mais de um segundo para acessar o visor "Demo Group" (Grupo de demonstração).**

O destino de reprodução de repetição atual é exibido.

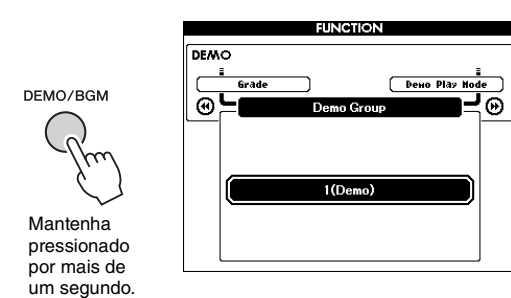

## <span id="page-65-0"></span>2 **Gire o dial para selecionar um grupo de reprodução repetida pela tabela abaixo.**

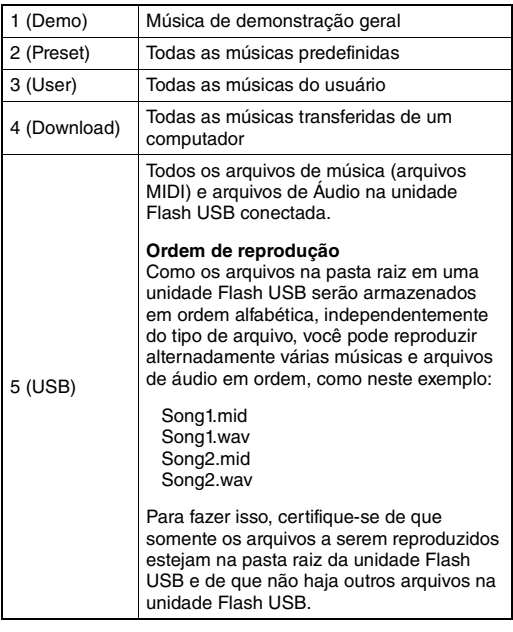

3 **Pressione o botão [DEMO/BGM] para iniciar a reprodução.**  Para interromper a reprodução, pressione

novamente o botão [DEMO/BGM].

# Reprodução aleatória

A ordem da reprodução repetida por meio do botão [DEMO/BGM] pode ser alterada entre a ordem numérica e a ordem aleatória.

## 1 **Pressione o botão [FUNCTION].**

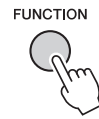

### 2 Pressione os botões CATEGORY [44] ou **[**f**] várias vezes para selecionar "Demo Play Mode" (Modo de reprodução de demonstração).**

O modo de reprodução atual "1 (Normal)" ou "2 (Random)", é exibido.

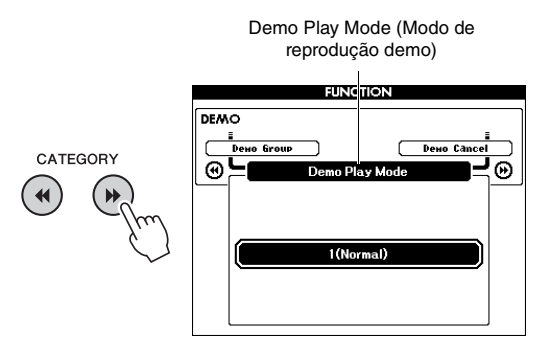

Quando a opção "Demo Group" está definida como "1 (Demo)", esse parâmetro não pode ser definido.

#### 3 **Gire o dial para selecionar "2 (Random)".** Para retornar à ordem numérica, selecione "1 (Normal)".

## 4 **Pressione o botão [DEMO/BGM] para iniciar a reprodução.**

Para interromper a reprodução, pressione novamente o botão [DEMO/BGM].

# Definição de tempo da música

Essa operação é igual à do estilo. Consulte [página 63.](#page-62-1)

## **Início da batida**

Essa operação é igual à do estilo. Consulte [página 63.](#page-62-2)

## <span id="page-66-0"></span>Volume da música

#### *OBSERVAÇÃO*

- O volume da música pode ser ajustado durante a seleção de uma música.
- 1 **Pressione o botão [FUNCTION].**

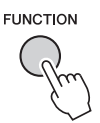

2 Pressione os botões CATEGORY [41] ou **[**f**] várias vezes para acessar "Song Volume" (Volume da música).**

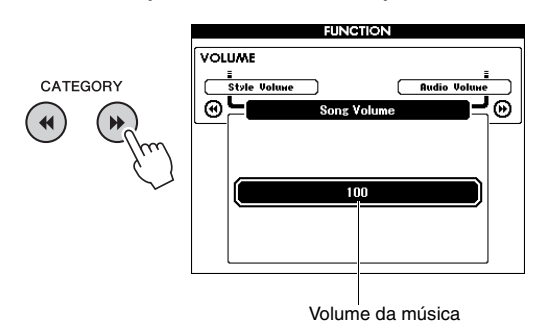

3 **Gire o dial para ajustar o volume da música.**

# <span id="page-66-1"></span>Volume do áudio

#### *OBSERVAÇÃO*

• O volume do áudio pode ser ajustado durante a seleção de um arquivo de áudio.

## Pressione o botão [FUNCTION].

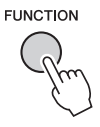

**2 Pressione os botões CATEGORY [◀◀] ou [**f**] várias vezes para acessar "Audio Volume" (Volume do áudio).**

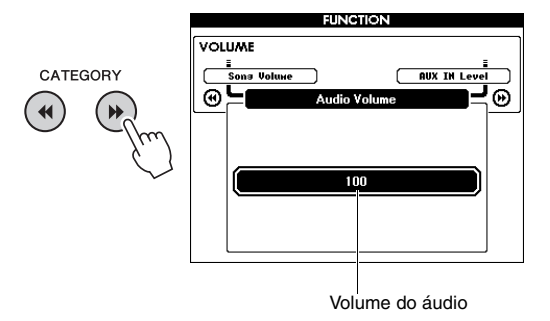

3 **Gire o dial para ajustar o volume do áudio.**

## Alteração da voz da música

Você pode alterar a voz da Faixa 1 ou 2 na música predefinida atual temporariamente para qualquer outra voz de sua preferência.

- 1 **Pressione o botão [SONG/AUDIO] (Música/áudio), selecione a música predefinida desejada e inicie a reprodução.**
- 2 **Mantenha pressionado o botão [VOICE] (Voz) por mais de um segundo para acessar o visor "VOICE SELECT (MELODY R)" (Seleção de voz – Melodia D) para selecionar uma voz.** Pressionar o botão [VOICE] alternará o visor entre VOICE SELECT (MELODY R) e VOICE SELECT (MELODY L). Em seguida, selecione o visor desejado. Melody R é a voz da faixa 1, enquanto Melody L é a voz da faixa 2.

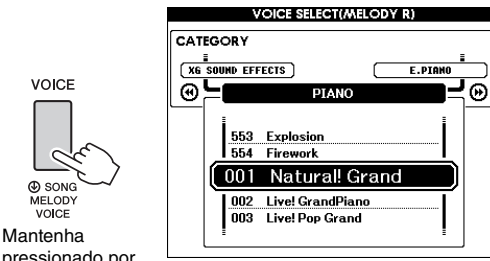

pressionado por mais de um segundo.

## 3 **Gire o dial para selecionar a voz desejada.**

Conforme você seleciona vozes diferentes, a voz da melodia da música muda, mas a música permanece a mesma.

## Como especificar o canal para a parte da lição

Ao usar músicas externas (somente formato SMF 0 e 1) em uma unidade Flash USB (ou transferidas de computador) para lições, você pode especificar quais canais devem ser reproduzidos como a parte da mão esquerda e a parte da mão direita. As configurações padrão são canal 1 para a parte da mão direita e canal 2 para a da mão esquerda.

- 1 **Pressione o botão [SONG/AUDIO] e selecione a música (106 em diante) para a qual você deseja definir a faixa de guia.**
- 2 **Pressione o botão [FUNCTION].**

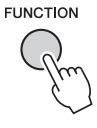

- $\{3\}$  Use os botões CATEGORY  $[44]$  e  $[15]$ **para selecionar "Right-Part" (Parte D) ou "Left-Part" (Parte E).**
- 4 **Use o mostrador para selecionar o canal que deseja reproduzir como parte especificada à direita ou à esquerda.**

**Conectando um microfone à saída MIC INPUT (saída para fone padrão de 1/4"), você pode se divertir cantando com o acompanhamento de sua apresentação no teclado ou com a reprodução de música. O instrumento reproduz seus sons vocais através dos alto-falantes embutidos. Você pode curtir as três definições ao selecionar uma delas de acordo com as circunstâncias em questão e com suas preferências pessoais ou criar suas próprias configurações desejadas e salvá-las.**

## Conexão com um computador

1 **Antes de ligar o instrumento, deixe o botão giratório MIC VOLUME na posição mínima.**

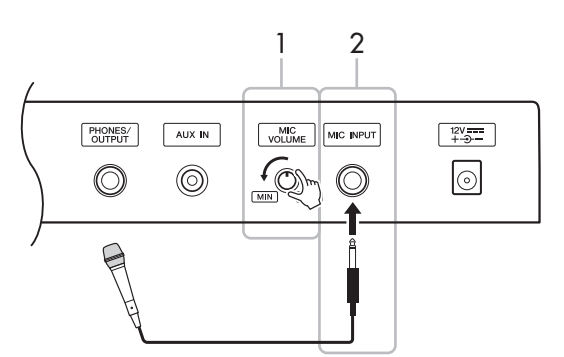

2 **Conecte um microfone à saída MIC INPUT.**

#### *OBSERVAÇÃO*

• Use um microfone dinâmico convencional.

- 3 **Ligue o instrumento.**
- 4 **Pressione o botão [MIC SETTING] uma ou duas vezes para acessar o visor MIC SETTING 1.**

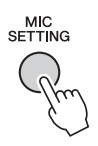

5 **Selecione "MIC" usando o botão**  CATEGORY [← a] ou [► **F**] e, em seguida, **defina-o em "ON" ao girar o dial.**

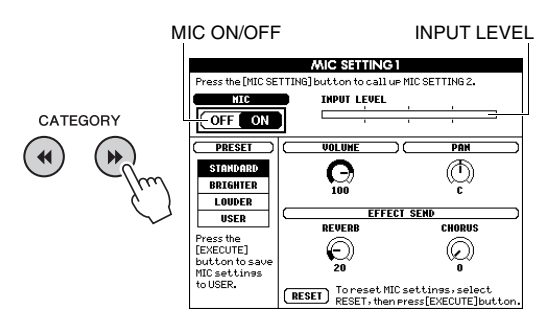

6 **(Se necessário, ligue o microfone.) Ajuste o botão giratório MIC VOLUME enquanto canta ao microfone.**

Ajuste o botão giratório MIC VOLUME para que o medidor de INPUT LEVEL não esteja fora da escala (ou "fixo" continuamente à direita). Se o medidor de INPUT LEVEL estiver fora da escala, pode-se produzir uma distorção.

#### **Desconexão do microfone**

Ajuste o controle giratório MIC VOLUME para a posição mínima ao desconectar o microfone da entrada MIC INPUT.

*OBSERVAÇÃO*

• Você pode atribuir a função de ligar desligar o microfone (MIC ON/OFF) para os pedais. Consulte ["Atribuição de](#page-20-0)  [funções específicas ao pedal"](#page-20-0) ([página 21](#page-20-0)).

## Seleção de um ajuste predefinido

- 1 **Pressione o botão [MIC SETTING] uma ou duas vezes para acessar o visor MIC SETTING 1.**
- 2 **Selecione "PRESET" usando o botão**  CATEGORY [<**∢**] ou [▶▶] e, em seguida, **selecione a opção desejada entre "STANDARD", "BRIGHTER" e "LOUDER" ao girar o dial.**

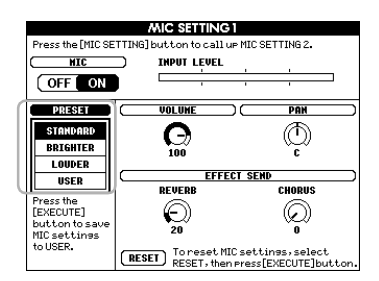

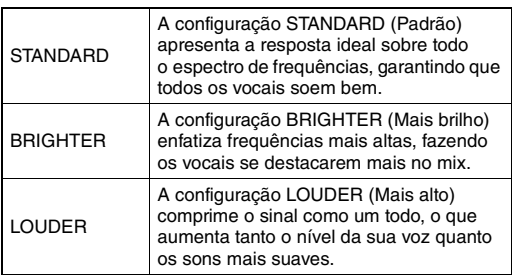

Se você quiser fazer seus ajustes originais, defina vários parâmetros (inclusive os de MIC SETTING 2) e salve a configuração como dados de USER. Para obter detalhes, consulte a próxima seção.

## Como fazer e salvar as configurações do microfone

Esta seção explica como fazer e salvar as configurações detalhadas para o microfone. Somente um grupo de configurações pode ser gravado em dados do usuário USER.

1 **Conecte um microfone ao instrumento e pressione o botão [MIC SETTING] uma ou duas vezes para acessar o visor MIC SETTING 1 ou 2.** 

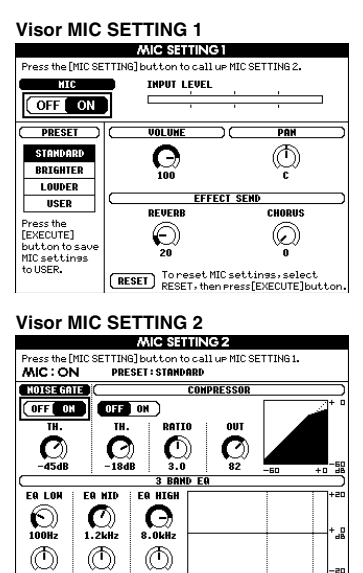

2 **Use o botão CATEGORY [**r**] ou [**f**] para selecionar o parâmetro específico a ser ajustado.**

Para obter informações sobre cada parâmetro, veja abaixo.

3 **Defina o valor do parâmetro específico ao girar o dial.**

#### <span id="page-70-0"></span>**Visor MIC SETTING 1**

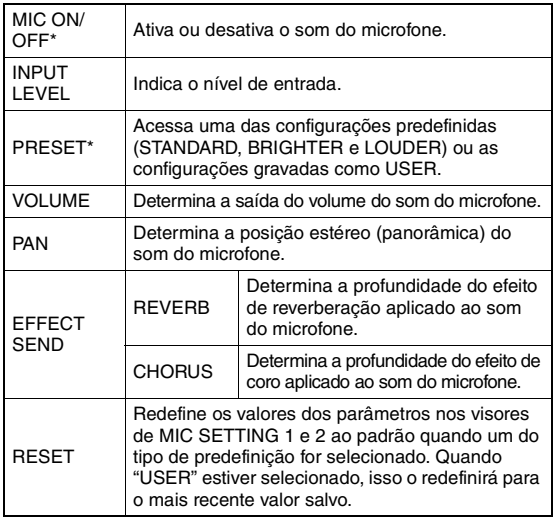

As configurações marcadas com \* (asterisco) serão mantidas mesmo que você desative a alimentação.

#### **Visor MIC SETTING 2**

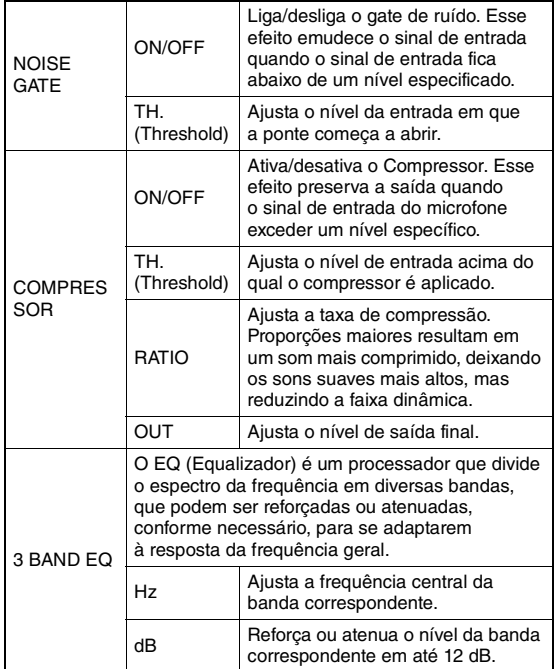

#### **AVISO**

*• As configurações aqui serão perdidas se você desligar o instrumento sem executar a operação de gravação (Save, veja abaixo).*

### 4 **Pressione o botão [EXECUTE] para salvar as configurações.**

A mensagem de confirmação de gravação será exibida no visor.

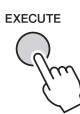

#### **AVISO**

*• A operação Save (Salvar) excluirá os dados de USER previamente gravados.*

#### *OBSERVAÇÃO*

• Para cancelar essa operação, pressione o botão [-] (NO).

5 **Pressione o botão [+] (YES) para salvar de fato as configurações.**

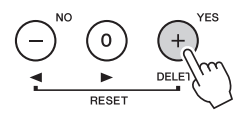

6 **Pressione o botão [EXIT] para sair do visor MIC SETTING.**

Como acessar as configurações do microfone gravadas em USER

- 1 **Pressione o botão [MIC SETTING] uma ou duas vezes para acessar o visor MIC SETTING 1.**
- 2 **Selecione "PRESET" usando o botão**  CATEGORY [← ] oU [▶ ] e, em seguida, **selecione "USER" ao girar o dial.**

<span id="page-71-0"></span>**As "funções" oferecem acesso a diversos parâmetros detalhados do instrumento, como afinação, ponto de divisão, vozes e efeitos. Consulte a lista de funções (páginas [73–](#page-72-5)[75](#page-74-2)). Quando você encontrar a função que deseja alterar, siga as instruções abaixo.**

- 1 **Encontre o item desejado na lista de funções das páginas de [73](#page-72-5) a [75.](#page-74-2)**
- 2 **Pressione o botão [FUNCTION] para acessar o visor FUNCTION.**

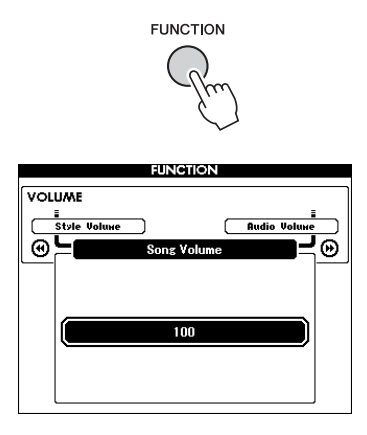

3 **Pressione os botões CATEGORY [**r**] ou [**f**] várias vezes até que o item desejado apareça.** 

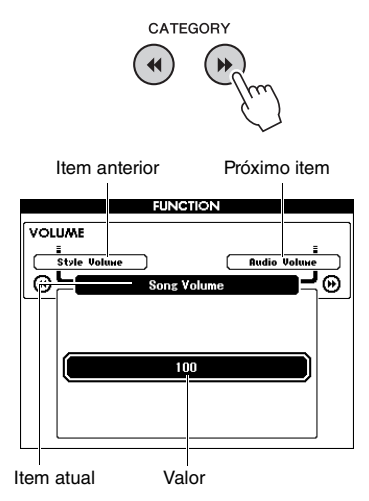

4 **Use o dial, os botões [+] e [-] ou os botões de número de [0] a [9] para definir o valor da função selecionada.** 

Para restaurar o valor padrão, pressione os botões [+] e [-] simultaneamente. Somente no caso da função MIDI Initial Send, pressione o botão [+] para executar a função e [-] para cancelá-la.

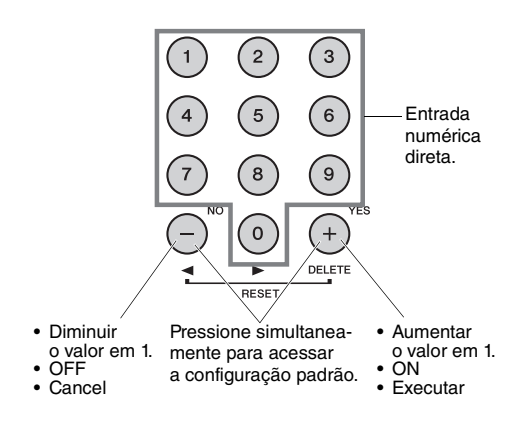

Algumas configurações de função são mantidas mesmo ao desligar a alimentação e podem ser transferidas para o computador como dados de backup ([página 52\)](#page-51-0).
### <span id="page-72-0"></span>**Lista de funções**

<span id="page-72-1"></span>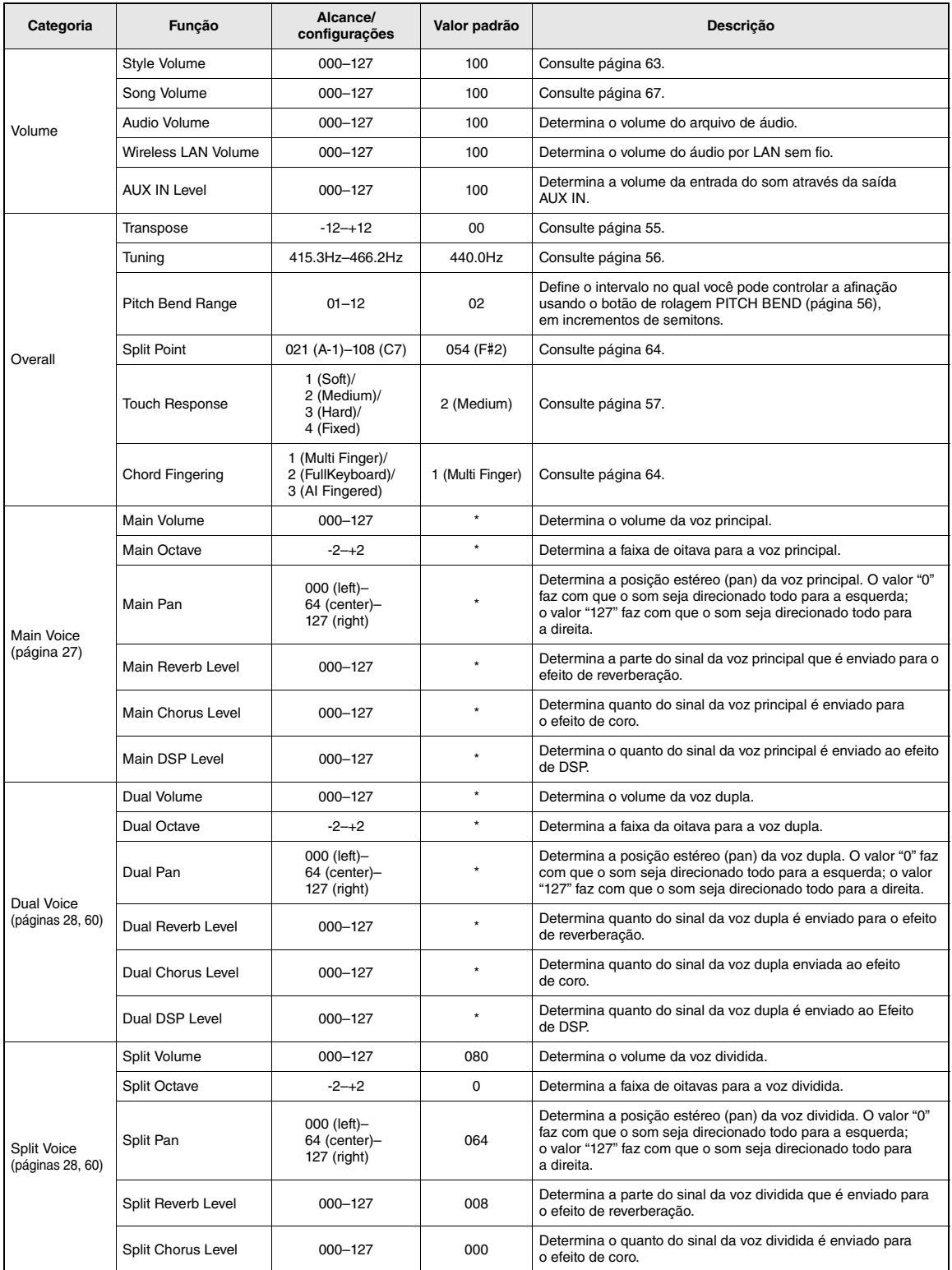

### As funções

<span id="page-73-3"></span><span id="page-73-2"></span><span id="page-73-1"></span><span id="page-73-0"></span>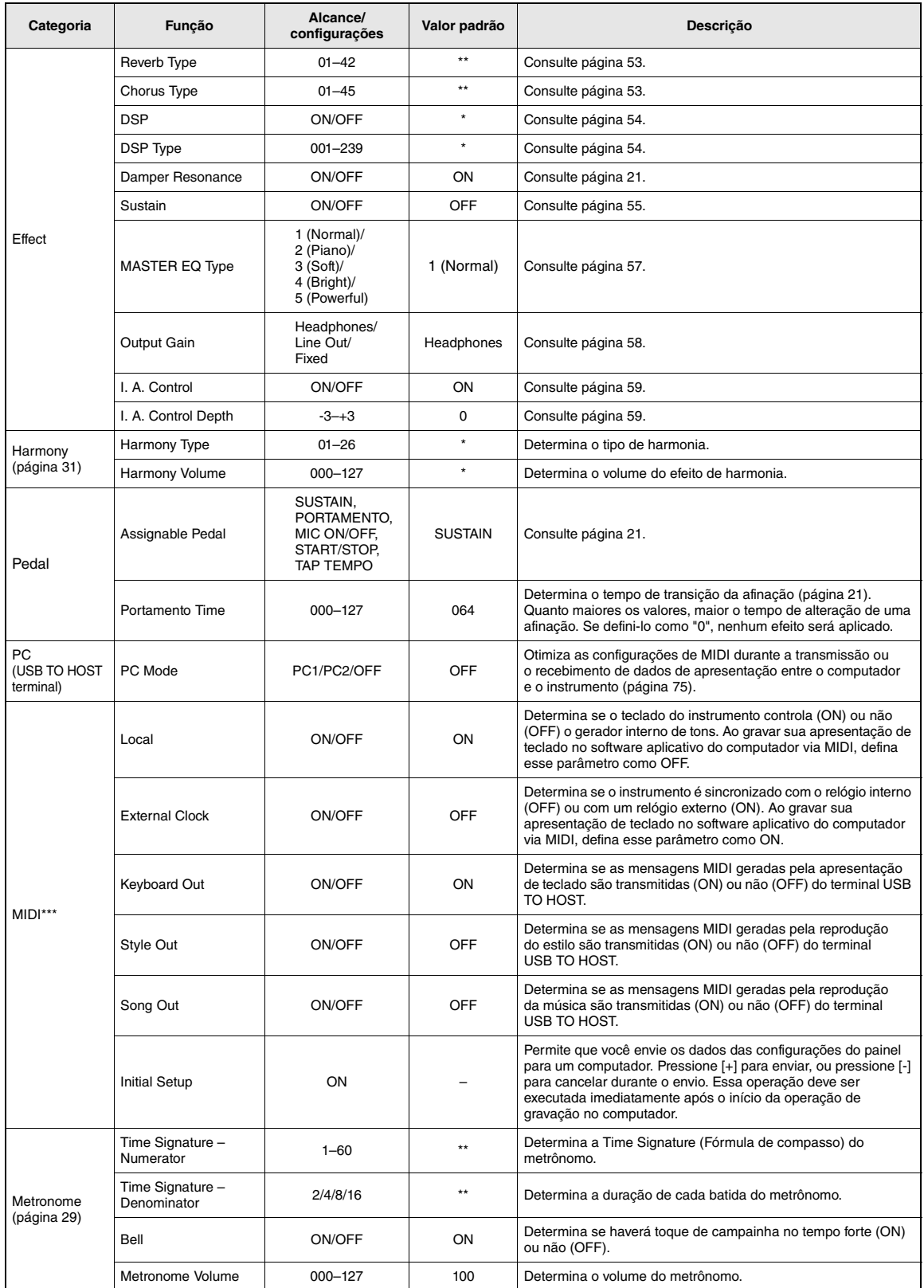

<span id="page-74-1"></span>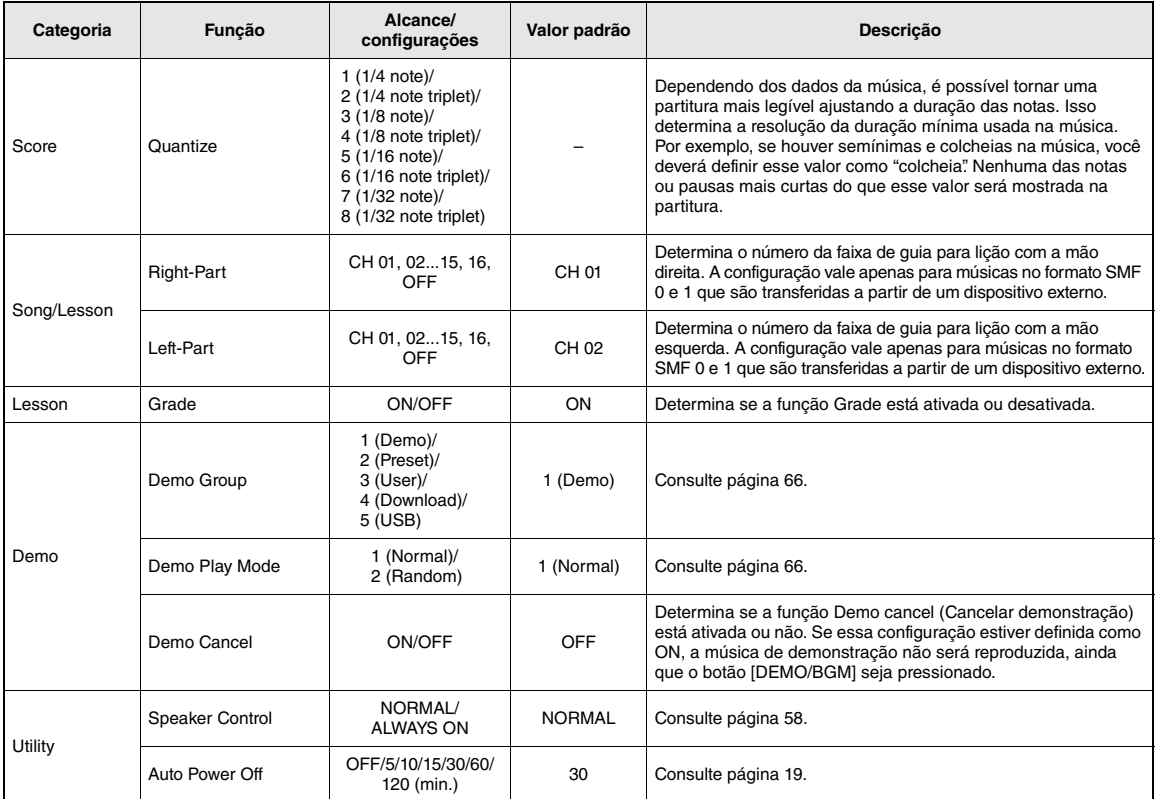

\* O valor apropriado é definido automaticamente para cada combinação de vozes.

\*\* O valor apropriado é definido automaticamente para cada Música ou Estilo.

\*\*\* Para obter detalhes, consulte ["Computer-related Operations \(Operações relacionadas ao computador\)"](#page-7-0) ([página 8\)](#page-7-0).

### <span id="page-74-0"></span>**Modo PC**

As configurações do PC redefinem instantaneamente todas as configurações de MIDI importantes (conforme indicado abaixo). Essa configuração não é necessária durante a transferência de arquivos entre o computador e o instrumento através do Musicsoft Downloader.

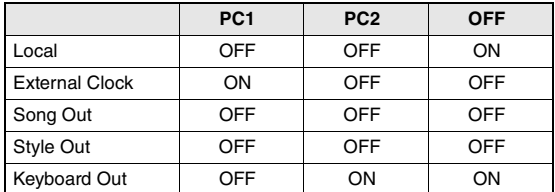

### *OBSERVAÇÃO*

• Os dados de músicas predefinidas não podem ser transmitidos do instrumento por meio da função Song Out, mas as músicas do usuário podem.

### <span id="page-75-2"></span>**Para ver onde esses conectores estão localizados no instrumento, consulte as páginas [16](#page-15-0), [17](#page-16-0).**

### **CUIDADO**

*• Antes de conectar o instrumento a outros componentes eletrônicos, desligue todos os componentes. Além disso, antes de ligar ou desligar qualquer componente, ajuste o volume para o nível mínimo (0). Do contrário, poderá haver dano ao componente, choque elétrico ou mesmo uma perda permanente da audição.*

### Conexão de um dispositivo de áudio (saída AUX IN)

<span id="page-75-0"></span>Você pode conectar as saídas de um dispositivo externo, como um áudio player portátil, à saída AUX IN do instrumento e, dessa maneira, ouvir o som desse dispositivo através dos alto-falantes embutidos do instrumento.

### **AVISO**

*• Para evitar danos aos dispositivos, desligue primeiramente o dispositivo externo e depois o instrumento. Quando for desligar os equipamentos, primeiro desligue o instrumento e depois o dispositivo externo.*

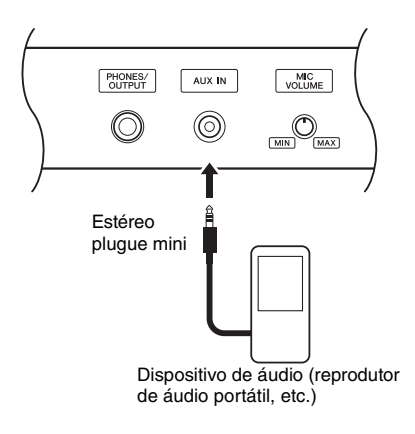

### *OBSERVAÇÃO*

- Use cabos de áudio e plugues adaptadores sem resistência (zero).
- Você pode ajustar o volume da entrada de som pela saída AUX IN no dispositivo de áudio externo. Para fazer isso, pressione o botão [FUNCTION] e use os botões CATEGORY para selecionar "AUX IN Level" e ajuste o valor usando o dial.

### <span id="page-75-1"></span>Conexão com um computador (terminal USB TO HOST)

Ao conectar um computador ao terminal USB TO HOST, você poderá transferir dados entre o instrumento e o computador via MIDI. Para obter detalhes sobre como usar um computador com este instrumento, consulte ["Computer-related Operations](#page-7-0)  [\(Operações relacionadas ao computador\)](#page-7-0)" no site ([página 8](#page-7-0)).

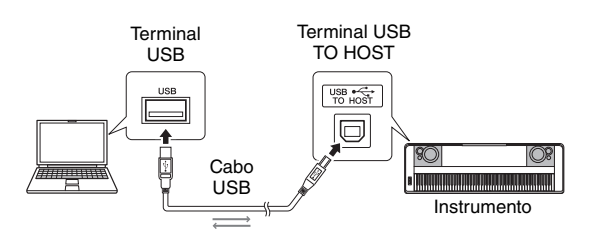

### **AVISO**

*• Use um cabo USB do tipo AB de menos de três metros. Não podem ser usados cabos USB 3.0.*

### *OBSERVAÇÃO*

- O instrumento iniciará a transmissão logo depois que a conexão USB tiver sido feita.
- Ao utilizar um cabo USB para conectar o instrumento ao computador, faça a conexão diretamente, sem passar por um hub USB.
- Para obter informações sobre como instalar o software sequenciador, consulte o manual do proprietário do software pertinente.

### <span id="page-76-0"></span>Conexão com um iPhone/iPad (terminais USB TO DEVICE, USB TO HOST)

Ao conectar este instrumento a um dispositivo inteligente, como iPhone ou iPad, você pode usar os aplicativos nesse dispositivo junto com o instrumento para diversos propósitos musicais, aproveitar as várias funções convenientes e aproveitar ao máximo esse instrumento.

Faça conexões usando um dos métodos a seguir.

### *OBSERVAÇÃO*

• Antes de usar o terminal USB TO DEVICE, leia ["Precauções](#page-79-0)  [ao usar o terminal USB TO DEVICE](#page-79-0)" em [página 80](#page-79-0).

- Conecte-se ao terminal USB TO DEVICE pelo adaptador de LAN sem fio USB UD-WL01 (vendido separadamente; pode não estar disponível em algumas áreas).
- Conecte-se ao terminal USB TO HOST pelo cabo USB para iPhone/iPad.

Para obter detalhes sobre conexões, consulte o "iPhone/iPad Connection Manual" (Manual de conexão do iPhone ou iPad) no site ([página 8](#page-7-1)) e "Configurações para Wireless LAN" (veja a próxima seção). Para obter informações sobre as ferramentas de aplicativo e os dispositivos inteligentes compatíveis,

http://www.yamaha.com/kbdapps/

### **AVISO**

*• Não coloque o iPhone/iPad em uma posição instável. Desse modo, você evita que o dispositivo caia e seja danificado.*

*OBSERVAÇÃO*

acesse a página:

- Ao usar o instrumento com um aplicativo no seu iPhone/iPad, é recomendável ativar primeiro o "Modo Avião" e a rede "Wi-Fi" no seu iPhone/iPad para evitar o ruído causado pela comunicação.
- Determinados aplicativos talvez não tenham suporte em sua região. Consulte seu fornecedor Yamaha.

### <span id="page-76-3"></span>Configurações para Wireless LAN

Usando um adaptador de rede local sem fio USB UD-WL01 (vendido separadamente), você pode conectar o instrumento a um iPhone/iPad por meio de uma rede sem fio. Para obter instruções de operação gerais, consulte "iPhone/iPad Connection Manual" (Manual de conexão de iPhone/iPad) no site [\(página 8\)](#page-7-1). Esta seção descreve apenas as operações específicas a este instrumento.

### **Como escolher o tipo de conexão**

Você pode usar um dos modos de conexão: Infrastructure (Infraestrutura) ou Access Point (Ponto de acesso). Selecione o mais adequado para seu ambiente de rede.

- <span id="page-76-2"></span>**Modo Infrastructure:** O modo "Infrastructure" (Infraestrutura) usa um ponto de acesso para comunicação de dados entre o adaptador de LAN sem fio USB UD-WL01 e uma rede.
- <span id="page-76-1"></span>**Modo Access Point:** O modo "Access Point" (Ponto de acesso) permite que você conecte diretamente o adaptador de LAN sem fio USB UD-WL01 e seu iPhone/iPad sem usar um ponto de acesso. Observe que, quando seu instrumento estiver configurado no modo Access Point, não estará disponível acesso à Internet no iPhone/iPad, limitando parte das funções, como correio e busca.
- 1 **Desligue o instrumento.**
- 2 **Conecte o adaptador de LAN sem fio USB UD-WL01 ao terminal USB TO DEVICE do instrumento.**
- 3 **Ligue a alimentação do instrumento.**
- 4 **Pressione o botão [FILE CONTROL] para acessar o visor FILE CONTROL.**

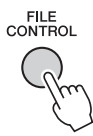

**5** Use o botão CATEGORY [← ] ou [▶ ] **para selecionar "Wireless LAN".**

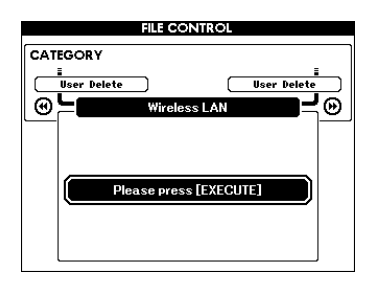

### *OBSERVAÇÃO*

• Se "Wireless LAN" não for encontrado, mesmo conectando um adaptador de rede local sem fio USB, desligue e ligue o instrumento novamente.

### 6 **Pressione o botão [EXECUTE] para acessar o visor WIRELESS LAN.**

"WIRELESS LAN – Infrastructure Mode" é a configuração padrão.

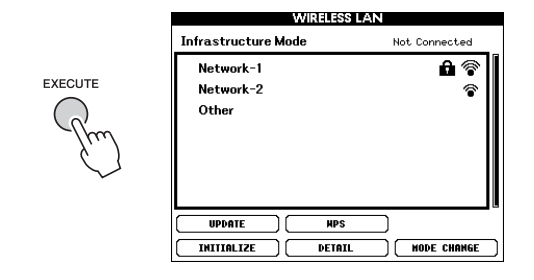

### 7 **Use o botão CATEGORY [**r**] ou [**f**] para selecionar a operação desejada e, em seguida, pressione o botão [EXECUTE].**

Essa operação permite alterar o modo de conexão. Para obter informações sobre os visores de WIRELESS LAN, veja a próxima seção.

### *OBSERVAÇÃO*

<span id="page-77-1"></span>• Para obter informações sobre como inserir caracteres da senha ou configurações, consulte [página 83.](#page-82-0)

### <span id="page-77-0"></span>**Infrastructure Mode (Modo Infraestrutura)**

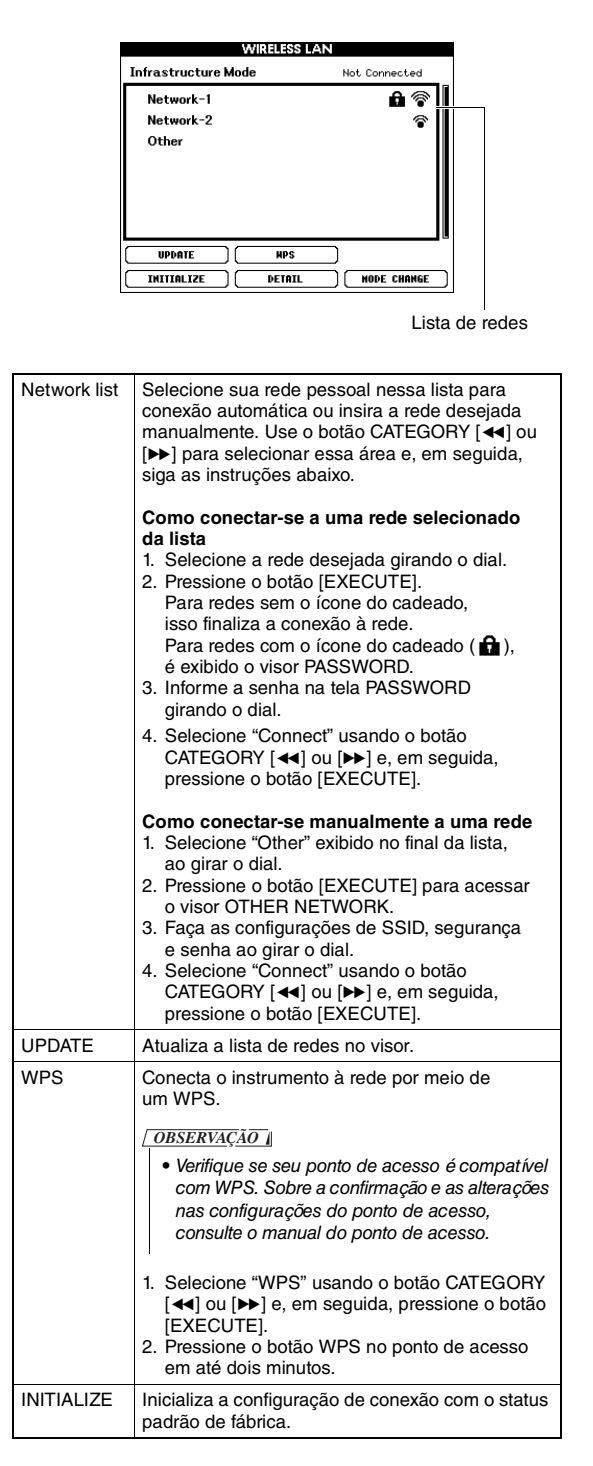

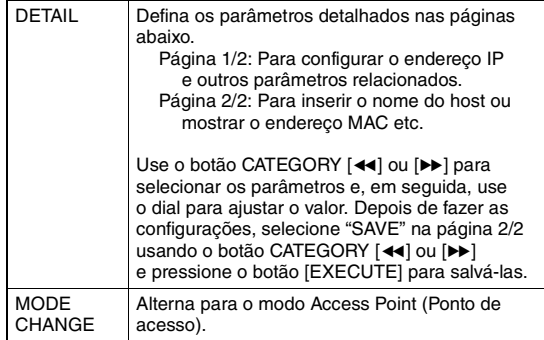

### <span id="page-78-0"></span>**Access Point Mode (Modo Ponto de acesso)**

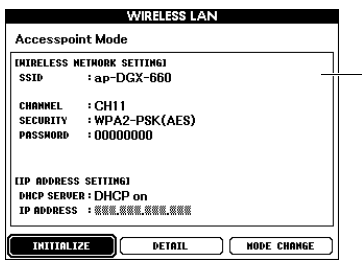

Exibição das configurações de rede sem fio.

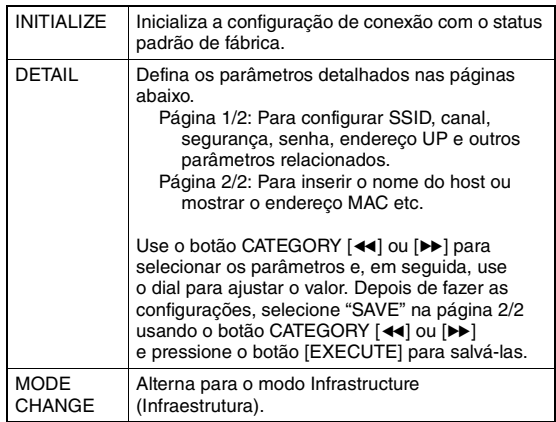

Para obter informações sobre como fazer configurações no iPhone/iPad, consulte "iPhone/iPad Connection Manual" (Manual de conexão do iPhone/iPad) no site ([página 8\)](#page-7-1).

<span id="page-79-2"></span><span id="page-79-1"></span>**Ao conectar a unidade Flash USB ao terminal USB TO DEVICE, você pode salvar os dados criados neste instrumento, como músicas do usuário e configurações de parâmetros. Os dados salvos podem ser acessados novamente neste instrumento para uso futuro.**

### <span id="page-79-0"></span>**Precauções ao usar o terminal USB TO DEVICE**

Este instrumento possui um terminal USB TO DEVICE interno. Ao conectar um dispositivo USB ao terminal, lembre-se de manuseá-lo com cuidado. Siga estas precauções importantes.

### *OBSERVAÇÃO*

• Para obter mais informações sobre o manuseio de dispositivos USB, consulte o Manual do Proprietário do dispositivo.

### **Dispositivos USB compatíveis**

- Unidade Flash USB
- Adaptador de rede local sem fio USB (UD-WL01, pode não estar disponível, dependendo da sua região)

Outros dispositivos USB como hub USB, teclado ou mouse do computador não podem ser usados. O instrumento pode não suportar todos os dispositivos USB disponíveis comercialmente. A Yamaha não pode garantir a operação dos dispositivos USB que você adquirir. Antes de adquirir um dispositivo USB para usar com este instrumento, visite a seguinte página da Web:

### http://download.yamaha.com/

Ainda que dispositivos USB 1.1 a 3.0 possam ser usados nesse instrumento, a quantidade de tempo para o salvamento para ou carregamento do dispositivo USB pode ser diferente dependendo do tipo de dados ou status do instrumento.

### *OBSERVAÇÃO*

• A classificação do terminal USB TO DEVICE é de no máximo 5 V/500 mA. Não conecte dispositivos USB com tensão maior, pois isso pode danificar o instrumento.

### **Conexão de um dispositivo USB**

Quando conectar um dispositivo USB ao terminal USB TO DEVICE, verifique se você está usando o conector apropriado e se ele está conectado ao dispositivo na direção correta.

### **AVISO**

- *Evite conectar ou desconectar o dispositivo USB durante a reprodução/gravação e operações de gerenciamento de arquivos (como Salvar, Excluir e Formatar) ou no acesso ao dispositivo USB. Caso contrário, isso pode resultar no "congelamento" da operação do instrumento ou na corrupção do dispositivo USB e dos dados.*
- *Ao conectar e desconectar o dispositivo USB (e vice-versa), aguarde alguns segundos entre as duas operações.*

### *OBSERVAÇÃO*

• Ao conectar um cabo USB, verifique se o tamanho é inferior a 3 (três) metros.

### **Utilização de uma unidade Flash USB**

Ao conectar o instrumento a uma unidade Flash USB, você pode salvar os dados criados no dispositivo conectado e também ler dados da unidade Flash USB conectada.

### **Número máximo de unidades Flash USB permitidas**

Somente uma unidade Flash USB pode ser conectada ao terminal USB TO DEVICE.

### **Formatação de unidade Flash USB**

Você deve formatar a unidade Flash USB apenas com esse instrumento ([página 82\)](#page-81-0). Uma unidade Flash USB formatada em outro dispositivo pode não funcionar corretamente.

### **AVISO**

*• A operação de formatação substitui todos os dados existentes. Verifique se a unidade Flash USB que está sendo formatada não contém dados importantes.*

### **Para proteger os dados (proteção contra gravação)**

Para impedir que dados importantes sejam apagados acidentalmente, aplique a proteção contra gravação fornecida em cada unidade Flash USB. Se você estiver salvando dados na unidade Flash USB, desative a proteção contra gravação.

### **Desligamento do instrumento**

Ao desligar o instrumento, certifique-se de que ele NÃO esteja acessando a unidade Flash USB nos processos de reprodução/gravação ou gerenciamento de arquivos (por exemplo, durante as operações salvar, excluir e formatar). Caso contrário, a unidade Flash USB e os dados poderão ser corrompidos.

### Como conectar uma unidade Flash USB

1 **Conecte uma unidade Flash USB ao terminal USB TO DEVICE, tomando o cuidado de inseri-la na orientação adequada.**

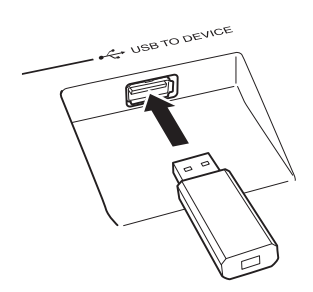

Às vezes, uma mensagem (uma caixa de diálogo de confirmação ou de informações) é exibida na tela para facilitar a operação. Consulte as "[Mensagens](#page-88-0)" na [página 89](#page-88-0) para obter uma explicação para cada mensagem.

### 2 **Aguarde a confirmação de que a unidade Flash USB foi identificada corretamente.**

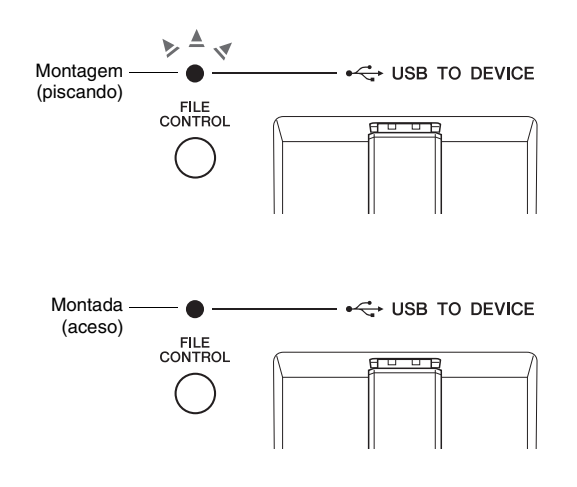

### <span id="page-80-0"></span>**Acesso ao visor FILE CONTROL**

Pressionar o botão [FILE CONTROL] (Controle de arquivo) enquanto a unidade Flash USB está conectada ao terminal USB TO DEVICE acessa o visor FILE CONTROL.

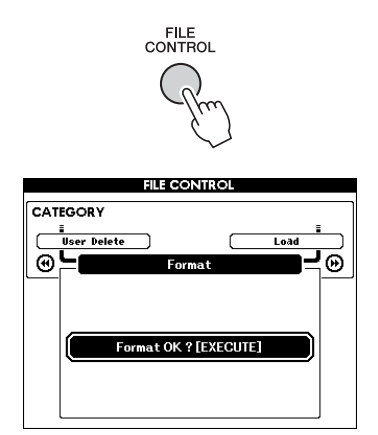

Você pode acessar as operações de arquivo listadas a seguir pressionado os botões CATEGORY [44] ou [ $\blacktriangleright$ ] no visor FILE CONTROL.

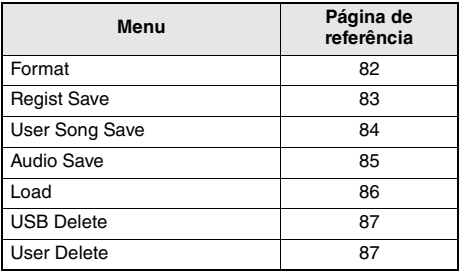

Se você pressionar o botão [FILE CONTROL] enquanto uma unidade Flash USB não formatada estiver conectada ao instrumento, a função "Format" (Formatar) será selecionada automaticamente.

Para sair do visor FILE CONTROL, pressione o botão [EXIT].

### *OBSERVAÇÃO*

• Nenhum som será produzido, caso você toque o teclado enquanto o visor FILE CONTROL estiver sendo mostrado. Além disso, nesse estado, apenas os botões relacionados às funções de arquivo ficarão ativos.

### *OBSERVAÇÃO*

- O visor FILE CONTROL não será exibido em qualquer um dos seguintes casos:
	- Durante a reprodução do estilo, da música ou do áudio.
	- Durante uma lição e o recomendador de estilo (Style Recommender).
	- Enquanto os dados estão sendo carregados de uma unidade Flash USB.

### <span id="page-81-1"></span><span id="page-81-0"></span>Formatação de uma unidade Flash USB

A operação de formatação (Format) permite preparar a unidade Flash USB comercialmente disponíveis para uso com este instrumento.

### **AVISO**

- *Se uma unidade Flash USB que já contém dados for formatada conforme descrito a seguir, todos os dados serão apagados. Verifique se a unidade Flash USB a ser formatada contém dados importante antes de realizar o procedimento de formatação.*
- 1 **Pressione o botão [FILE CONTROL] para acessar o visor FILE CONTROL.**

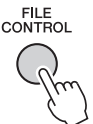

2 **Use os botões CATEGORY [**r**] ou [**f**] para acessar "Format".**

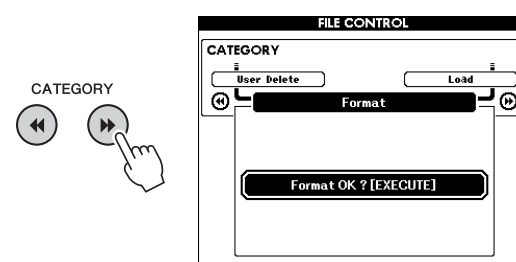

### 3 **Pressione o botão [EXECUTE].**

Uma mensagem de confirmação será exibida. Para cancelar a operação, pressione o botão [-] (NO).

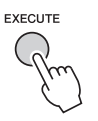

### 4 **Pressione o botão [EXECUTE] novamente, ou o botão [+] (YES), para executar a operação Format.**

<span id="page-81-2"></span>Depois de algum tempo, aparecerá uma mensagem indicando a conclusão da operação, e a pasta "USER FILES" (Arquivos do usuário) será criada no diretório raiz da unidade Flash USB.

### **AVISO**

*• A operação de formatação não pode ser cancelada durante a execução. Nunca desligue o instrumento ou remova o unidade Flash USB durante a operação. Se fizer isso, os dados poderão ser perdidos.*

5 **Pressione o botão [EXIT] para sair do visor FILE CONTROL.**

### <span id="page-82-4"></span><span id="page-82-1"></span>Como salvar uma memória de registro na unidade Flash USB

Essa operação salva uma Memória de registro em uma unidade Flash USB. O nome do arquivo terá a extensão ".usr", que não aparece no visor do instrumento.

### 1 **Pressione o botão [FILE CONTROL] para acessar o visor FILE CONTROL.**

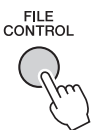

2 **Use os botões CATEGORY [**r**] ou [**f**] para acessar "Regist Save" (Salvar registro).**

Um nome de arquivo padrão será automaticamente criado.

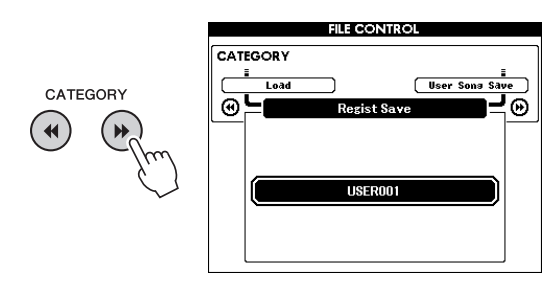

### **Para substituir um arquivo existente**

Se desejar substituir um arquivo já existente na unidade Flash USB, use o dial ou os botões [+] e [-] para selecionar o arquivo e, em seguida, avance para a etapa 5.

### *OBSERVAÇÃO*

• É possível salvar até cem arquivos de usuário em uma única unidade Flash USB.

### 3 **Pressione o botão [EXECUTE].**

Um cursor será exibido abaixo do primeiro caractere no nome do arquivo.

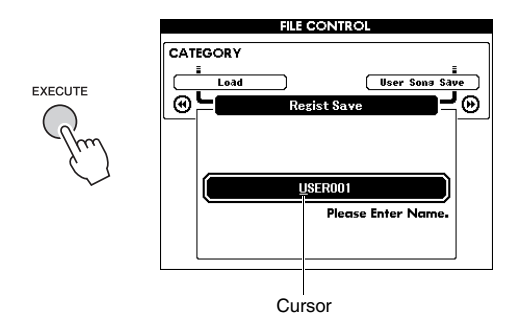

### 4 **Altere o nome do arquivo conforme necessário.**

<span id="page-82-2"></span><span id="page-82-0"></span>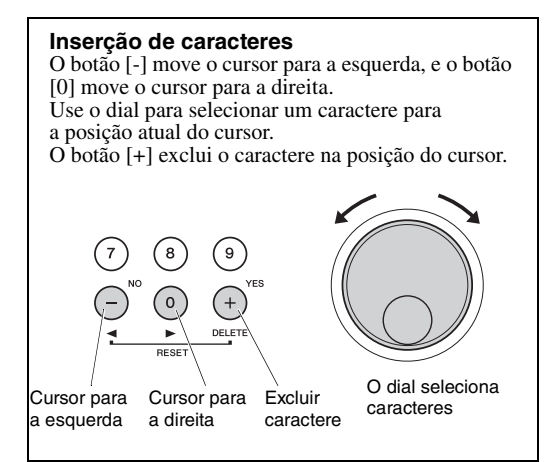

### 5 **Pressione o botão [EXECUTE].**

Uma mensagem de confirmação será exibida. Para cancelar a operação, pressione o botão [-] (NO).

### 6 **Pressione o botão [EXECUTE] novamente, ou o botão [+] (YES), para executar a operação Save.**

Após algum tempo, será exibida uma mensagem que indique a conclusão da operação.

<span id="page-82-3"></span>A memória de registro será salva em uma pasta chamada "USER FILES", que é automaticamente criada na unidade Flash USB.

### **AVISO**

*• Se um nome de arquivo existente for especificado, o visor solicitará sua confirmação. Pressione [EXECUTE] ou [+], caso concorde em substituir o arquivo, ou pressione [-] para cancelar.*

### **AVISO**

*• A operação de salvamento não pode ser cancelada durante a execução. Nunca desligue o instrumento ou remova o unidade Flash USB durante a operação. Se fizer isso, os dados poderão ser perdidos.*

### 7 **Pressione o botão [EXIT] para sair do visor FILE CONTROL.**

### *OBSERVAÇÃO*

• Se quiser acessar a Memória de registro (.usr) neste instrumento novamente, execute a operação Load [\(página 86\)](#page-85-0).

*OBSERVAÇÃO*

• O tempo necessário para a operação Save dependerá da condição da unidade Flash USB.

### <span id="page-83-1"></span><span id="page-83-0"></span>Como salvar uma música de usuário na unidade Flash USB

Essa operação salva uma música do usuário (números de música de 101 a 105) na unidade Flash USB.

1 **Pressione o botão [FILE CONTROL] para acessar o visor FILE CONTROL.** 

FILE<br>CONTROL

2 Use os botões CATEGORY [44] ou [ $\blacktriangleright$ ] **para acessar "User Song Save" (Salvar música do usuário).**

O parâmetro SOURCE FILE (Arquivo de origem) – o nome de uma música do usuário – será realçado.

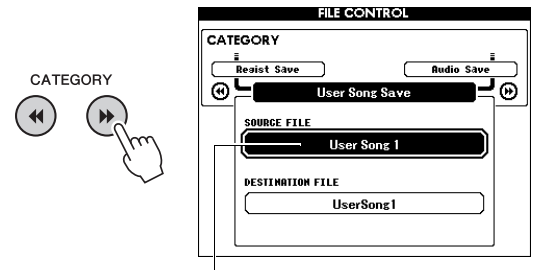

O nome da música do usuário de origem.

### 3 **Use o dial para selecionar a música do usuário que você deseja salvar.**

### 4 **Pressione o botão [EXECUTE].**

O parâmetro DESTINATION FILE (Arquivo de destino) será realçado, e um nome padrão será criado automaticamente.

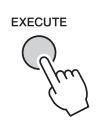

### **Para substituir um arquivo existente**

Se quiser substituir um arquivo existente na unidade Flash USB, use o dial para selecionar esse arquivo e depois avance para a etapa 7.

5 **Pressione o botão [EXECUTE].**

Um cursor será exibido abaixo do primeiro caractere no nome do arquivo.

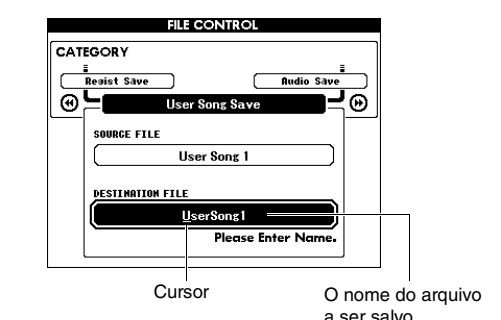

### 6 **Altere o nome do arquivo conforme necessário.**

Consulte ["Como salvar uma memória de registro](#page-82-1)  [na unidade Flash USB](#page-82-1)" na [página 83](#page-82-1) para conhecer a entrada do nome de arquivo.

### 7 **Pressione o botão [EXECUTE].**

Uma mensagem de confirmação será exibida. Para cancelar a operação, pressione o botão [-] (NO).

### 8 **Pressione o botão [EXECUTE] novamente, ou o botão [+] (YES), para executar a operação Save.**

Depois de algum tempo, será exibida uma mensagem indicando a conclusão da operação. A música do usuário será salva em uma pasta chamada "USER FILES", que é criada automaticamente na unidade Flash USB.

### **AVISO**

*• Se um nome de arquivo existente for especificado, o visor solicitará sua confirmação. Pressione [EXECUTE] ou [+], caso concorde em substituir o arquivo, ou pressione [-] para cancelar.*

### **AVISO**

*• A operação de salvamento não pode ser cancelada durante a execução. Nunca desligue o instrumento ou remova o unidade Flash USB durante a operação. Se fizer isso, os dados poderão ser perdidos.*

### 9 **Pressione o botão [EXIT] para sair do visor FILE CONTROL.**

### *OBSERVAÇÃO*

• O tempo necessário para a operação Save dependerá da condição da unidade Flash USB.

### <span id="page-84-1"></span><span id="page-84-0"></span>Conversão de uma música do usuário em um arquivo de áudio

!

Essa operação converte uma música do usuário (números de música 101 a 105) em um arquivo de áudio e salva esse arquivo na unidade Flash USB.

### *OBSERVAÇÃO*

• Apenas músicas do usuário podem ser convertidas em arquivos de áudio.

### 1 **Pressione o botão [FILE CONTROL] para acessar o visor FILE CONTROL.**

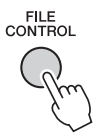

### **2** Use os botões CATEGORY [← ] ou [→ ] **para acessar "Audio Save" (Salvar áudio).** O parâmetro SOURCE FILE (Arquivo de origem) – o nome de uma música do usuário – será realçado.

**FIE CONTROL CATEGORY Lise: Song Save USB Delet** CATEGORY ⊛  $\blacktriangleleft$ SOURCE FILE **User Song 1 DESTINATION AUDIO FILE** Save new audio as UserAudio001

> O nome da música do usuário de origem.

### 3 **Use o dial para selecionar a música do usuário que você deseja converter.**

### 4 **Pressione o botão [EXECUTE].**

O parâmetro DESTINATION AUDIO FILE (Arquivo de áudio de destino) será realçado, e um nome padrão será criado automaticamente.

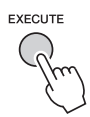

### **Para substituir um arquivo existente**

Se quiser substituir um arquivo existente na unidade Flash USB, use o dial para selecionar esse arquivo e depois avance para a próxima etapa.

### 5 **Pressione o botão [EXECUTE].**

Uma mensagem de confirmação será exibida. Para cancelar a operação, pressione o botão [-] (NO).

### 6 **Pressione o botão [EXECUTE] novamente, ou o botão [+] (YES), para executar a operação Save (Convert).**

Essa operação inicia a reprodução e a conversão de uma música do usuário em um arquivo de áudio. Se os sinais de áudio entrarem através da saída AUX IN durante a conversão, esse som também será gravado.

Depois de algum tempo, será exibida uma mensagem indicando a conclusão da operação. O arquivo de áudio será salvo em uma pasta chamada "USER FILES", que é criada automaticamente na unidade Flash USB.

### **AVISO**

*• Se um nome de arquivo existente for especificado, o visor solicitará sua confirmação. Pressione [EXECUTE] ou [+], caso concorde em substituir o arquivo, ou pressione [-] para cancelar.*

### **AVISO**

*• Nunca desligue o instrumento ou remova o unidade Flash USB durante a operação. Se fizer isso, os dados poderão ser perdidos.*

### 7 **Pressione o botão [EXIT] para sair do visor FILE CONTROL.**

### *OBSERVAÇÃO*

• O tempo necessário para executar a operação Save depende da condição da unidade Flash USB.

### <span id="page-85-1"></span><span id="page-85-0"></span>Como carregar arquivos a partir de uma unidade Flash USB

A memória de registro, arquivos de estilo e arquivos de música (SMF) que residem em uma unidade Flash USB podem ser carregados no instrumento.

### **AVISO**

*• Se você carregar uma memória de registro, os dados serão substituídos pelos dados recém-carregados. Salve dados importantes em uma unidade Flash USB, antes de carregar dados que os substituirão.*

1 **Pressione o botão [FILE CONTROL] para acessar o visor FILE CONTROL.** 

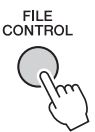

2 **Use os botões CATEGORY [**r**] ou [**f**] para acessar "Load".**

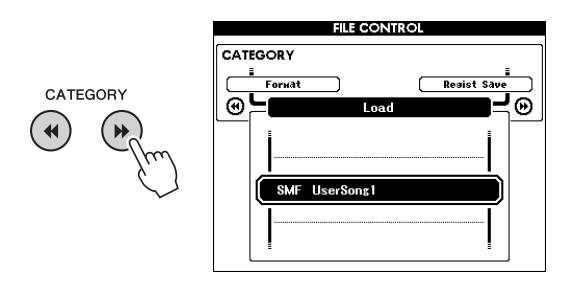

### 3 **Utilize o dial para selecionar o arquivo que deseja carregar.**

<span id="page-85-2"></span>Todos os arquivos da Memória de registro na unidade Flash USB serão exibidos primeiro, seguidos dos arquivos de estilo e de música. Os arquivos devem estar localizados na pasta "USER FILES" da unidade Flash USB. Arquivos localizados fora dessa pasta não serão reconhecidos.

### 4 **Pressione o botão [EXECUTE].**

Uma mensagem de confirmação será exibida. Para cancelar a operação, pressione o botão [-] (NO).

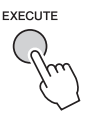

### 5 **Pressione o botão [EXECUTE] novamente, ou o botão [+] (YES), para executar a operação Load.**

Depois de algum tempo, será exibida uma mensagem indicando a conclusão da operação.

### **AVISO**

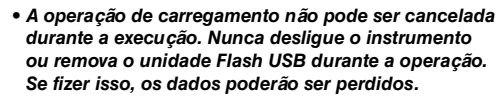

6 **Pressione o botão [EXIT] para sair do visor FILE CONTROL.** 

### <span id="page-86-3"></span><span id="page-86-0"></span>Exclusão de arquivos de uma unidade Flash USB

Esse procedimento exclui a Memória de registro, arquivos de estilo, arquivos de música e arquivos de áudio de uma unidade Flash USB.

- 1 **Pressione o botão [FILE CONTROL] para acessar o visor FILE CONTROL.**
- 2 **Use os botões CATEGORY [**r**] ou [**f**] para acessar "USB Delete" (Excluir USB).**

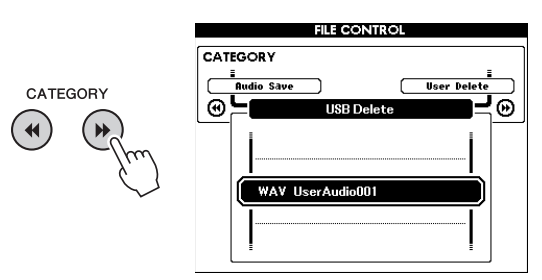

### 3 **Utilize o dial para selecionar o arquivo que deseja excluir.**

Todos os arquivos da Memória de registro na unidade Flash USB serão exibidos primeiro, seguidos dos arquivos música, arquivos de áudio e arquivos de estilo.

Os arquivos devem estar localizados na pasta "User Files" da unidade Flash USB. Arquivos localizados fora dessa pasta não serão reconhecidos.

### 4 **Pressione o botão [EXECUTE].**

Uma mensagem de confirmação será exibida. Para cancelar a operação, pressione o botão [-] (NO).

### 5 **Pressione o botão [EXECUTE] novamente, ou o botão [+] (YES), para executar a operação Delete.**

Depois de algum tempo, será exibida uma mensagem indicando a conclusão da operação.

### **AVISO**

*• A operação de exclusão não pode ser cancelada durante a execução. Nunca desligue o instrumento ou remova o unidade Flash USB durante a operação. Se fizer isso, os dados poderão ser perdidos.*

### 6 **Pressione o botão [EXIT] para sair do visor FILE CONTROL.**

### <span id="page-86-2"></span><span id="page-86-1"></span>Exclusão de dados do usuário do instrumento

Esse procedimento excluir arquivos de música do usuário, bem como arquivos de estilo e de música carregados ou transferidos de um dispositivo externo, como um computador. Essa operação não apaga os dados predefinidos.

### 1 **Pressione o botão [FILE CONTROL] para acessar o visor FILE CONTROL.**

2 **Use os botões CATEGORY [**r**] ou [**f**] para acessar "User Delete" (Excluir usuário).**

"User Delete" só poderá ser selecionado se não houver unidade Flash USB conectada ao instrumento.

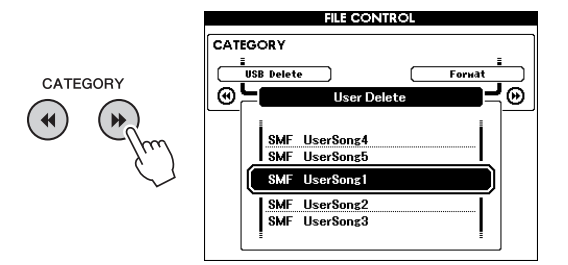

### 3 **Utilize o dial para selecionar o arquivo que deseja excluir.**

Todas as músicas do usuário serão exibidas primeiro, seguidas dos arquivos de música e de estilo.

### 4 **Pressione o botão [EXECUTE].**

Uma mensagem de confirmação será exibida. Para cancelar a operação, pressione o botão [-] (NO).

### 5 **Pressione o botão [EXECUTE] novamente, ou o botão [+] (YES), para executar a operação Delete.**

Depois de algum tempo, será exibida uma mensagem indicando a conclusão da operação.

### **AVISO**

- *A operação de exclusão não pode ser cancelada durante a execução. Nunca desligue o instrumento ou remova o unidade Flash USB durante a operação. Se fizer isso, os dados poderão ser perdidos.*
- 6 **Pressione o botão [EXIT] para sair do visor FILE CONTROL.**

### <span id="page-87-0"></span>**Para o instrumento**

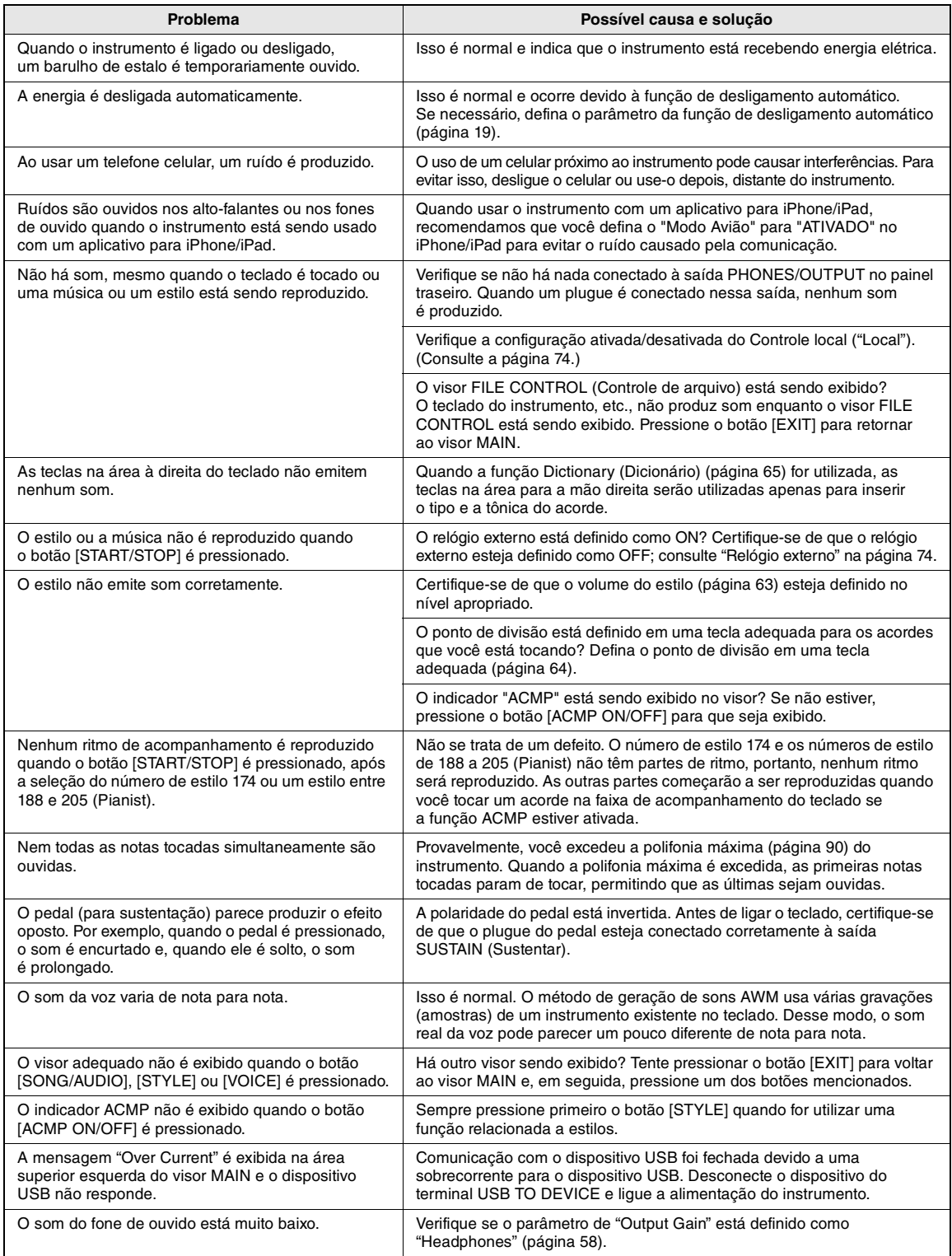

<span id="page-88-1"></span><span id="page-88-0"></span>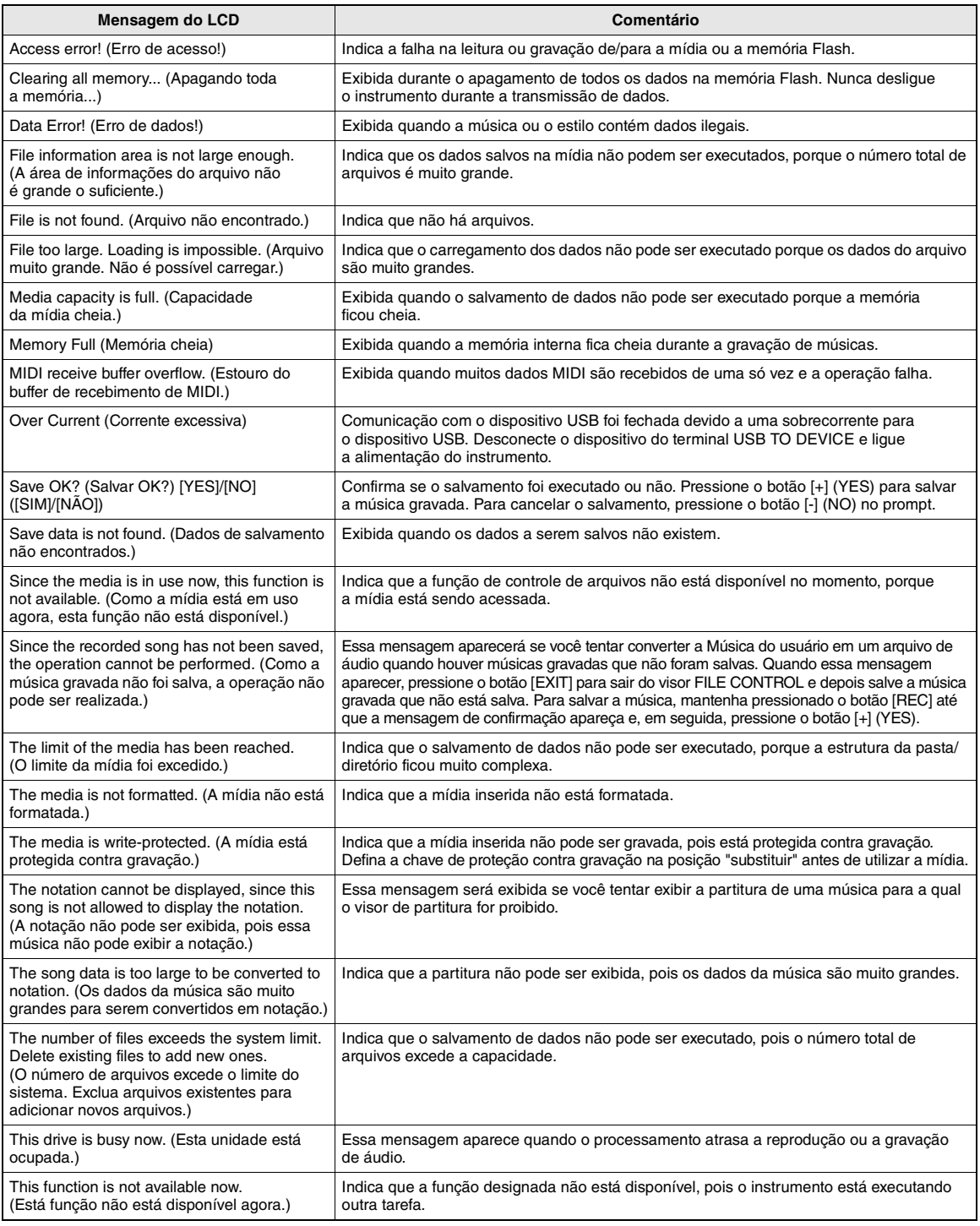

### *OBSERVAÇÃO*

• Nem todas as mensagens estão listadas na tabela, apenas aquelas que necessitam de explicação.

<span id="page-89-0"></span>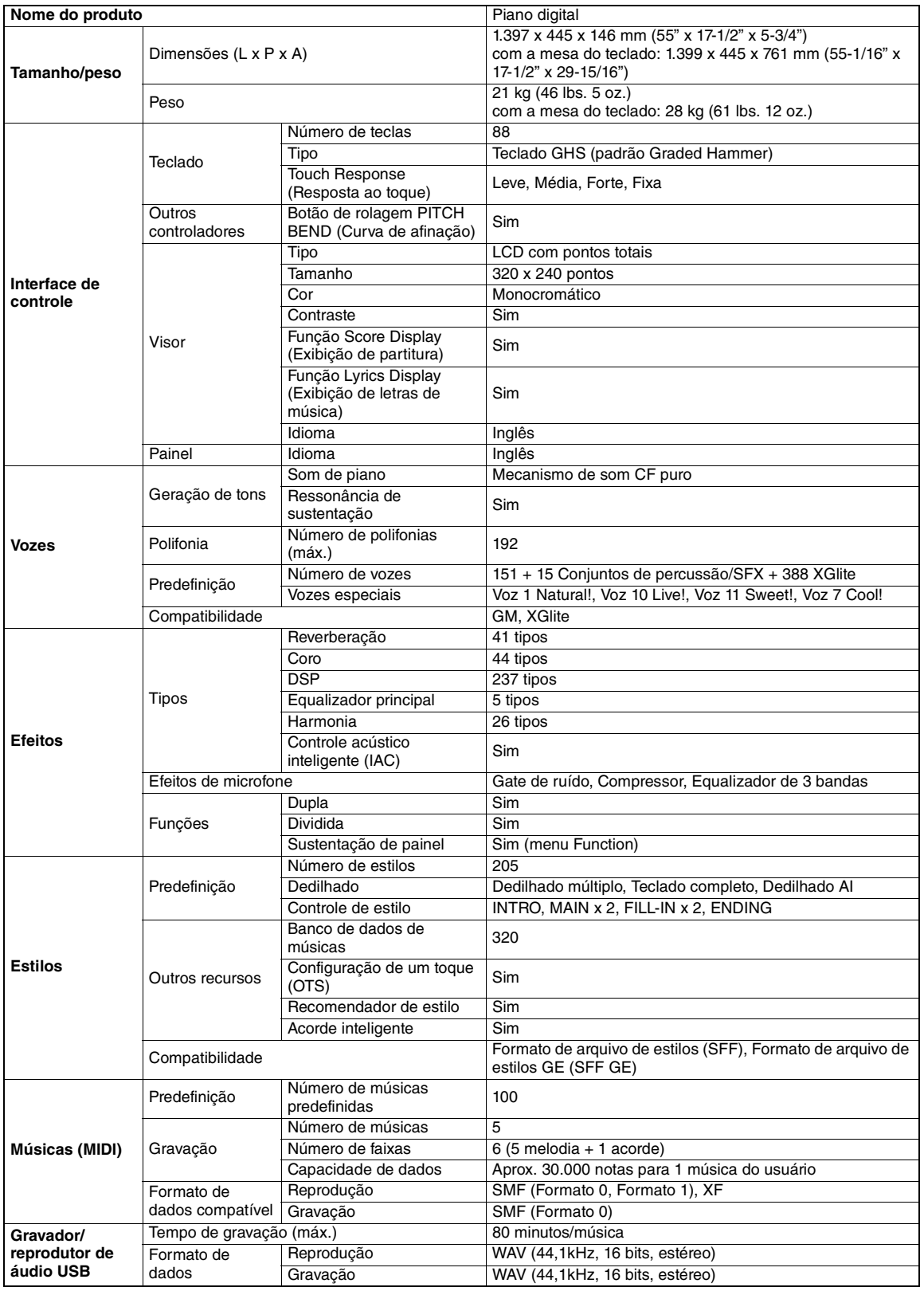

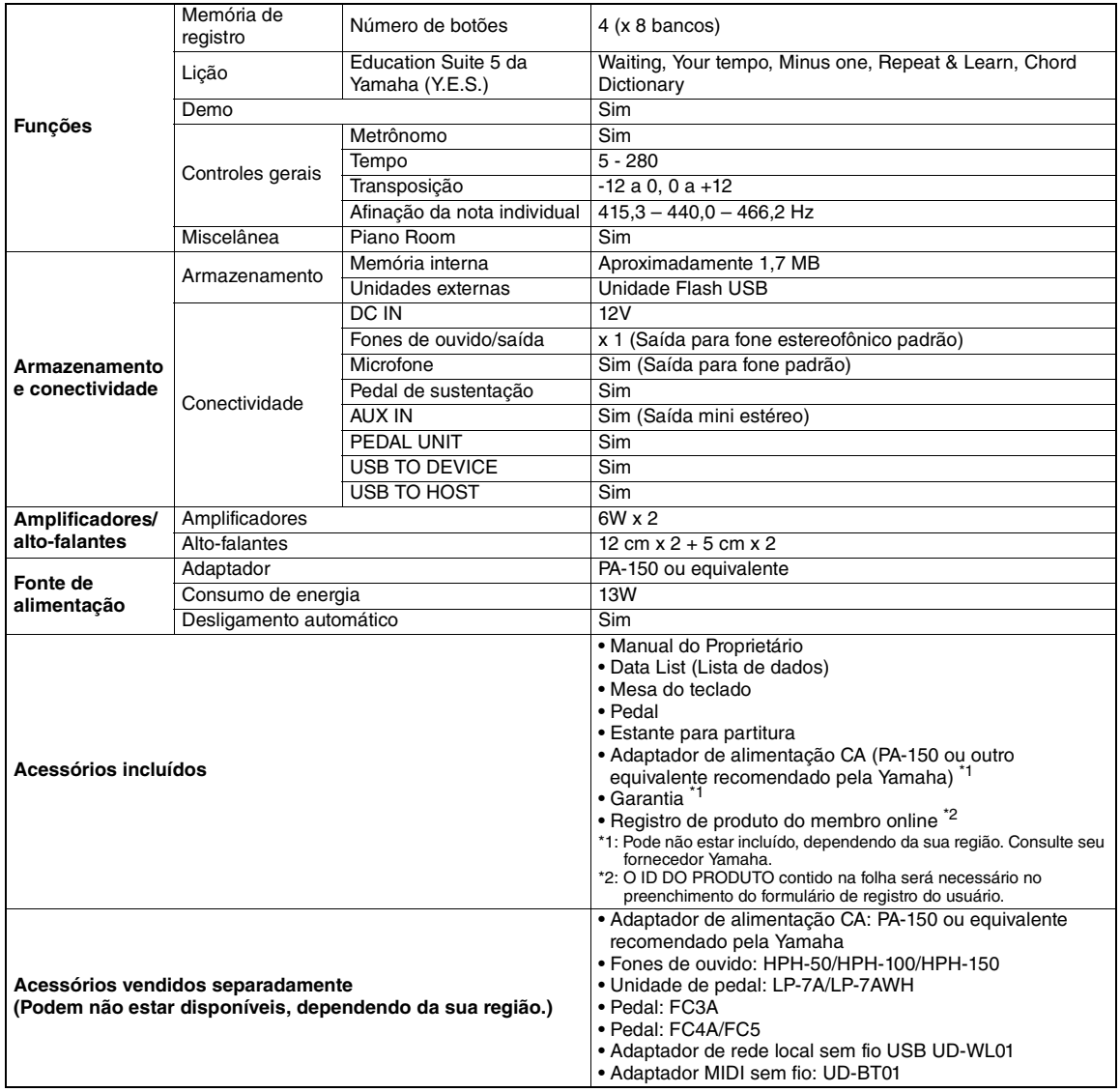

\* O conteúdo deste manual se aplica às especificações mais recentes a partir da data da impressão. A Yamaha faz melhorias contínuas nos produtos, por isso este manual pode não se aplicar às especificações do seu produto em particular. Para obter o manual mais recente,<br>acesse o site da Yamaha e faça o download do arquivo do manual. Como as especificações, o separadamente podem não ser iguais em todas as localidades; consulte o revendedor Yamaha.

### Índice remissivo

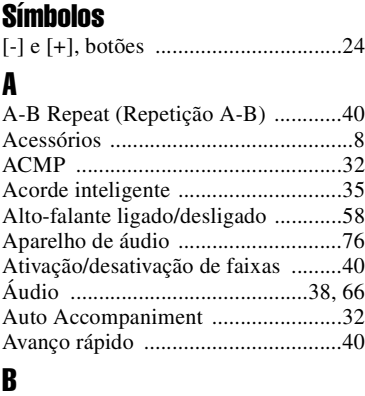

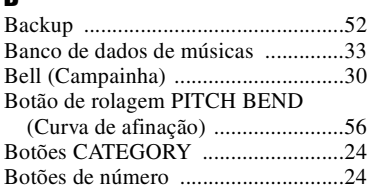

### C

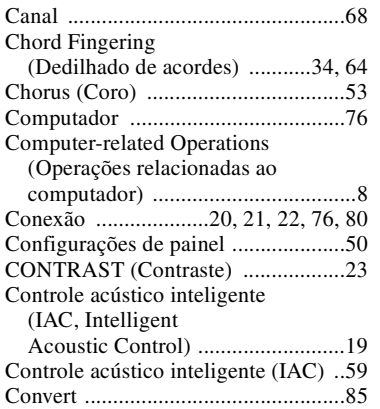

### D

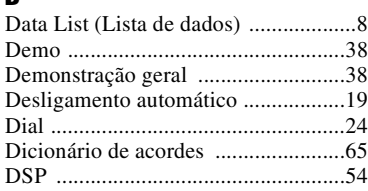

### E

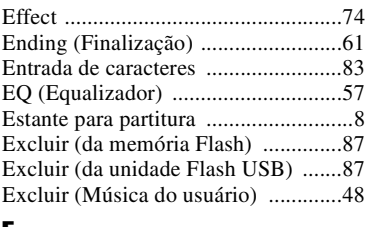

### F

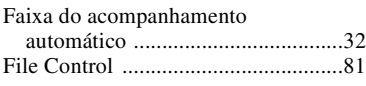

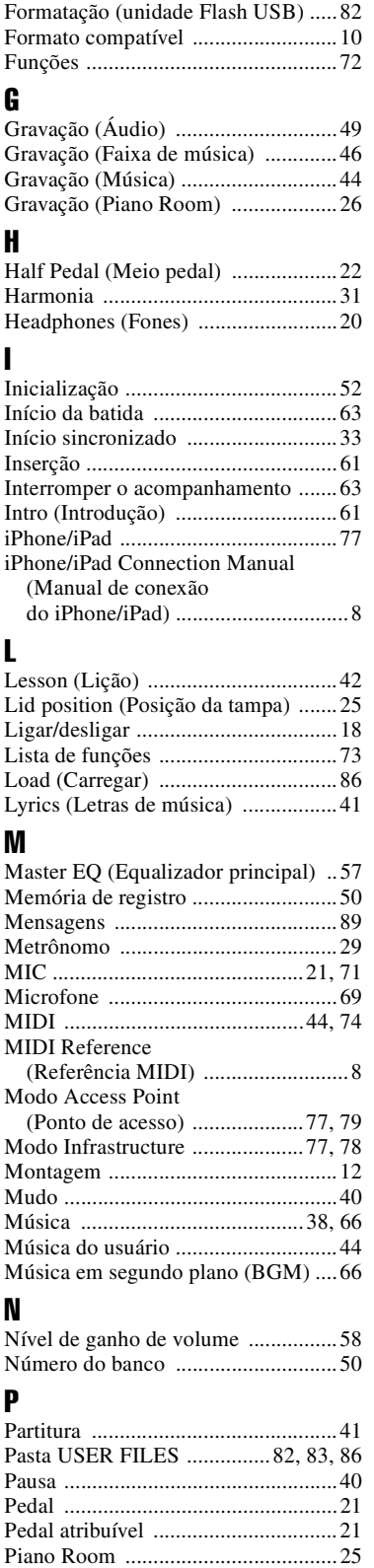

[Pitch \(Afinação\) ....................25,](#page-24-2) [55,](#page-54-2) [56](#page-55-3) [Portamento ........................................ 21](#page-20-2)

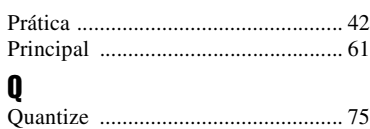

### R

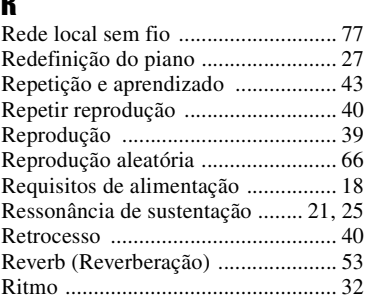

### S

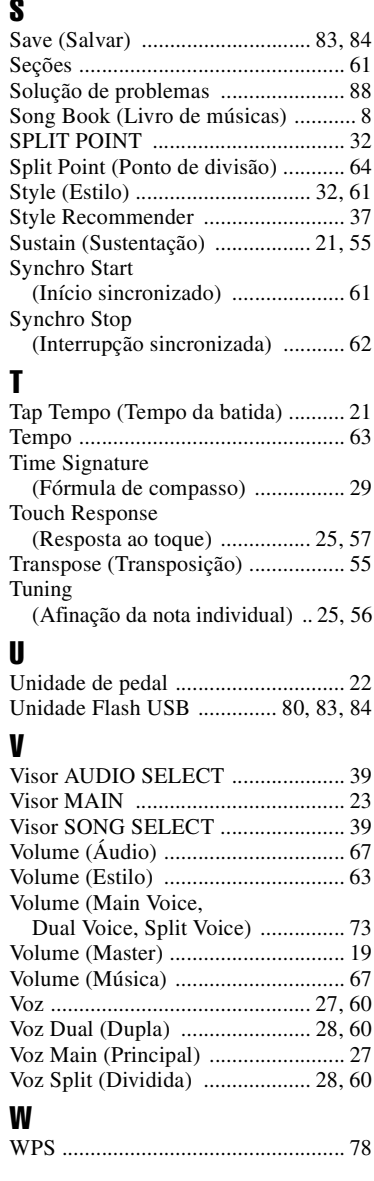

**Lembrete**

### for customers in European Economic Area Important Notice: Guarantee Information EEA) and Switzerland

### For detailed guarantee information about this Yamaha product, and Pan-EEA\* and Switzerland warranty service, please either English Important Notice: Guarantee Information for customers in EEA\* and Switzerland

visit the website address below (Printable file is available at our website) or contact the Yamaha representative office for your country. \* EEA: European Economic Area

## Wichtiger Hinweis: Garantie-Information für Kunden in der EWR\* und der Schweiz

Für nähere Garantie-Information über dieses Produkt von Yamaha, sowie über den Pan-EWR\* und Schweizer Garantieservice, besuchen<br>Sie bitte entweder die folgend angegebene Internetadresse (eine druckfähige Version befindet s wenden Sie sich an den für Ihr Land zuständigen Yamaha-Vertrieb. \*EWR: Europäischer Wirtschaftsraum

## Remarque importante: informations de garantie pour les clients de l'EEE et la Suisse

Pour des informations plus détaillées sur la garantie de ce produit Yamaha et sur le service de garantie applicable dans l'ensemble de l'EEE ainsi qu'en Suisse, consultez notre site Web à l'adresse ci-dessous (le fichier imprimable est disponible sur notre site Web) ou contactez directement Yamaha dans votre pays de résidence \* EEE : Espace Economique Européen

### Nederlands Belangrijke mededeling: Garantie-informatie voor klanten in de EER\* en Zwitserland

naar de onderstaande website (u vind een afdrukbaar bestand op onze website) of neemt u contact op met de vertegenwoordiging Voor gedetailleerde garantie-informatie over dit Yamaha-product en de garantieservice in heel de EER\* en Zwitserland, gaat van Yamaha in uw land. \* EER: Europese Economische Ruimte

# Aviso importante: información sobre la garantía para los clientes del EEE\* y Suiza

Españo

 $\overline{a}$ dirección web que se incluye más abajo (la version del archivo para imprimir esta disponible en nuestro sitio web) o póngase en Para una información detallada sobre este producto Yamaha y sobre el soporte de garantía en la zona EEE\* y Suiza, visite contacto con el representante de Yamaha en su país. \* EEE: Espacio Económico Europeo

### Per informazioni dettagliate sulla garanzia relativa a questo prodotto Yamaha e l'assistenza in garanzia nei paesi EEA\* e in **Italiano** Avviso importante: informazioni sulla garanzia per i clienti residenti nell'EEA\* e in Svizzera

Svizzera, potete consultare il sito Web all'indirizzo riportato di seguito (è disponibile il file in formato stampabile) oppure contattare l'ufficio di rappresentanza locale della Yamaha \* EEA: Area Economica Europea

## Aviso importante: informações sobre as garantias para clientes da AEE\* e da Suíça

Para obter uma informação pormenorizada sobre este produto da Yamaha e sobre o serviço de garantia na AEE\* e na Suíça, visite o site a seguir (o arquivo para impressão está disponível no nosso site) ou entre em contato com o escritório de representação da Yamaha no seu país. \* AEE: Área Econômica Européia

## Σημαντική σημείωση: Πληροφορίες εγγύησης για τους πελάτες στον ΕΟΧ\* και Ελβετία

ΕΟΧ και την Ελβετία, επισκεφτείτε την παρακάτω ιστοσελίδα (Εκτυπώσιμη μορφή είναι διαθέσιμη στην ιστοσελίδα μας) ή Για λεπτομερείς πληροφορίες εγγύησης σχετικά με το παρόν προϊόν της Yamaha και την κάλυψη εγγύησης σε όλες τις χώρες του Ελληνικά απευθυνθείτε στην αντιπροσωπεία της Yamaha στη χώρα σας. \* ΕΟΧ: Ευρωπαϊκός Οικονομικός Χώρος

### Viktigt: Garantiinformation för kunder i EES-området\* och Schweiz

För detaljerad information om denna Yamahaprodukt samt garantiservice i hela EES-området\* och Schweiz kan du antingen besöka nedanstående webbaddress (en utskriftsvänlig fil finns på webbplatsen) eller kontakta Yamahas officiella representant i ditt land \* EES: Europeiska Ekonomiska Samarbetsområdet

### Viktig merknad: Garantiinformasjon for kunder i EØS\* og Sveits

Detaljert garantiinformasjon om dette Yamaha-produktet og garantiservice for hele EØS-området\* og Sveits kan fås enten ved å<br>besøke nettadressen nedenfor (utskriftsversjon finnes på våre nettsider) eller kontakte kontakte bor \*EØS: Det europeiske økonomiske samarbeidsområdet

### Vigtig oplysning: Garantioplysninger til kunder i EØO\* og Schweiz

ved at besøge det websted, der er angivet nedenfor (der findes en fil, som kan udskrives, på vores websted), eller ved at kontakte<br>Yamahas nationale repræsentationskontor i det land, hvor De bor .\* EØO: Det Europæiske Øko De kan finde detaljerede garantioplysninger om dette Yamaha-produkt og den fælles garantiserviceordning for EØO\* (og Schweiz)

# Tärkeä ilmoitus: Takuutiedot Euroopan talousalueen (ETA)\* ja Sveitsin asiakkaille

Suomi

Polski

Tämän Yamaha-tuotteen sekä ETA-alueen ja Sveitsin takuuta koskevat yksityiskohtaiset tiedot saatte alla olevasta nettiosoitteesta. (Tulostettava tiedosto saatavissa sivustollamme.) Voitte myös ottaa yhteyttä paikalliseen Yamaha-edustajaan. 'ETA: Euroopan talousalue

### Ważne: Warunki gwarancyjne obowiązujące w EOG\* i Szwajcarii

Deutsch

Aby dowiedzieć się więcej na temat warunków gwarancyjnych tego produktu firmy Yamaha i serwisu gwarancyjnego w całym EOC\* i<br>Szwajcarii, należy odwiedzić wskazaną poniżej stronę internetową (Plik gotowy do wydruku znajduje orowania wa matami wa mwaka wa mata wa walio kati ka mare wa maishi wa mwaka wa kuto wa kuto wa waka wa wakazi<br>Na skontakować się z przedstawicielstwem firmy Yamaha w swoim kraju \* EOG — Europejski Obszar Gospodarczy

## Důležité oznámení: Záruční informace pro zákazníky v EHS\* a ve Švýcarsku

**Français** 

uvedené webové adrese (soubor k tisku je dostupný na našich webových stránkách) nebo se můžete obrátit na zastoupení firmy Podrobné záruční informace o tomto produktu Yamaha a záručním servisu v celém EHS\* a ve Švýcarsku naleznete na níže Yamaha ve své zemi \* EHS: Evropský hospodářský prostor

Česky

### Magyar Fontos figyelmeztetés: Garancia-információk az EGT\* területén és Svájcban élő vásárlók számára

A jelen Yamaha termékre vonatkozó részletes garancia-információk, valamint az EGT\*-re és Svájcra kiterjedő garanciális szolgáltatás tekintetében keresse fel webhelyünket az alábbi címen (a webhelyen nyomtatható fájlt is talál), vagy pedig lépjen kapcsolatba az országában működő Yamaha képviseleti irodával. \* EGT: Európai Gazdasági Térség

## Oluline märkus: Garantiiteave Euroopa Majanduspiirkonna (EMP)\* ja Šveitsi klientidele

Eest kee

Latviešu

külastage palun veebisaiti alljärgneval aadressil (meie saidil on saadaval prinditav fail) või pöörduge Teie regiooni Yamaha Täpsema teabe saamiseks selle Yamaha toote garantii ning kogu Euroopa Majanduspiirkonna ja Šveitsi garantiiteeninduse kohta, esinduse poole \* EMP: Euroopa Majanduspiirkond

## Svarīgs paziņojums: garantijas informācija klientiem EEZ\* un Šveicē

apmeklējiet zemāk norādīto tīmekļa vietnes adresi (tīmekļa vietnē ir pieejams drukājams fails) vai sazinieties ar jūsu valsti Lai saņemtu detalizētu garantijas informāciju par šo Yamaha produktu, kā arī garantijas apkalpošanu EEZ\* un Šveicē, lūdzu, apkalpojošo Yamaha pārstāvniecību. \* EEZ: Eiropas Ekonomikas zona

### Dėmesio: informacija dėl garantijos pirkėjams EEE\* ir Šveicarijoje

Português

Jei reikia išsamios informacijos apie šį "Yamaha" produktą ir jo techninę priežiūrą visoje EEE\* ir Šveicarijoje, apsilankykite mūsų svetainėje toliau nurodytu adresu (svetainėje yra spausdintinas failas) arba kreipkitės į "Yamaha" atstovybę savo šaliai. \*EEE - Europos ekonominė erdvė

Lietuvių kalba

Slovenčina

# Dôležité upozornenie: Informácie o záruke pre zákazníkov v EHP\* a Švajčiarsku

Podrobné informácie o záruke týkajúce sa tohto produktu od spoločnosti Yamaha a garančnom servise v EHP\* a Švajčiarsku nájdete na webovej stránke uvedenej nižšie (na našej webovej stránke je k dispozícii súbor na tlač) alebo sa obrátte na zástupcu spoločnosti Yamaha vo svojej krajine. \* EHP: Európsky hospodársky priestor

## Pomembno obvestilo: Informacije o garanciji za kupce v EGP\* in Švici

Svenska

spletno mesto, ki je navedeno spodaj (natisljiva datoteka je na voljo na našem spletnem mestu), ali se obrnite na Yamahinega Za podrobnejše informacije o tem Yamahinem izdelku ter garancijskem servisu v celotnem EGP in Švici, obiščite predstavnika v svoji državi. \* EGP: Evropski gospodarski prostor

## Важно съобщение: Информация за гаранцията за клиенти в ЕИП\* и Швейцария

Български език

Slovenščina

Limba română

За подробна информация за гаранцията за този продукт на Yamaha и гаранционното обслужване в паневропейската зона на<br>ЕИП\* и Швейцария или посетете посочения по-долу уеб сайт (на нашия уеб сайт има файл за печат), или се св

## Notificare importantă: Informații despre garanție pentru clienții din SEE\* și Elveția

Dansk

**Norsk** 

Pentru informații detaliate privind acest produs Yamaha și serviciul de garanție Pan-SEE\* și Elveția, vizitați site-ul la adresa de jos (fişierul imprimabil este disponibil pe site-ul nostru) sau contactați biroul reprezentanței Yamaha din țara dumneavoastră \* SEE: Spatiul Economic European mai.

# http://europe.yamaha.com/warranty/

### **NORTH AMERICA**

### **CANADA**

**Yamaha Canada Music Ltd.** 135 Milner Avenue, Toronto, Ontario M1S 3R1, Canada Tel: +1-416-298-1311

**U.S.A.**

**Yamaha Corporation of America**  6600 Orangethorpe Avenue, Buena Park, CA 90620, U.S.A. Tel: +1-714-522-9011

### **CENTRAL & SOUTH AMERICA**

**MEXICO Yamaha de México, S.A. de C.V.** Av. Insurgentes Sur 1647 Piso 9, Col. San José Insurgentes, Delegación Benito Juárez, México, D.F., C.P. 03900 Tel: +52-55-5804-0600

### **BRAZIL**

**Yamaha Musical do Brasil Ltda.** Rua Fidêncio Ramos, 302 – Cj 52 e 54 – Torre B – Vila Olímpia – CEP 04551-010 – São Paulo/SP, Brazil Tel: +55-11-3704-1377 **ARGENTINA**

**Yamaha Music Latin America, S.A., Sucursal Argentina** Olga Cossettini 1553, Piso 4 Norte, Madero Este-C1107CEK, Buenos Aires, Argentina Tel: +54-11-4119-7000

**VENEZUELA Yamaha Musical de Venezuela, C.A.** AV. Manzanares, C.C. Manzanares Plaza, Piso 4, Oficina 0401, Baruta, Caracas, Venezuela Tel: +58-212-943-1877 **PANAMA AND OTHER LATIN** 

**AMERICAN COUNTRIES/**

**CARIBBEAN COUNTRIES Yamaha Music Latin America, S.A.** Edif. Torre Banco General, F7, Urb. Marbella, Calle 47 y Aquilino de la Guardia, Panama, P.O.Box 0823-05863, Panama, Rep.de Panama Tel: +507-269-5311

### **EUROPE**

**THE UNITED KINGDOM/IRELAND Yamaha Music Europe GmbH (UK)** Sherbourne Drive, Tilbrook, Milton Keynes, MK7 8BL, U.K. Tel: +44-1908-366700

**GERMANY Yamaha Music Europe GmbH** Siemensstrasse 22-34, 25462 Rellingen, Germany Tel: +49-4101-303-0 **SWITZERLAND/LIECHTENSTEIN**

**Yamaha Music Europe GmbH, Rellingen, Branch Switzerland in Zürich** Seefeldstrasse 94, 8008 Zürich, Switzerland Tel: +41-44-3878080 **AUSTRIA**

**Yamaha Music Europe GmbH, Branch Austria** Schleiergasse 20, 1100 Wien, Austria Tel:  $+43-1-60203900$ 

**CZECH REPUBLIC/HUNGARY/ ROMANIA/SLOVAKIA/SLOVENIA Yamaha Music Europe GmbH, Branch Austria** Schleiergasse 20, 1100 Wien, Austria Tel: +43-1-60203900

### **POLAND/LITHUANIA/LATVIA/ ESTONIA**

**Yamaha Music Europe GmbH Sp.z o.o. Oddzial w Polsce**<br>ul. Wrotkowa 14, 02-553 Warsaw, Poland<br>Tel: +48-22-880-08-88

### **BULGARIA**

**Dinacord Bulgaria LTD.** Bul.Iskarsko Schose 7 Targowski Zentar Ewropa 1528 Sofia, Bulgaria Tel: +359-2-978-20-25

### **MALTA Olimpus Music Ltd.** Valletta Road, Mosta MST9010, Malta Tel: +356-2133-2093 **NETHERLANDS/BELGIUM/ LUXEMBOURG Yamaha Music Europe, Branch Benelux** Clarissenhof 5b, 4133 AB Vianen, The Netherlands Tel: +31-347-358040 **FRANCE Yamaha Music Europe**  7 rue Ambroise Croizat, Zone d'activités de Pariest, 77183 Croissy-Beaubourg, France Tel: +33-1-6461-4000 **ITALY Yamaha Music Europe GmbH, Branch Italy** Viale Italia 88, 20020, Lainate (Milano), Italy Tel: +39-02-93577-1 **SPAIN/PORTUGAL Yamaha Music Europe GmbH Ibérica, Sucursal en España** Ctra. de la Coruna km. 17,200, 28231 Las Rozas de Madrid, Spain Tel: +34-91-639-88-88 **GREECE Philippos Nakas S.A. The Music House** 19th klm. Leof. Lavriou 190 02 Peania – Attiki, Greece Tel: +30-210-6686260 **SWEDEN Yamaha Music Europe GmbH Germany filial Scandinavia** JA Wettergrensgata 1, 400 43 Göteborg, Sweden Tel: +46-31-89-34-00 **DENMARK Yamaha Music Denmark, Fillial of Yamaha Music Europe GmbH, Tyskland** Generatorvej 8C, ST. TH., 2860 Søborg, Denmark Tel: +45-44-92-49-00 **FINLAND F-Musiikki Oy** Antaksentie 4 FI-01510 Vantaa, Finland Tel: +358 (0)96185111 **NORWAY Yamaha Music Europe GmbH Germany - Norwegian Branch** Grini Næringspark 1, 1361 Østerås, Norway Tel: +47-6716-7800 **ICELAND Hljodfaerahusid Ehf.** Sidumula 20 IS-108 Reykjavik, Iceland Tel: +354-525-5050 **CROATIA Euro Unit D.O.O.** Slakovec 73 40305 Nedelisce Tel: +38540829400 **RUSSIA Yamaha Music (Russia) LLC.** Room 37, entrance 7, bld. 7, Kievskaya street, Moscow, 121059, Russia Tel: +7-495-626-5005 **OTHER EUROPEAN COUNTRIES Yamaha Music Europe GmbH** Siemensstrasse 22-34, 25462 Rellingen, Germany Tel: +49-4101-303-0 **Yamaha Music Gulf FZE** JAFZA-16, Office 512, P.O.Box 17328, Jebel Ali FZE, Dubai, UAE Tel: +971-4-801-1500 **AFRICA**

### **MIDDLE EAST**

**TURKEY Yamaha Music Europe GmbH Merkezi Almanya Türkiye İstanbul Şubesi**<br>Maslak Meydan Sodak, Spring Giz Plaza Bagimsiz<br>Böl. No:3, Sanyer Istanbul, Turkey Tel: +90-212-999-8010

**CYPRUS**

**Nakas Music Cyprus Ltd.** Nikis Ave 2k 1086 Nicosia Tel: + 357-22-511080 **Major Music Center** 21 Ali Riza Ave. Ortakoy P.O.Box 475 Nicosia, Cyprus Tel: (392) 227 9213 **OTHER COUNTRIES Yamaha Music Gulf FZE** JAFZA-16, Office 512, P.O.Box 17328,

Jebel Ali FZE, Dubai, UAE Tel: +971-4-801-1500

### **ASIA**

**THE PEOPLE'S REPUBLIC OF CHINA Yamaha Music & Electronics (China) Co., Ltd.** 2F, Yunhedasha, 1818 Xinzha-lu, Jingan-qu, Shanghai, China Tel: +86-400-051-7700 **HONG KONG Tom Lee Music Co., Ltd.** 11/F., Silvercord Tower 1, 30 Canton Road, Tsimshatsui, Kowloon, Hong Kong Tel: +852-2737-7688 **INDIA Yamaha Music India Private Limited** Spazedge Building, Ground Floor, Tower A, Sector-47, Gurgaon- Sohna Road, Gurgaon-122002, Haryana, India Tel: +91-124-485-3300 **INDONESIA PT. Yamaha Musik Indonesia (Distributor)**  Yamaha Music Center Bldg. Jalan Jend. Gatot Subroto Kav. 4, Jakarta 12930, Indonesia Tel: +62-21-520-2577 **KOREA Yamaha Music Korea Ltd.** 8F, Dongsung Bldg. 21, Teheran-ro 87-gil, Gangnam-gu, Seoul, 135-880, Korea Tel: +82-2-3467-3300 **MALAYSIA Yamaha Music (Malaysia) Sdn. Bhd.** No.8, Jalan Perbandaran, Kelana Jaya, 47301 Petaling Jaya, Selangor, Malaysia Tel: +60-3-78030900 **SINGAPORE Yamaha Music (Asia) Private Limited** Block 202 Hougang Street 21, #02-00, Singapore 530202, Singapore Tel: +65-6740-9200 **TAIWAN Yamaha Music & Electronics Taiwan Co., Ltd.** 2F., No.1, Yuandong Rd. Banqiao Dist. New Taipei City 22063, Taiwan Tel: +886-2-7741-8888 **THAILAND Siam Music Yamaha Co., Ltd.** 3, 4, 15, 16th Fl., Siam Motors Building, 891/1 Rama 1 Road, Wangmai, Pathumwan, Bangkok 10330, Thailand Tel: +66-2215-2622 **VIETNAM Yamaha Music Vietnam Company Limited** 15th Floor, Nam A Bank Tower, 201-203 Cach Mang Thang Tam St., Ward 4, Dist.3, Ho Chi Minh City, Vietnam Tel: +84-8-3818-1122 **OTHER ASIAN COUNTRIES**  http://asia.yamaha.com **AUSTRALIA Yamaha Music Australia Pty. Ltd. OCEANIA**

Level 1, 99 Queensbridge Street, Southbank, Vic. 3006, Australia Tel: +61-3-9693-5111

### **NEW ZEALAND**

**Music Works LTD**

- P.O.BOX 6246 Wellesley, Auckland 4680,
- New Zealand Tel: +64-9-634-0099
- **COUNTRIES AND TRUST**

**TERRITORIES IN PACIFIC OCEAN** http://asia.yamaha.com

### **& YAMAHA**

Yamaha Global Site **http://www.yamaha.com/**

Yamaha Downloads **http://download.yamaha.com/**

Manual Development Department © 2015 Yamaha Corporation

Published 10/2015 LBZC\*.\*-\*\*A0 Printed in Indonesia

ZS39220

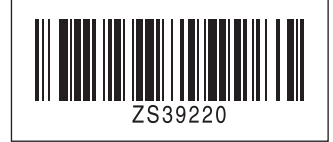